UNIVERSIDADE FEDERAL DE SÃO CARLOS CENTRO DE CIÊNCIAS EXATAS E DE TECNOLOGIA - CCET DEPARTAMENTO DE ENGENHARIA ELÉTRICA - DEE

Marcelo Henrique Canciano Fratini

Melhoria do Simulador do Sistema Turbogerador

SÃO CARLOS -SP 2023

Marcelo Henrique Canciano Fratini

Melhoria do Simulador do Sistema Turbogerador

Trabalho de conclusão de curso apresentado ao Departamento de Engenharia Elétrica da Universidade Federal de São Carlos, para obtenção do título de bacharel em Engenharia Elétrica.

Orientador: Prof.Dr Celso Ap.de França

São Carlos-SP 2023

# **DEDICATÓRIA**

Este trabalho é dedicado primeiramente à Deus, que constantemente guia meus passos e, nos momentos de dificuldade, me concede força para prosseguir. Aos meus pais, Vanderleia de Fátima Canciano e Sebastião Munhoz Fratini, que sempre se doaram ao máximo para que eu pudesse me desenvolver e ter uma educação de qualidade, como também nunca mediram esforços para me apoiar em diversas situações. Ao meu orientador, Celso, pela liberdade cedida para a escolha do tema do trabalho e por me guiar durante a realização do mesmo.

#### **AGRADECIMENTO**

Agradeço a minha família por estarem ao meu lado a todo instante, me inspirando e auxiliando para que eu pudesse trilhar de forma satisfatória minha jornada acadêmica.

Aos meus amigos Gabriel Ogura, Matheus Maroto e Pedro Mendes, pessoas com as quais pude compartilhar muitos momentos de felicidade, parceria e troca de conhecimento.

Aos meus amigos do trabalho: André Baptista, David Rigota, Diego de Paula, João Lorenzato, Luís Eduardo, Marcelo Bovo e Paulo Leite, pessoas com quem pude adquirir muitos aprendizados durante o meu período de estágio e que sempre me apoiaram durante o desenvolvimento desse trabalho.

Ao meu orientador Prof. Dr. Celso Aparecido de França, que acreditou em minha capacidade e sempre que precisei, esteve disposto para dar suporte ao longo da trajetória acadêmica.

Quero deixar claro que todos vocês foram/são fundamentais em minha vida, ajudando constantemente na minha motivação para seguir em frente em busca dos meus objetivos. A cada um de vocês, sou grato eternamente.

*"Toda adversidade, todo fracasso, todo sofrimento carregam consigo a semente de um sucesso equivalente."*

*(Napoleon Hill)*

#### **RESUMO**

O sistema turbogerador composto por uma turbina e um gerador é um componente crucial em sistemas de geração de energia, que conta ainda com uma caldeira no início desse processo. Com a evolução da tecnologia ao passar dos anos, surgiram novas possibilidades de controle do sistema turbogerador, entretanto, era necessário validar esses controles antes da execução final do sistema, para isso, foi desenvolvido um simulador do sistema turbogerador utilizando um Controlador Logico Programável (CLP), e uma Interface Homem Máquina (IHM). Contudo, o simulador atual enfrenta desafios em relação a sua precisão na reprodução dos comportamentos do sistema real, bem como a eficiência computacional necessária para realizar as simulações. Essas limitações podem levar a resultados imprecisos e inadequados, dificultando a análise de diferentes cenários operacionais do turbogerador, o que implica em um maior tempo empregado nas tarefas de Teste de Aceitação de Fábrica (TAF) dos painéis elétricos, que são responsáveis por armazenar o sistema de controle do turbogerador, o que inclui, PLC, IHM, Regulador de Velocidade, Relés de Proteção e alguns outros dispositivos, a depender da complexidade do sistema. Nesse contexto, o presente trabalho tem como objetivo melhorar o simulador existente, abordando essas limitações, visando reduzir o tempo de engenharia necessário para a validação dos novos controles e tornar o trabalho de TAF mais eficiente. Para tal, foi feito um levantamento de quais melhorias eram necessárias para qualificar o simulador. Entretanto, após análise do sistema disponível, constatou-se que não era possível aplicar todas as melhorias necessárias por limitações nas entradas e saídas analógicas do simulador. Com isso optou-se por fazer as que mais agregariam na otimização do trabalho de TAF, entre elas destacamse dois controles, o controle de carga feito pelo sistema DSLC (Digital Synchronizer and Load Control) da Woodward e o controle de potência feito pelo regulador de velocidade, nesse caso foi utilizado o 505, também da fabricante Woodward. O CLP do simulador é o PLC 300 da fabricante WEG, e a IHM utilizada também é uma da fabricante WEG, como o código presente no CLP estava em linguagem ladder, optouse que as melhorias também fossem feitas em ladder. Durante o teste do controle pelo DSLC, foi necessário refazer o código aplicado anteriormente pois o sistema não funcionava como o esperado. O controle de potência executado no regulador de velocidade apresentou oscilação de 1,24% para cima e de 0,72% para baixo e o erro obtido durante os testes foi de aproximadamente 0,98%. Já no controle de carga pelo DSLC observou-se que quanto maior a carga que era solicitada pelo simulador, aumentava-se a taxa de oscilação e o erro do controle. Em resumo, as melhorias aplicadas ao simulador representaram um importante avanço na compreensão e otimização do sistema turbogerador, o que possibilita um trabalho de TAF mais eficiente e possibilita uma diminuição no tempo de engenharia aplicado nessa tarefa.

**Palavras-chave**: Sistema turbogerador; Simulador; Controle de carga; Controle de potência; Teste de aceitação de fábrica.

#### **ABSTRACT**

The turbogenerator system, comprising a crucial turbine and generator component in power generation systems, along with an initial boiler, has seen advancements in technology over the years, leading to new possibilities in system control. However, before implementing these controls in the final system, validation becomes necessary. To achieve this, a turbogenerator system simulator was developed using a Programmable Logic Controller (PLC) and a Human-Machine Interface (HMI). Nevertheless, the current simulator faces challenges in accurately reproducing real system behaviors and maintaining computational efficiency for simulations. Such limitations may result in imprecise and inadequate outcomes, hindering the analysis of various turbogenerator operational scenarios, and prolonging Factory Acceptance Testing (FAT) for electrical panels storing the system's control, encompassing PLC, HMI, Speed Regulator, Protection Relays, and other components based on complexity. This work aims to enhance the simulator, addressing these limitations, to reduce engineering time for validating new controls and improve FAT efficiency. Assessing the necessary improvements for the simulator, some limitations in analog inputs and outputs hindered the implementation of all enhancements. Therefore, focus was placed on impactful improvements, including two controls: Digital Synchronizer and Load Control (DSLC) by Woodward for load control and Woodward's 505 model for power control. The simulator's PLC is WEG PLC 300, and the WEG HMI was utilized, with improvements made in ladder language to match the existing code. Testing DSLC control necessitated revising the previous code due to deviations from expectations. Power control with the speed regulator showed oscillation of 1.24% above and 0.72% below the desired value, with an error of approximately 0.98% during testing. Moreover, load control with DSLC revealed that higher simulated loads increased oscillation rate and control error. In conclusion, the implemented simulator improvements signify significant strides in understanding and optimizing the turbogenerator system, resulting in more efficient FAT work and reduced engineering time investment in this process.

**Keywords**: Turbogenerator system; Simulator; Load control; Power control; Factory acceptance testing.

# **LISTA DE ILUSTRAÇÕES**

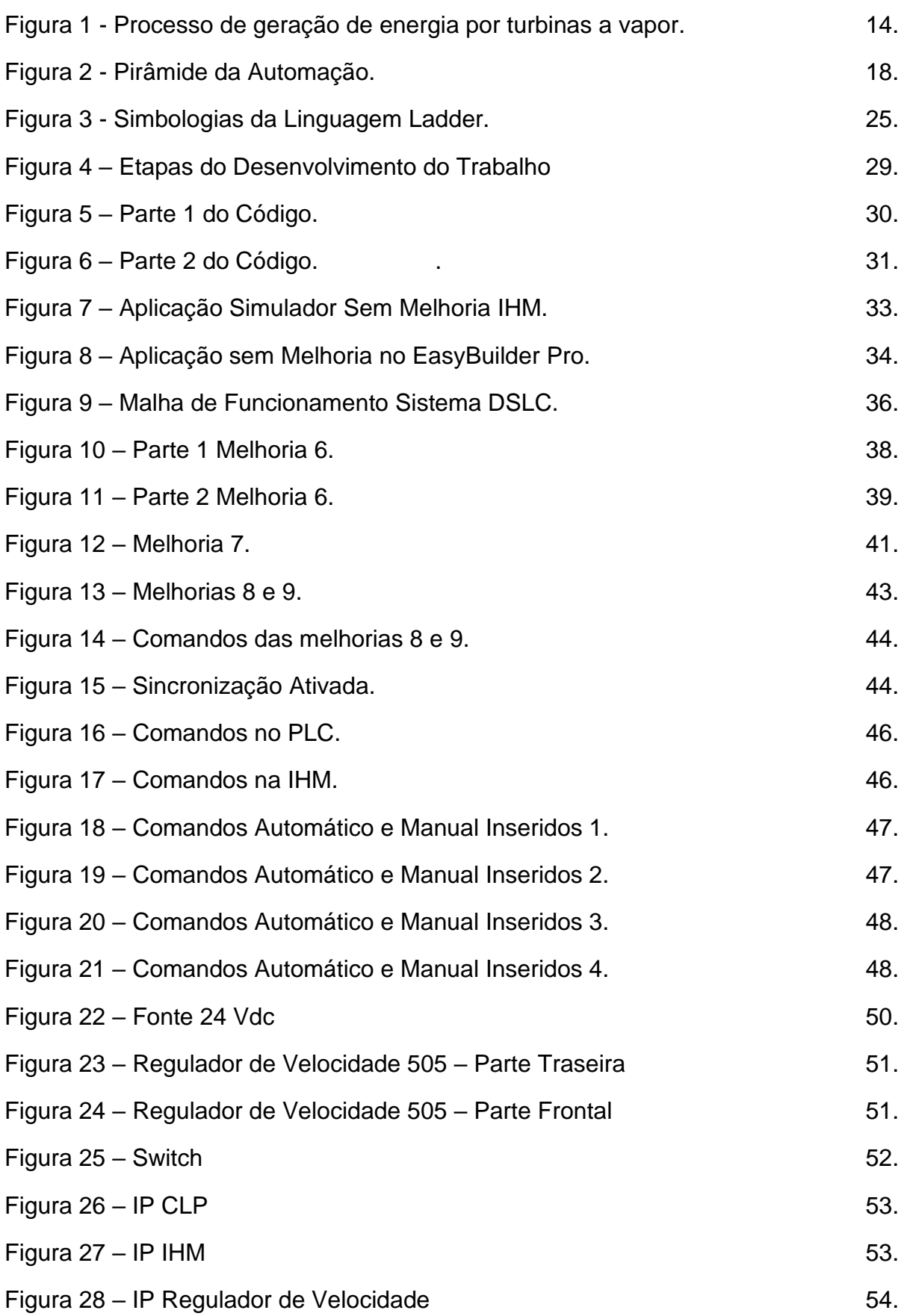

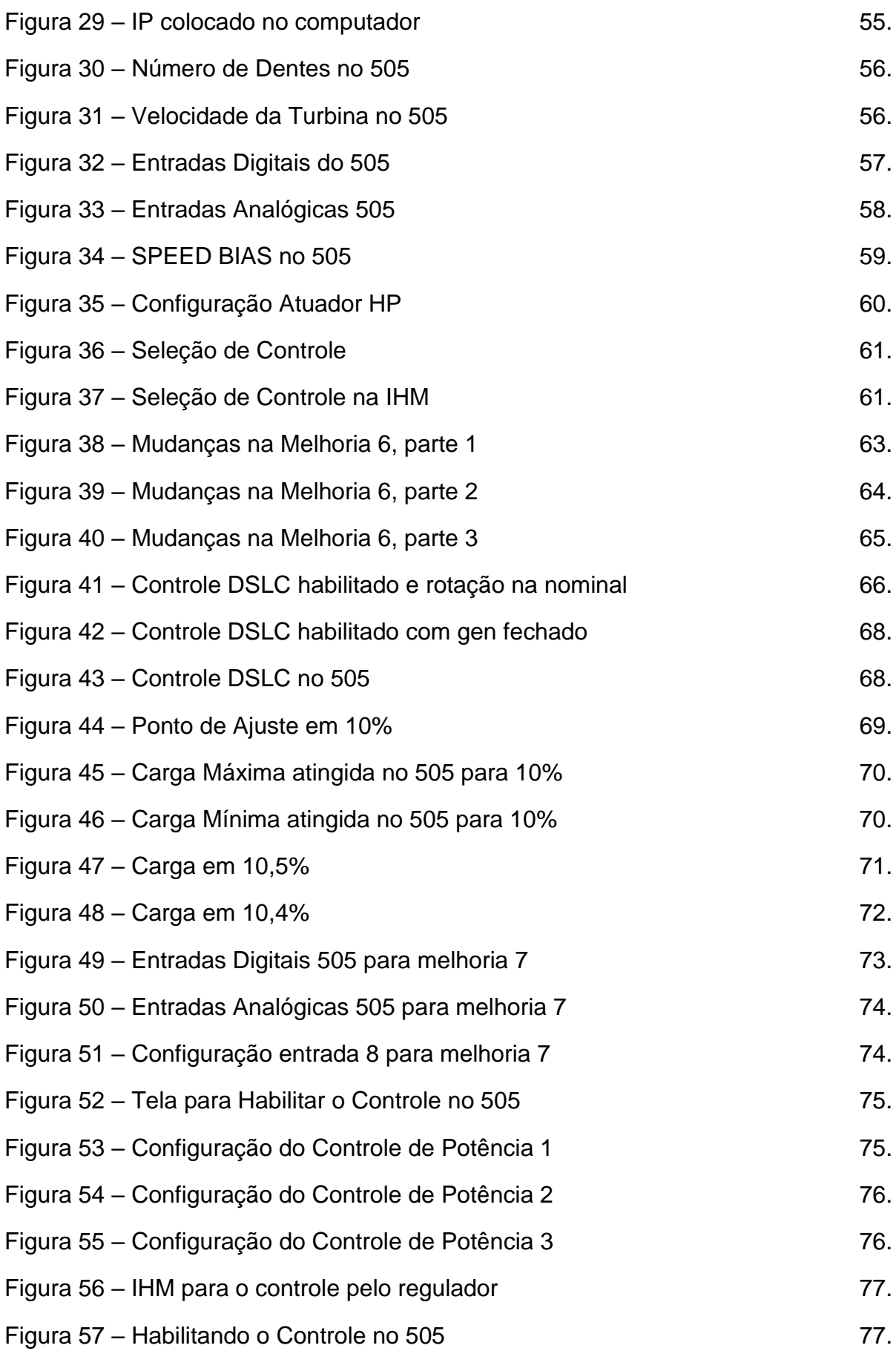

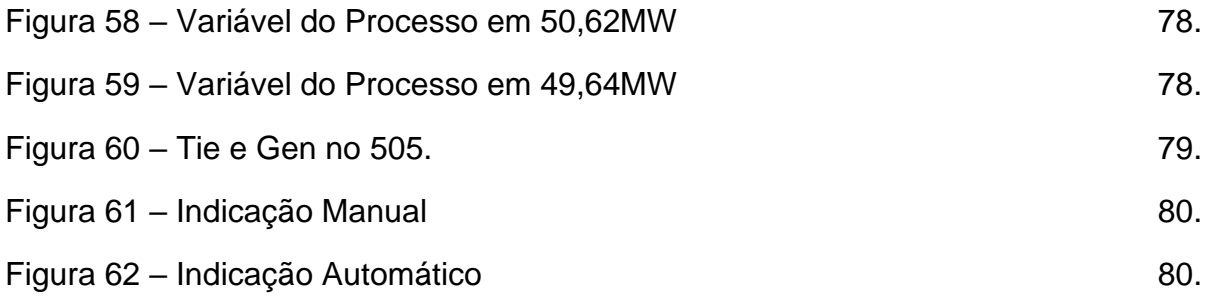

# **LISTA DE SIGLAS**

CPU - Unidade Central de Processamento

DSLC - Digital Synchronizer and Load Control

FBD - Diagrama de Blocos Funcionais

HP – High Pressure

IEC - International Electrotechnical Commission

IHM - Interface Homem Máquina

IMD - Instituto Metrópole Digital

KR - Reator Kanbara

LD - Diagrama Ladder

NEMA - National Electrical Manufacturers Association

OPC - OLE for Process Control

PID - Proporcional Integrativo Derivativo

PLC - Controlador Lógico Programável

SCADA - Supervisory Control and Data Acquisition

ST - Texto Estruturado

TAF - Teste de Aceitação Fabril

UFRN - Universidade Federal do Rio Grande do Norte

WPS - Weg Programming Suit

# **SUMÁRIO**

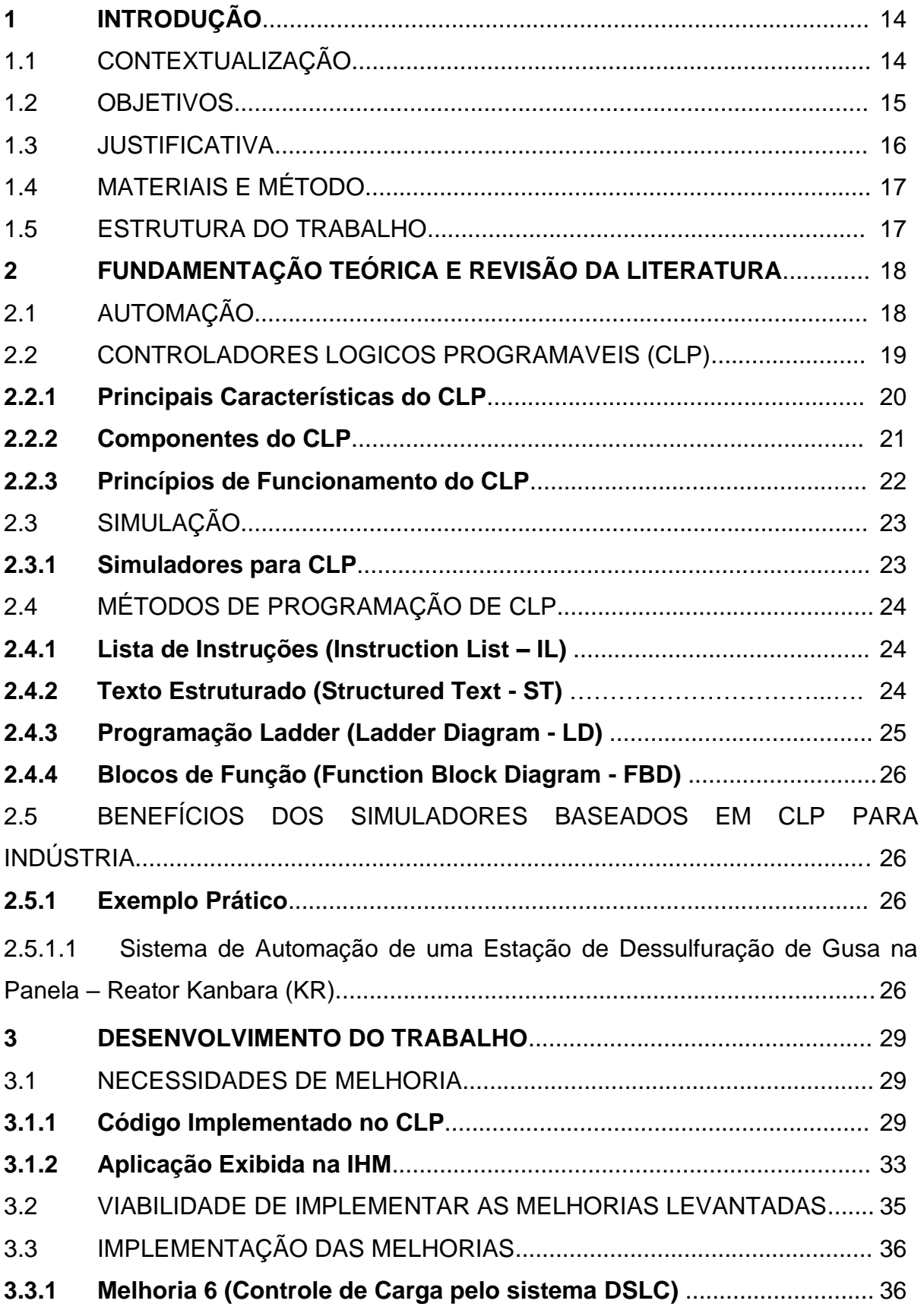

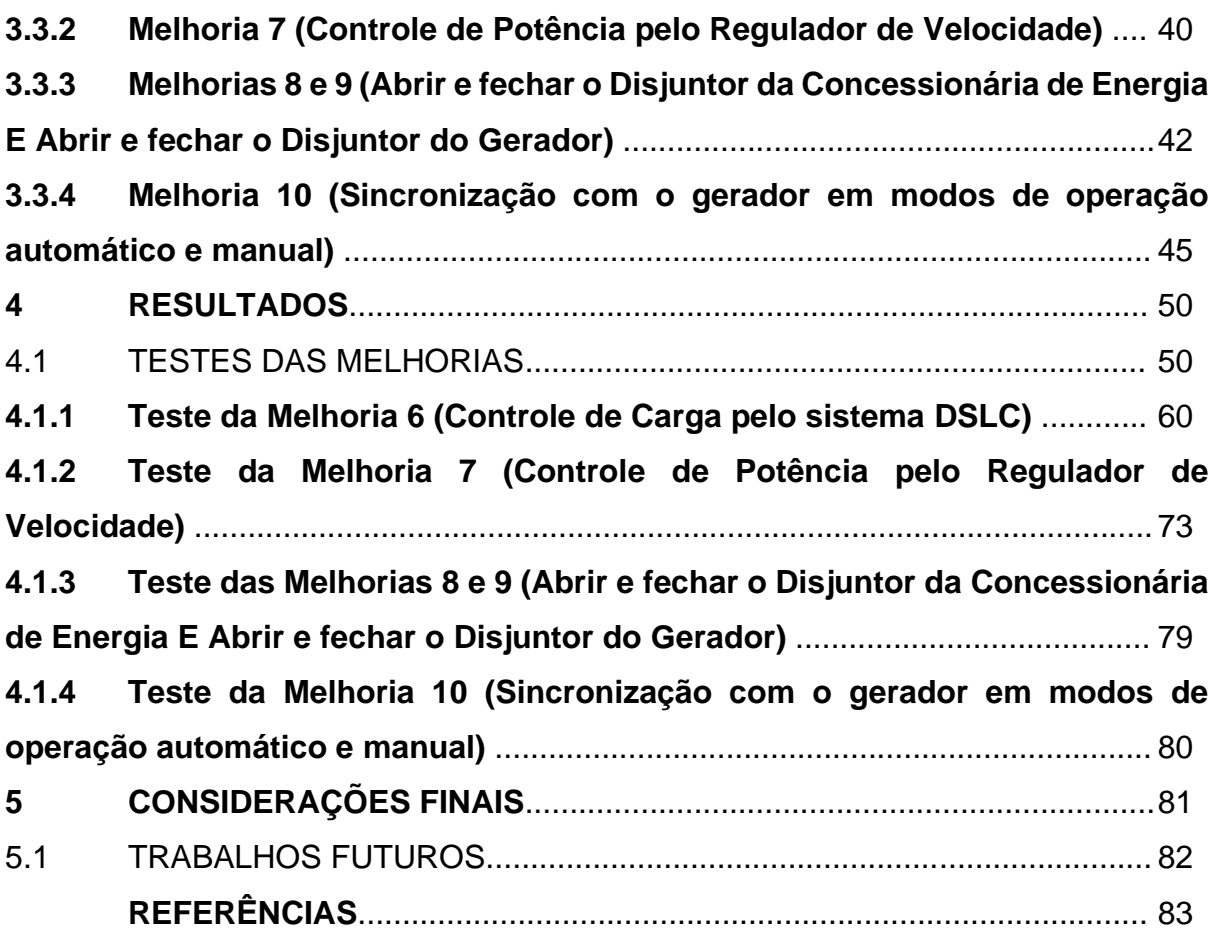

# **1 INTRODUÇÃO**

#### 1.1 CONTEXTUALIZAÇÃO

A turbina a vapor é um dispositivo altamente avançado, eficiente e preciso que desempenha um papel fundamental na geração de energia elétrica por meio do aproveitamento do vapor gerado em processos industriais (WÓRTICE, s.d.).

No entanto, é importante ressaltar que a turbina a vapor não realiza esse processo isoladamente. É necessário o uso de uma caldeira, onde ocorre a conversão da água em vapor. Esse vapor é direcionado para a turbina, que opera de acordo com a demanda de um gerador. O resultado desse conjunto de etapas é a produção de energia elétrica.

Em resumo, a geração de energia elétrica ocorre por meio de três processos principais: a transformação de energia térmica em energia cinética, a conversão de energia cinética em energia mecânica e, por fim, a transformação de energia mecânica em energia elétrica. A Figura 1 oferece uma representação simplificada desse processo.

Figura 1: Processo de geração de energia por turbinas a vapor.

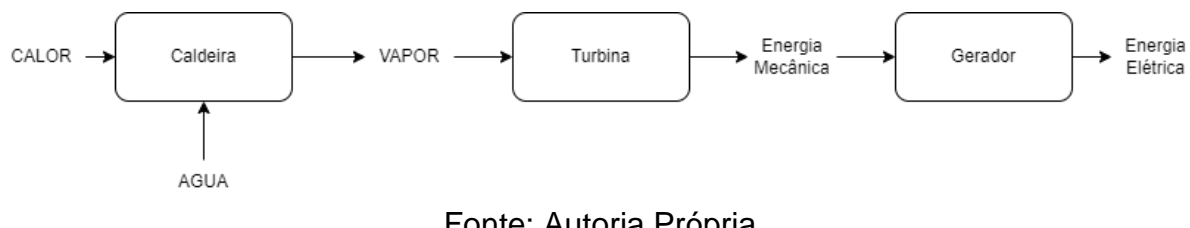

Fonte: Autoria Própria

Com o avanço tecnológico ao longo dos anos, o processo de geração de energia passou por automações em suas etapas, com o desenvolvimento de equipamentos para controlar variáveis e alcançar maior desempenho e segurança. Entre esses equipamentos, destacam-se o Controlador Lógico Programável (PLC), responsável por gerir e fiscalizar os componentes do sistema, garantindo uma operação segura e livre de falhas digitais (PETRUZELLA, 2014.).

Outro equipamento importante é o Regulador de Velocidade, responsável pelo controle preciso dos ganhos e perdas de velocidade da turbina. Utilizando um algoritmo de Controle Proporcional Integral Derivativo (PID), o Regulador de Velocidade ajusta e mantém a velocidade da turbina dentro dos parâmetros desejados (CENAQUI, 2018.).

A comunicação entre o PLC e o Regulador de Velocidade é feita geralmente pelo protocolo MODBUS TCP, por ser um protocolo simples e de fácil implementação, utilizando o modelo cliente-servidor, onde o dispositivo que solicita os dados é o cliente e o dispositivo que responde às solicitações é o servidor. No MODBUS TCP, as informações são transmitidas em pacotes de dados chamados de "frames". Esses frames contêm informações como endereço do dispositivo, identificador de função, dados a serem transmitidos e verificações de integridade para garantir a confiabilidade dos dados (ALTUS, s.d.).

Acrescenta-se ao PLC e ao Regulador de Velocidade, a Interface Homem-Máquina (IHM), que tem como funcionalidade indicar as variáveis do processo ao operador do sistema.

Além disso, é fundamental contar com instrumentos de medição de pressão, temperatura e eficiência do processo, capazes de se comunicar com os equipamentos mencionados anteriormente. Esses instrumentos permitem um monitoramento preciso e auxiliam na tomada de decisões para otimizar o desempenho do sistema.

O PLC, o Regulador de Velocidade e a IHM, geralmente ficam dentro de um painel de controle. Após o processo de fabricação dos painéis de controle, é necessário realizar um Teste de Aceitação Fabril (TAF), para validar a lógica de controle das máquinas e garantir o funcionamento correto dos equipamentos. No entanto, não é viável realizar essa validação em um sistema turbogerador em operação. Por isso, foi desenvolvido um simulador do sistema turbogerador utilizando um PLC e uma IHM, que enviam e recebem dados do Regulador de Velocidade do painel, permitindo a realização do TAF de forma segura e eficiente.

Essa abordagem proporciona um ambiente controlado para testar e validar o funcionamento dos painéis de controle, garantindo a confiabilidade e eficácia do sistema antes da sua implementação em uma turbina em funcionamento.

#### 1.2 OBJETIVOS

O presente trabalho tem como objetivo aprimorar o simulador do sistema turbogerador, visando reduzir o tempo de engenharia necessário para a validação dos novos controles e tornar o trabalho de TAF mais eficiente. Através dessa melhoria, espera-se promover avanços significativos na segurança e na eficiência dos sistemas de geração de energia elétrica, contribuindo para um fornecimento de energia mais confiável e sustentável.

#### 1.3 JUSTIFICATIVA

Com o contínuo avanço da tecnologia e a crescente necessidade de promover a segurança e a eficiência na geração de energia elétrica, surgiram novos métodos de controle que estão sendo implementados nos sistemas turbogeradores. No entanto, antes da instalação final desses sistemas, é imprescindível realizar uma validação rigorosa desses novos controles.

Com o intuito de atender a essa demanda de validação prévia, foi desenvolvido um simulador do sistema turbogerador que permite a realização de testes e validações dos novos controles nos painéis elétricos por meio do TAF. Essa abordagem possibilita a detecção antecipada de possíveis falhas e aprimora a confiabilidade do sistema antes mesmo de sua implementação real.

Entretanto, durante o processo de implementação do simulador e execução dos testes, foram identificadas oportunidades de melhoria. Uma das principais necessidades consiste na redução do tempo de engenharia envolvido nesse processo. A otimização do tempo é essencial para acelerar o ciclo de desenvolvimento e implantação de novos sistemas, possibilitando a rápida incorporação de avanços tecnológicos.

Além disso, a eficiência no trabalho de TAF é outro aspecto fundamental a ser aprimorado. Através de melhorias no simulador do sistema turbogerador, é possível otimizar o processo de validação, automatizando tarefas repetitivas, simplificando a interpretação dos resultados e fornecendo relatórios mais detalhados e precisos. Essas melhorias resultarão em uma execução mais eficiente do TAF, aumentando a confiabilidade e a eficácia dos controles implementados.

A metodologia utilizada para realização do presente trabalho foi:

• Levantamento das necessidades de melhoria para que o trabalho de TAF seja realizado com mais agilidade e eficiência, através da análise da lógica de programação do CLP já existente, observando o que pode ser incrementado e reformulado;

• Análise do projeto elétrico do simulador existente para verificar entradas e saídas disponíveis para uso no CLP;

• CLP 300, produto da marca WEG, este irá enviar e receber sinais do regulador de velocidade;

• Regulador de Velocidade, produto da marca Woodward, instalado no painel de controle da turbina. O Regulador de Velocidade recebera sinais de 4-20mA, do PLC, e retornara sinais digitais ao PLC;

• IHM, produto da marca WEG, para facilitar o processo de teste, nesta IHM serão inseridos os parâmetros de controle do simulador;

• Software de simulação, Weg Programming Suite (WPS), para criação da lógica de controle que será utilizada pelo PLC;

• Software EasyBuilder Pro, para criação da aplicação que será utilizada pela IHM;

• Consulta aos manuais dos produtos citados acima, para compreensão do modo de operação deles;

• Estudo do funcionamento dos softwares WPS e EasyBuilder Pro, a fim de criar uma configuração que atenda a necessidade de funcionalidade dos produtos;

#### 1.5 ESTRUTURA DO TRABALHO

O trabalho está dividido em cinco capítulos. Este capítulo inicial contextualiza e justifica o trabalho. No segundo capítulo é apresentada a fundamentação teórica sobre o assunto obtida através da revisão bibliográfica. O terceiro capítulo mostra o desenvolvimento e a implementação do trabalho. No capítulo quatro são relatados e comentados os resultados obtidos. Por fim, as conclusões finais são apresentadas no capítulo cinco.

# **2 FUNDAMENTAÇÃO TEÓRICA E REVISÃO DE LITERATURA**

A programação de CLPs é fundamental para a automação industrial e sistemas de controle de máquinas em gerais.

# 2.1 AUTOMAÇÃO

"A palavra *automation* foi inventada pelo marketing da indústria de equipamentos na década de 1960. O neologismo sem dúvida sonoro buscava enfatizar a participação do computador no controle automático indústria. (REZENDE JUNIOR, 2021)".

Vale ressaltar que a automação veio para somar com a mão de obra humana, mesmo que as máquinas fiquem a frente do trabalho mais exaustivo, são humanos que as coordenam e operam-nas.

Para melhor entender, a automação pode ser dividida em 5 camadas, como mostra a Figura 2.

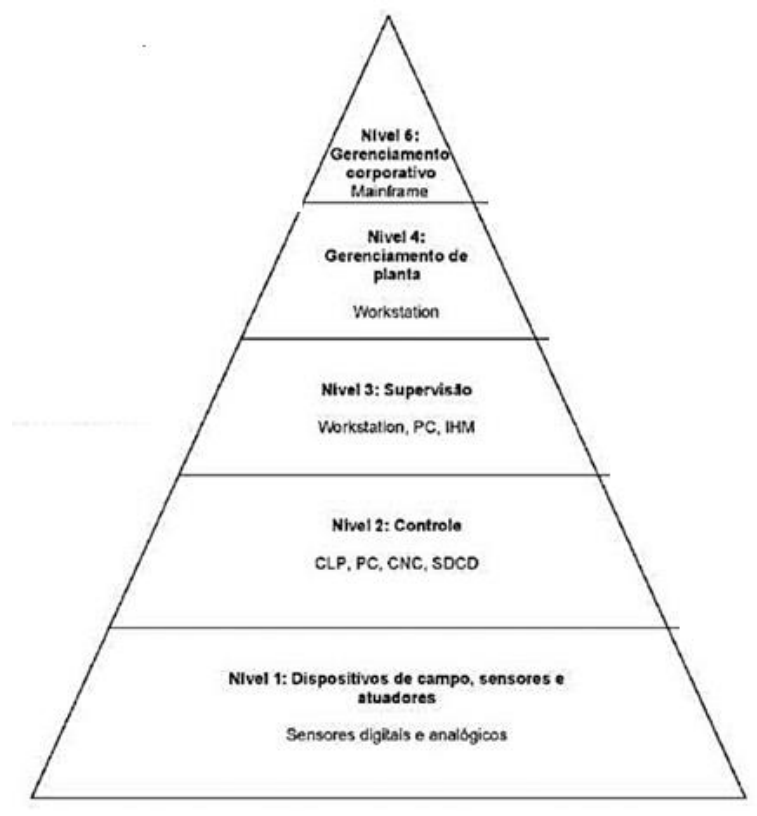

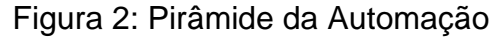

Fonte:( Adaptado de REZENDE JUNIOR,2021).

O Nível 1 é conhecido como "chão de fábrica" e engloba os dispositivos de campo responsáveis pelas operações diretas. Aqui, estão localizados os equipamentos físicos que executam as tarefas na planta (REZENDE JUNIOR,2021).

No Nível 2, encontra-se a parte de controle, que abrange os equipamentos encarregados de comandar as atividades da planta. Esses sistemas de controle supervisionam e monitoram os dispositivos de campo do nível 1, garantindo um funcionamento eficiente (REZENDE JUNIOR,2021).

O Nível 3, é caracterizado pela supervisão do processo e é onde os sistemas SCADA (Supervisory Control and Data Acquisition) são situados. Esses sistemas permitem a supervisão em tempo real das operações, coleta de dados e tomada de decisões com base nessas informações (REZENDE JUNIOR,2021).

No Nível 4, ocorre a programação e o planejamento da produção. Aqui, são realizadas atividades de controle e logística dos suprimentos presentes na planta. O objetivo é garantir uma produção eficiente e otimizada (REZENDE JUNIOR,2021).

O Nível 5, é responsável pela administração e gerenciamento de todo o sistema. Aqui, são tomadas as decisões estratégicas, definindo metas, políticas e diretrizes para o sistema de automação industrial (REZENDE JUNIOR,2021).

#### 2.2 CONTROLADORES LOGICOS PROGRAMAVEIS (CLP)

Um Controlador Lógico Programável (CLP) é um dispositivo eletrônico usado na automação industrial para controlar processos e máquinas. Ele é projetado para receber entradas, processar informações de acordo com um programa pré-definido e gerar saídas para controlar máquinas e dispositivos em um ambiente de fabricação. Os CLPs são amplamente utilizados em fábricas e instalações industriais para automatizar tarefas, monitorar sensores e atuadores, realizar lógica de controle e melhorar a eficiência da produção. (PETRUZELLA, 2014.).

De acordo com Associação Nacional de Fabricantes de Equipamentos Elétricos dos Estados Unidos da América (National Electrical Manufacturers Association – NEMA), o CLP é um aparelho eletrônico digital, que utiliza uma memória programável para armazenar internamente instruções e para implementar funções específicas, tais como lógica, sequenciamento, temporização, contagem e aritmética, controlando, por meio de módulos de entradas e saídas, vários tipos de máquinas ou processos.

### **2.2.1 Principais Características do CLP.**

Um CLP possui várias características distintas que o tornam uma solução eficiente para automação de processos industriais. De acordo com FREITAS (s.d.), algumas das principais características de um CLP incluem:

- 1. Programabilidade: Os CLPs são programáveis, ou seja, suas funções e lógica de controle podem ser configuradas e modificadas conforme necessário. Isso permite a facilidade na adaptação do CLP para diferentes aplicações e processos industriais.
- 2. Entradas e saídas digitais: Os CLPs possuem uma variedade de entradas e saídas digitais para receber e enviar sinais elétricos, permitindo que o CLP se comunique com sensores, atuadores e outros dispositivos de campo.
- 3. Comunicação em rede: Os CLPs são capazes de se comunicar com outros dispositivos e sistemas por meio de redes industriais, como Ethernet, Modbus, Profibus, entre outras. Isso faz com que o CLP consiga ser integrado em sistemas de automação maiores, permitindo o compartilhamento de informações em tempo real.
- 4. Durabilidade e confiabilidade: Os CLPs são projetados para operar em ambientes industriais adversos, com altas temperaturas, vibrações e ruído elétrico. Eles são construídos para serem robustos e confiáveis, garantindo um desempenho consistente em condições desafiadoras.
- 5. Programação intuitiva: Os CLPs geralmente possuem ambientes de programação amigáveis, com linguagens de programação específicas para automação, como linguagem ladder, blocos de função e linguagens de script. Isso facilita a criação e manutenção de programas de controle.
- 6. Capacidade de expansão: Muitos CLPs possuem módulos e slots de expansão que permitem a adição de entradas e saídas adicionais, módulos de comunicação e outros recursos, conforme necessário. Isso oferece flexibilidade para adaptar o CLP às demandas específicas de uma aplicação.

# **2.2.2 Componentes do CLP.**

Os CLPs são compostos por diferentes componentes que desempenham funções específicas no sistema de automação. De acordo com Instituto Metrópole Digital (IMD), unidade acadêmica especializada da Universidade Federal do Rio Grande do Norte (UFRN), os principais componentes de um CLP são:

- 1. Unidade Central de Processamento (CPU): A CPU é o cérebro do CLP, responsável por executar as instruções e processar as informações. Ela controla todas as operações do CLP e executa a programação feita pelo usuário.
- 2. Memória: O CLP possui diferentes tipos de memória para armazenar o programa de controle, variáveis, configurações e dados temporários, sendo elas voláteis (perde os dados armazenados se são desligadas da alimentação) ou não voláteis (mantem os dados armazenados se são desligadas da alimentação). Entre as memorias voláteis tem-se a memória RAM usada para leitura e escrita, entre as memorias não voláteis tem-se a memória ROM, sendo apenas de leitura e utilizada para armazenar o sistema operacional do CLP e da CPU.
- 3. Entradas e Saídas (I/O): Os CLPs possuem terminais de entrada e saída para se conectar aos dispositivos de campo, como sensores e atuadores. As entradas recebem sinais elétricos dos sensores, enquanto as saídas enviam sinais elétricos para controlar os atuadores. Esses sinais podem ser digitais (on/off) ou analógicos (variação contínua).
- 4. Interfaces de Comunicação: Muitos CLPs possuem interfaces de comunicação embutidas, como portas Ethernet, portas seriais (RS232, RS485) ou módulos de comunicação adicionais. Essas interfaces permitem a conexão com outros dispositivos, como PCs, HMI ou outros CLPs, para troca de dados e controle remoto.
- 5. Fonte de Alimentação: O CLP requer uma fonte de alimentação para fornecer energia aos componentes internos e aos dispositivos de campo conectados. Geralmente, a fonte de alimentação é fornecida por uma tensão de entrada AC ou DC, dependendo do modelo e da aplicação.

# **2.2.3 Princípios de Funcionamento do CLP.**

De acordo com PETRUZELLA (2014), os PLCs operam com base em alguns princípios fundamentais, sendo eles:

- 1. Entrada de sinais: Os PLCs recebem sinais de entrada de dispositivos de campo. As entradas são conectadas aos módulos de entrada do PLC, que convertem os sinais elétricos recebidos em informações digitais compreensíveis pela CPU.
- 2. Processamento do programa: O programa de controle, desenvolvido pelo usuário utilizando uma linguagem de programação específica, é armazenado na memória do PLC. A CPU do PLC executa esse programa em um ciclo contínuo, verificando e processando as instruções sequencialmente. O programa define a lógica de controle, a sequência de operações e as condições para tomada de decisões.
- 3. Decisões lógicas: Com base nas instruções do programa, a CPU do PLC toma decisões lógicas sobre o estado dos sinais de entrada e as condições definidas. Isso envolve comparar os valores das entradas com valores predefinidos, avaliar condições e ativar ou desativar saídas correspondentes.
- 4. Ativação das saídas: Com base nas decisões lógicas tomadas pela CPU, o PLC ativa ou desativa as saídas correspondentes. As saídas são conectadas a dispositivos de campo, como atuadores, motores e relés, que realizam as ações físicas necessárias no sistema controlado.
- 5. Comunicação: Permite a troca de informações, o monitoramento remoto e a coordenação de vários sistemas em uma aplicação de automação.
- 6. Ciclo de varredura: O PLC opera em um ciclo de varredura, onde executa repetidamente o programa de controle. Esse ciclo inclui a leitura dos sinais de entrada, o processamento do programa, a atualização das saídas e a comunicação, se necessário. A velocidade de varredura depende do desempenho do PLC e da complexidade do programa.

Como visto acima, os CLPs, desempenham um papel fundamental na automação industrial, fazendo controle e monitoração de forma eficiente dos processos em uma ampla gama de setores. Uma das principais vantagens que fazem o PLC ser amplamente usado é sua maleabilidade para se moldar a processos produtivos, permitindo com que os operadores personalizem a lógica de controle, definindo condições, temporalizações, sequencias e intertravamentos de maneira precisa.

Os PLCs são amplamente usados em processos do setor industrial, como manufatura, indústria automobilística, indústrias de papel e celulose, industrias de geração de energia, entre outras. Eles podem ser encontrados em diversas aplicações, desde controle de máquinas simples até sistemas de automação completos. Alguns exemplos de aplicação comuns são, controle de processos, controle de máquinas, automação de sistema, monitoramento e controle de segurança, coleta de dados e análise.

Em resumo, os PLCs desempenham um papel vital na automação industrial, proporcionando controle, flexibilidade e eficiência em uma variedade de setores. Sua capacidade de programação, modularidade e integração com outros sistemas faz deles uma escolha versátil e poderosa para otimizar processos industriais e aumentar a produtividade.

### 2.3 SIMULAÇÃO

De acordo com GUTERRES (2017), simulação é essencialmente um trabalho com analogias. É uma modalidade de pesquisa que procura tirar conclusões por meio de exercícios com modelos que representam a realidade. Com base nisso, é possível afirmar que a simulação desempenha um papel crucial na engenharia e na automação, pois permite o desenvolvimento, teste e aprimoramento de sistemas automatizados de forma mais eficiente, econômica e segura.

#### **2.3.1 Simuladores para CLP.**

Os simuladores de PLC permitem que sejam criados ambientes virtuais para testes e treinamentos em automação, pois conseguem fazer a modelagem e a simulação de processos industriais complexos, com interações entre diferentes componentes e dispositivos. Os simuladores permitem a definição de cenários de teste, permitindo aos engenheiros avaliar o desempenho do sistema automatizado sob diferentes condições, como variações de carga, falhas e situações de emergência.

Além disso, nos simuladores, como por exemplo o WPS (WEG Programming Suite), apresentam recursos de depuração de código, permitindo com que quem esteja fazendo a lógica de programação encontre e corrija erros, otimizando o desempenho do sistema e analisando o comportamento do programa em tempo real.

Soma-se a isso o fato dos simuladores para CLPs, serem um ótimo portal de treinamento para os operadores, pois permitem com que eles se familiarizem com as operações de controle das máquinas em um ambiente virtual e seguro, antes de operar os equipamentos reais.

# 2.4 MÉTODOS DE PROGRAMAÇÃO DE CLP

Segundo SILVA (2016), existem algumas linguagens de programação de CLPs, dentre elas, destacam-se: Lista de Instruções (IL) e Texto Estruturado (ST), Diagrama Ladder (LD) e Diagrama de Blocos Funcionais (FBD).

### **2.4.1 Lista de Instruções (Instruction List - IL).**

De acordo com SILVA (2016), a programação em lista de instruções é uma linguagem de baixo nível baseado em operações booleanas e cuja aparência é similar à linguagem Assembly. Também se pode afirmar que é a representação em forma de texto da linguagem gráfica "Ladder". Nesta linguagem cada instrução se baseia nas definições de álgebra, onde LD seria o início da operação ou contato aberto, LD NOT e AND(Y), contato em serie aberto, OR(O) contato paralelo aberto, AND NOT contato serie fechado, OR NOT contato paralelo fechado, OUT bobina de saída do relé, TMR temporizador, CNT contador.

#### **2.4.2 Texto Estruturado (Structured Text - ST).**

De acordo com Instituto Metrópole Digital (IMD), a programação em texto estruturado é estruturada em blocos e sua sintaxe é semelhante à linguagem Pascal. Geralmente é usada em aplicações que envolvem manipulação de dados, aplicações matemáticas, inteligência artificial, entre outros.

Nesse método, o programador escreve o código em um formato semelhante à linguagem de programação convencional, utilizando estruturas de controle como loops, condicionais e funções. A programação em texto estruturado oferece flexibilidade e expressividade, sendo adequada para programadores com experiência em linguagens de programação de alto nível.

# **2.4.3 Programação Ladder (Ladder Diagram - LD).**

De acordo com SILVA (2016), a programação ladder recebe esse nome pois seus símbolos se assemelham a degraus, é a linguagem mais utilizada e é conhecida por sua semelhança com os diagramas de relés eletromecânicos. Além disso, a programação ladder se dá por circuitos horizontais em que a bobina fica na extremidade direita e com a alimentação feita por duas barras laterais verticais. Cada linha horizontal é uma sentença lógica, tendo os contatos como entradas. A lógica é a associação dos contatos e as bobinas são as saídas. Cada lógica de controle, formada por linhas e colunas, é chamada de rung. Na Figura 3, tem-se as simbologias da linguagem ladder.

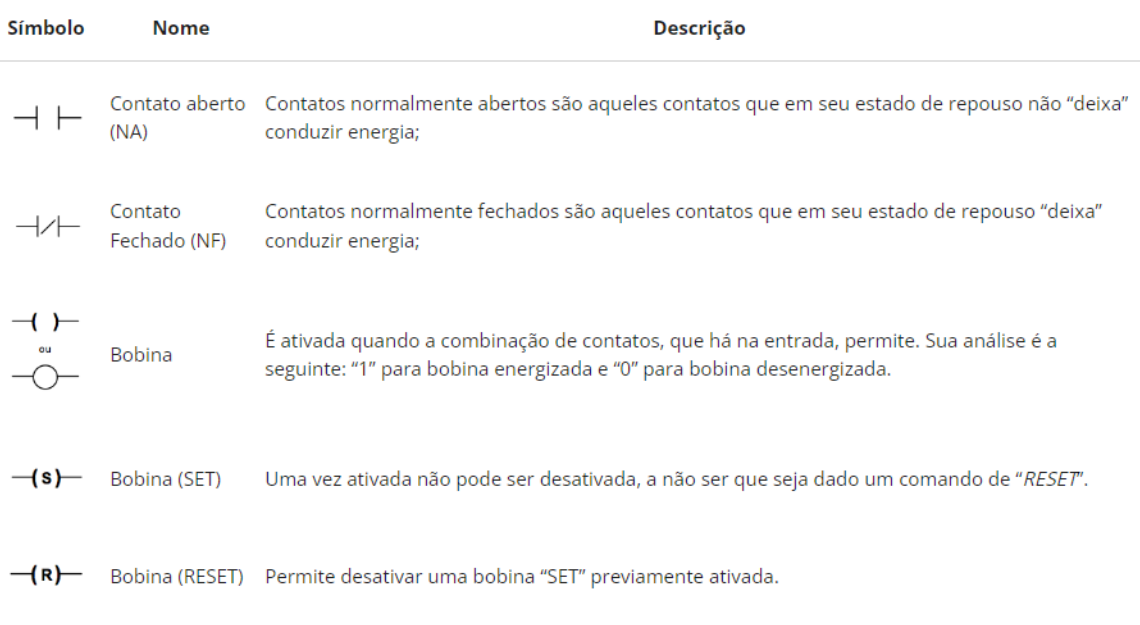

#### Figura 3: Simbologias da Linguagem Ladder.

Fonte: Instituto Metrópole Digital, s.d.

#### **2.4.4 Blocos de Função (Function Block Diagram - FBD).**

A programação em blocos de função utiliza blocos interligados, o que permite um desenvolvimento hierárquico e é adequado para aplicações com troca de dados entre elementos de controle. É uma linguagem flexível pois apresenta blocos elementares de funções com entradas e saídas conectadas no bloco por linhas. Esse método permite a reutilização de blocos de função em diferentes partes do programa, facilitando a modularidade e a manutenção do código (SILVA, 2016).

#### 2.5 BENEFÍCIOS DOS SIMULADORES BASEADOS EM CLP PARA INDÚSTRIA

Os simuladores baseados em CLPs oferecem uma série de benefícios para a indústria, ajudando a melhorar a eficiência, a segurança e a produtividade dos processos industriais.

#### **2.5.1 Exemplo Prático.**

O tópico 2.5.1.1 mostra como simuladores baseados em CLP podem ser benéficos para a indústria de modo geral, isso é feito através da exemplificação de uma aplicação.

2.5.1.1 Sistema de Automação de uma Estação de Dessulfuração de Gusa na Panela – Reator Kanbara (KR).

A dessulfuração de gusa é um processo utilizado na indústria siderúrgica para remover o enxofre presente no gusa líquido, que é uma das etapas intermediárias na produção de aço a partir do minério de ferro. O tratamento de dessulfuração de gusa no Reator Kanbara (KR) consiste basicamente na adição de agentes dessulfurantes no banho agitado mecanicamente. A agitação mecânica aumenta o contato do metal líquido com esses agentes, favorecendo as reações e melhorando a eficiência do processo (PINHO, 2018).

Durante a fase de desenvolvimento de um sistema de automação para uma

estação de dessulfuração de gusa, foi criado um simulador com o objetivo de validar todo o sistema. Essa automação segue uma configuração típica, com um programa de controle em dois CLPs e um sistema SCADA. A abordagem tradicional para testar esse tipo de sistema é utilizar um simulador integrado ao próprio CLP, por ser a opção mais simples. Por exemplo, ao dar um comando no supervisório para ligar uma bomba, o CLP recebe o comando e a rotina de simulação retorna um bit indicando que o equipamento está ligado. Naturalmente, esse programa de simulação pode ser mais complexo, mas isso exigiria um maior consumo de CPU do CLP. Além disso, uma planta com muitos equipamentos exigiria uma rotina de simulação ainda mais extensa e complexa do que o próprio programa de controle (FREITAS et al. 2013).

Uma solução disponível no mercado é a utilização de uma ferramenta para simulação computacional do processo, com o objetivo de realizar testes no sistema de automação. Para cada equipamento da planta, foram desenvolvidos modelos dinâmicos simples. A integração ao sistema de automação foi facilitada pela utilização de uma ferramenta com comunicação OPC (OLE (Object Linking and Embedding) for Process Control), que é um padrão amplamente utilizado na indústria para facilitar a interoperabilidade entre sistemas de automação e controle. Em cada modelo de equipamento, foram implementadas todas as suas entradas e saídas, representando os comandos e estados, como "ligado" ou "em falha". Para as variáveis contínuas, foram desenvolvidos modelos dinâmicos baseados em funções de transferência. Através da integração dos modelos parciais no simulador, foi possível obter o funcionamento conjunto de todos os equipamentos do processo, constituindo um modelo funcional abrangente de todo o processo (FREITAS et al. 2013).

Os painéis de comando local foram simulados para testar os comandos de operação. Isso permitiu que, durante os testes integrados do sistema com a participação do operador, não fosse necessário fazer qualquer intervenção no programa do CLP. Todos os comandos foram executados pelo software de simulação, tanto pelo supervisório quanto pelos painéis virtuais. Essa abordagem resultou em um desempenho durante os testes que se aproximou muito do desempenho real do sistema de automação. Além disso, os painéis virtuais foram utilizados para simular falhas nos equipamentos e no processo, como o aumento de pressão em uma via de transporte pneumático (FREITAS et al. 2013).

A simulação foi empregada no treinamento dos operadores da planta, durante

o treinamento, eles tiveram a oportunidade de interagir com a planta em operação por meio de uma "câmera virtual" e operar os painéis locais. Os benefícios obtidos com a utilização do simulador neste projeto incluíram uma significativa redução no prazo, custo e risco no desenvolvimento e testes do projeto. Além disso, devido à ocorrência mínima de erros durante os testes de validação, os usuários do sistema de automação puderam confirmar uma considerável melhoria na qualidade do projeto (FREITAS et al. 2013).

Com base no projeto de automação acima, é notório os ganhos proporcionados pela utilização de técnicas de simulação em projetos de automação. Em cima disso, a melhoria do simulador proposto neste trabalho pode contribuir para solucionar problemas específicos e trazer benefícios adicionais para a indústria, como por exemplo, maior precisão na simulação, onde um simulador aprimorado é capaz de reproduzir com maior fidelidade o comportamento do sistema turbogerador. Isso permitiu testar com mais precisão diferentes estratégias de controle e identificar possíveis problemas ou melhorias antes da implementação física, reduzindo riscos e custos associados a falhas no processo.

Além disso, é possível se ter maior integração com outras ferramentas e tecnologias, podendo esse simulador ser integrado a outras ferramentas e tecnologias. Isso abre novas possibilidades para aprimorar a eficiência, segurança e desempenho dos processos de TAF.

Em resumo, a melhoria do simulador do sistema turbogerador proposto neste trabalho pode contribuir para a solução de problemas específicos, como redução de custos, aumento da eficiência e otimização do processo de TAF, trazendo benefícios significativos para a indústria em geral.

# **3 DESENVOLVIMENTO DO TRABALHO**

O desenvolvimento do trabalho consistiu nas seguintes etapas, mostrado na Figura 4.

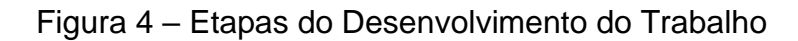

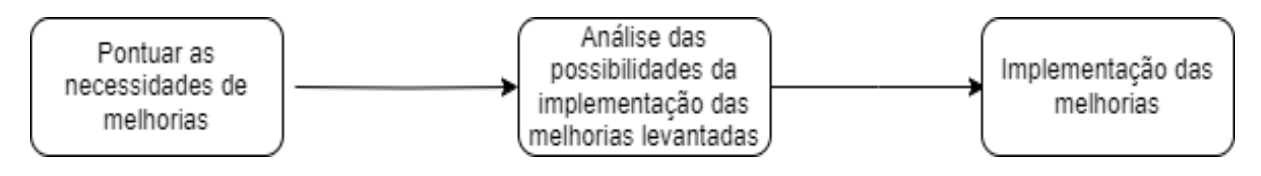

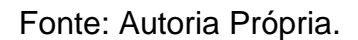

# 3.1 NECESSIDADES DE MELHORIA

Para levantar as necessidades de melhorias do sistema, foi feito uma análise do simulador do sistema turbogerador, passando pelo código que estava sendo executado no CLP e o que estava sendo representado na tela da IHM.

# **3.1.1 Código Implementado no CLP.**

O código que estava implementado no PLC é representado abaixo, nas Figuras 5 e 6 respectivamente.

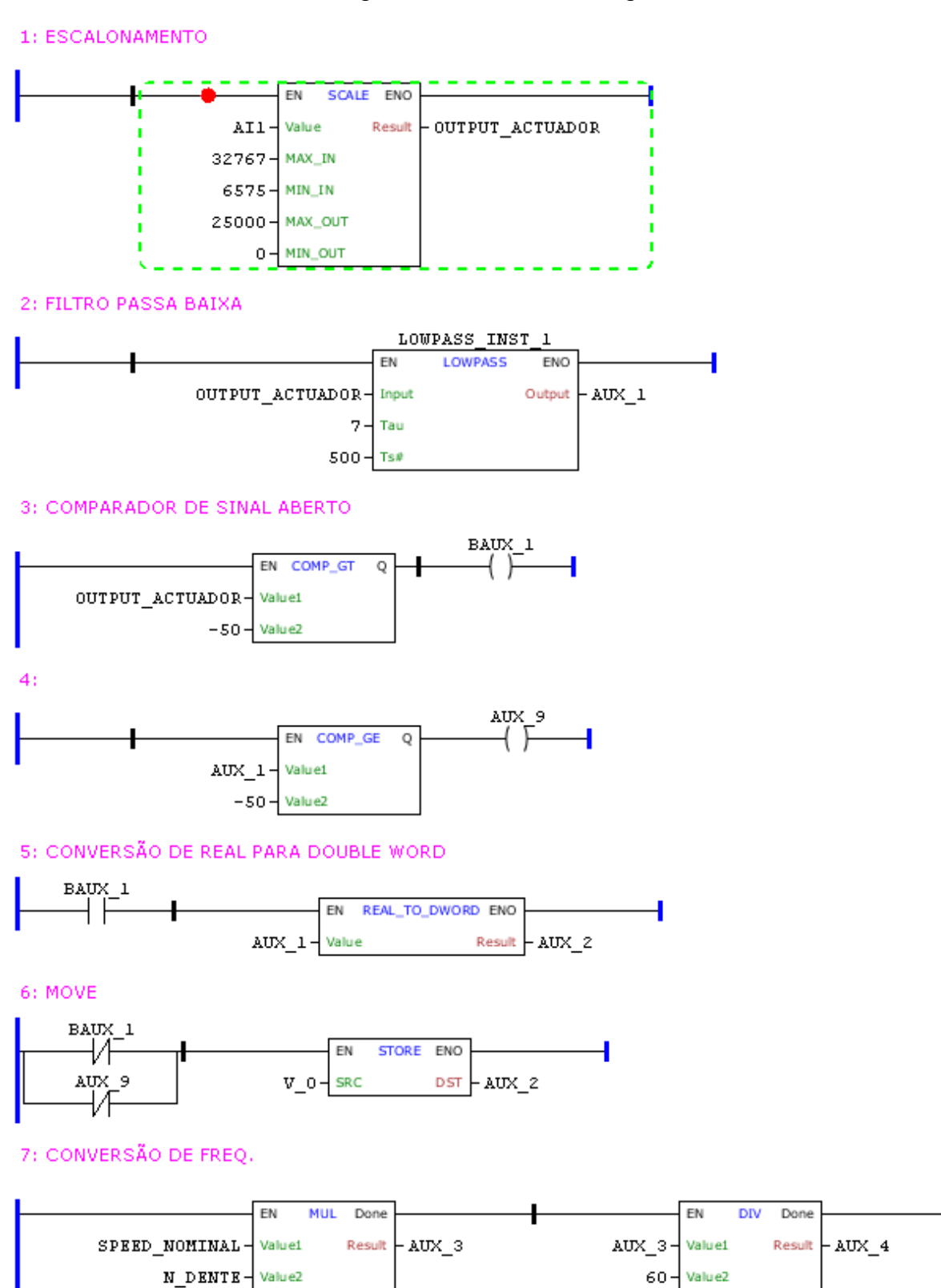

# Figura 5: Parte 1 do Código

Fonte: Autoria Própria

4

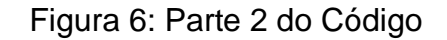

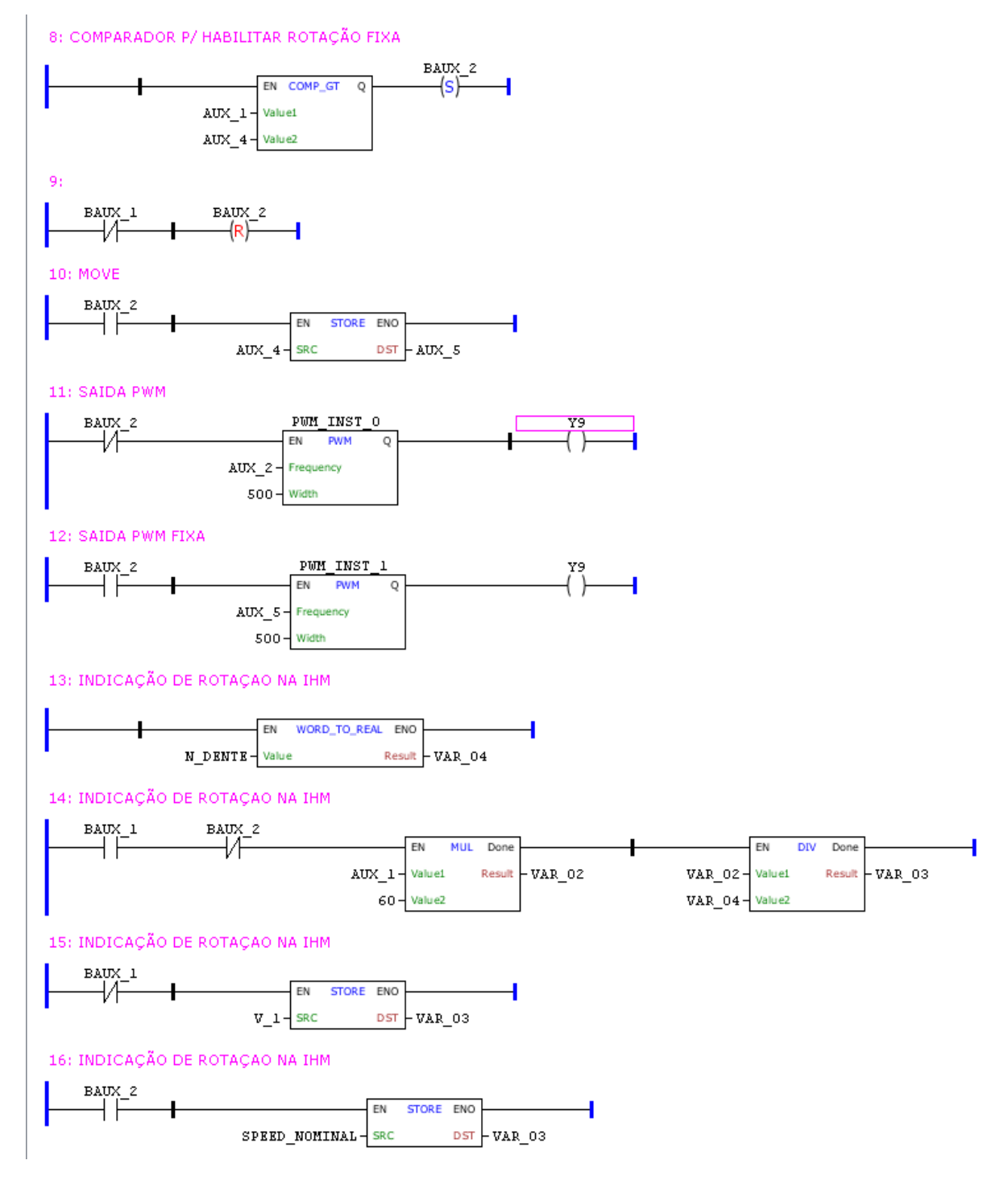

Fonte: Autoria Própria

O código exibido acima, conta com um controle para simulação da rotação da turbina, essa é exibida na tela da IHM. O código se inicia com a entrada analógica 1 do PLC recebendo um sinal de 4-20mA referente à saída analógica do regulador de velocidade (Linha 1 da Figura 5). Na sua saída, o valor pode variar de 0 à 25000 e é do tipo real. Ele irá denominar a quantidade de frequência que tem que ser gerado pelo sinal PWM da saída digital do PLC após a conversão de valores.

Esse valor passa por um filtro passa baixa com uma constante de tempo (tau) de 7 segundos e um tempo de amostragem de 500ms (Linha 2 da Figura 5). Também são feitas comparações para definir se o sinal está conectado, com comparadores de maior e maior igual que -50, esse valor é utilizado pois sempre que um sinal não está conectado no PLC 300 é indicado um valor de leitura negativo (Linhas 3 e 4 da Figura 5).

Se o sinal estiver aberto, a saída do filtro (AUX\_1), é transformada de real para o tipo Double Word (variável de 32 bits) e armazenada na variável AUX\_2, responsável pelo pulso de frequência (Linha 5 da Figura 5). Isso faz com que o pulso enviado ao regulador de velocidade seja zero. Caso o sinal estiver fechado, é movido um valor inicial de 10 para AUX\_2, fazendo com que seja enviado ao regulador valores de 10Hz a cada 2 segundos. (Linha 6 da Figura 5).

Na sequência é calculado através do número de dentes e da velocidade nominal que são inseridos pelo operador, qual é a frequência em que o simulador estará na rotação de operação pela expressão abaixo (Linha 7 da Figura 5).

$$
F = \frac{N \text{úmero de dentes} * \text{velocidade nominal}}{60}
$$

Isso é necessário pois faz com que o sinal PWM pare de oscilar quando esse valor é alcançado. Concluído esse processo, é acionado a saída digital 9 do PLC 300, responsável por gerar o sinal PWM (Linhas 11 e 12 da Figura 6). Esse sinal gerado é enviado para uma entrada analógica do regulador de velocidade e com isso é feito os testes de partida fria e partida quente da turbina, além dos testes de trip da máquina, o qual se refere ao momento em que a turbina ultrapassa mais de 10% da sua velocidade de rotação nominal.

Para fazer a indicação da rotação na IHM é usado o valor de frequência que está sendo enviado para o PWM gerar, multiplica-se por 60, em sequência, é feita a divisão do valor obtido pelo número de dentes, e tem-se o valor de rotação da turbina na unidade rpm (Linhas 13, 14. 15 e 16 da Figura 6).

# **3.1.2 Aplicação Exibida na IHM**

A aplicação que era executada na IHM, constava apenas com uma entrada para o número de dentes da turbina, uma para a rotação nominal, e era exibido a velocidade atual da turbina, a partir da frequência que o PLC estava enviando. Essa aplicação é apresentada na Figura 7 abaixo. Para melhor visualização também é exibido na Figura 8 a aplicação no software EasyBuilder Pro, no modo offline.

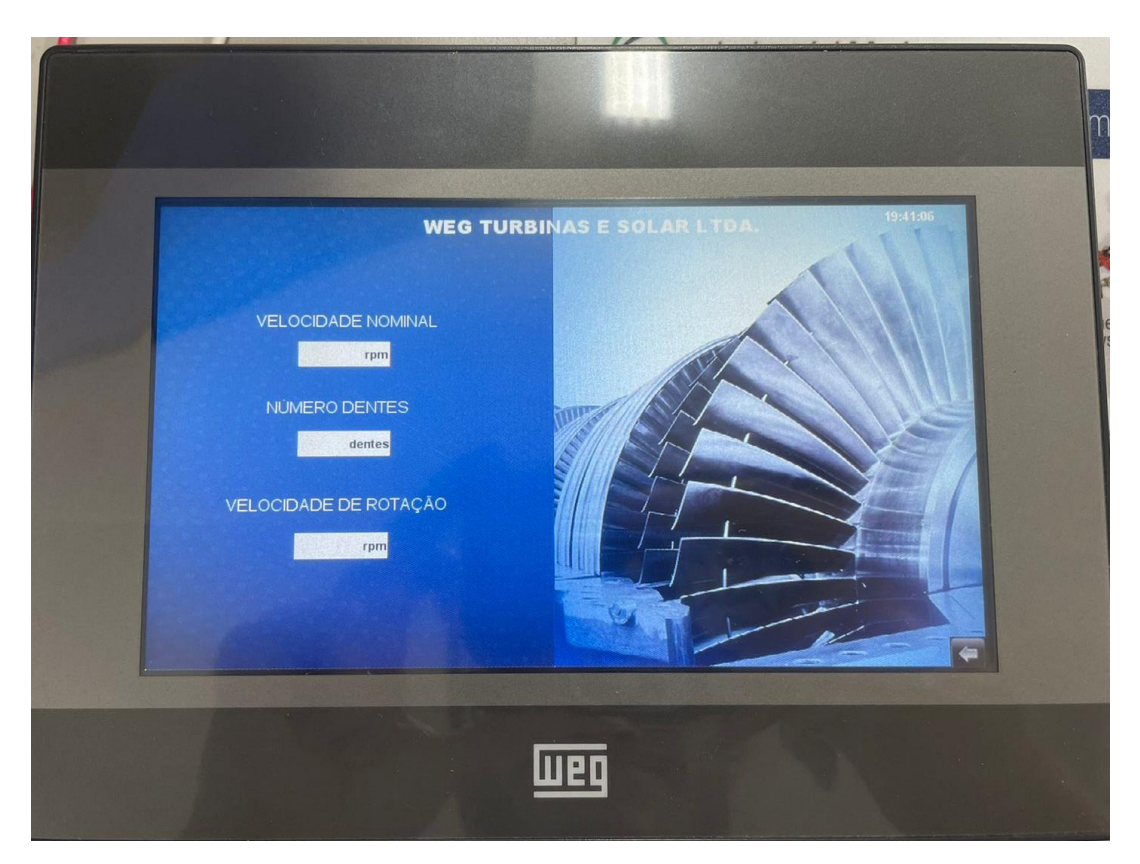

Figura 7: Aplicação Simulador Sem Melhoria IHM

Fonte: Autoria Própria

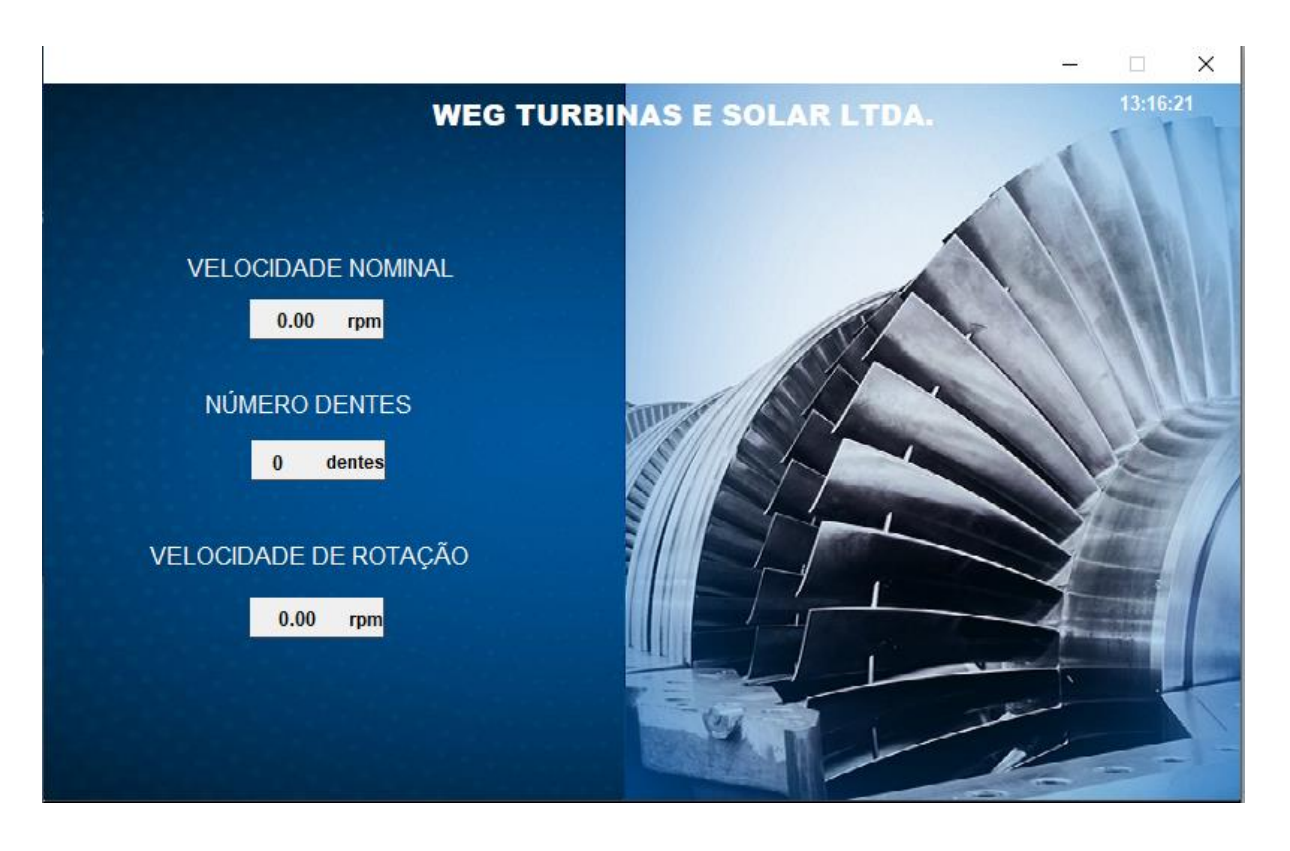

# Figura 8: Aplicação sem Melhoria no EasyBuilder Pro

Fonte: Autoria Própria

Com base nos dados do código executado no PLC e na aplicação exibida na IHM, foram levantadas melhorias que eram necessárias para que se conseguisse obter um simulador mais eficaz para os projetos de engenharia, e principalmente mais eficaz no TAF, visando principalmente reduzir o tempo das tarefas. Tais melhorias foram enumeradas abaixo.

- 1. Variável da Pressão do Vapor de Entrada (Vapor de Admissão/ Vapor Vivo)
- 2. Variável da Pressão do Vapor de Escape
- 3. Variável da Pressão do Vapor de Tomada
- 4. Controle da Pressão do Vapor de Extração
- 5. Limitador de Potência do Gerador
- 6. Controle de Potência pelo sistema DSLC (Digital Synchronizer and Load Control) da Woodward
- 7. Controle de Potência pelo Regulador de Velocidade
- 8. Abrir e fechar o Disjuntor da Concessionaria de Energia (Entrada Digital do Painel Elétrico)

9. Abrir e fechar o Disjuntor do Gerador (Entrada Digital do Painel Elétrico) 10.Sincronização com o gerador em modos de operação automático e manual

#### 3.2 VIABILIDADE DE IMPLEMENTAR AS MELHORIAS LEVANTADAS

O PLC 300 possui capacidade para 10 Entradas Digitais, 9 Saídas Digitais, sendo que uma gera sinal PWM (Saida Digital 9), 1 Entrada Analógica e 1 Saida Analógica (WEG, s.d.).

Avaliando as especificações técnicas do PLC 300, percebeu-se que não poderiam ser implementadas todas as melhorias levantadas, por falta de recurso do equipamento. Para que todas as melhorias fossem implementadas seria necessário acrescentar módulos de expansão no PLC, o que não foi cogitado, pois aumentaria os custos do simulador, e o intuito é reduzir custos e tempo de engenharia com o que se tem disponível.

Com os recursos disponíveis optou-se por aplicar as melhorias 6,7,8,9 e 10 respectivamente. As demais melhorias não serão possíveis aplicar por falta de entradas e saídas analógicas no PLC. As melhorias 6 e 7 são úteis pois ambos os controles necessitam de outros equipamentos para serem feitos, ao utilizá-las no simulador, estima-se que tenha uma economia de tempo e de recursos.

As melhorias 8 e 9 são importantes, pois da maneira que era feito, o operador gerava um "curto-circuito" nos bornes do painel, para que fosse possível acionar a entrada digital do PLC. Já utilizando elas no simulador, o operador utilizará botões na IHM para acionar essas entradas digitais, aumentando a segurança do processo.

A melhoria 10 é útil pois quando é atingida a velocidade nominal na turbina, o gerador começa funcionar de maneira automática, podendo fazer com que a velocidade da turbina aumente ou diminua, dependendo da demanda do gerador. Já funcionando de maneira manual, permite que o operador faça o teste de sobre velocidade da turbina, o qual proporciona que a turbina ultrapasse a velocidade nominal, isso é necessário para quando a turbina tem sua operação em estado crítico, o qual se refere quando a turbina está operando com até 10% de sua velocidade nominal.

# 3.3 IMPLEMENTAÇÃO DAS MELHORIAS

Após optar por aplicar as melhorias 6, 7, 8, 9 e 10, desenvolveu-se os códigos delas no software WPS e a aplicação da IHM para as melhorias no software EasyBuilder Pro.

# **3.3.1 Melhoria 6 (Controle de Carga pelo sistema DSLC).**

O sistema DSLC (Digital Synchronizer and Load Control) da Woodward é um sistema de controle digital utilizado em aplicações de geração de energia elétrica. Ele é projetado para sincronizar geradores em paralelo com a rede elétrica e controlar a carga de forma eficiente (Woodward, s.d.).

O DSLC monitora as características elétricas do gerador e da rede elétrica, garantindo que o gerador esteja em fase e sincronizado antes de conectar-se à rede. Além disso, ele controla a carga do gerador, ajustando a quantidade de energia gerada para atender à demanda atual (Woodward, s.d.).

Para melhor entendimento de como seria feito a lógica do sistema DSLC no PLC, a malha de funcionamento do sistema é exibida na Figura 9.

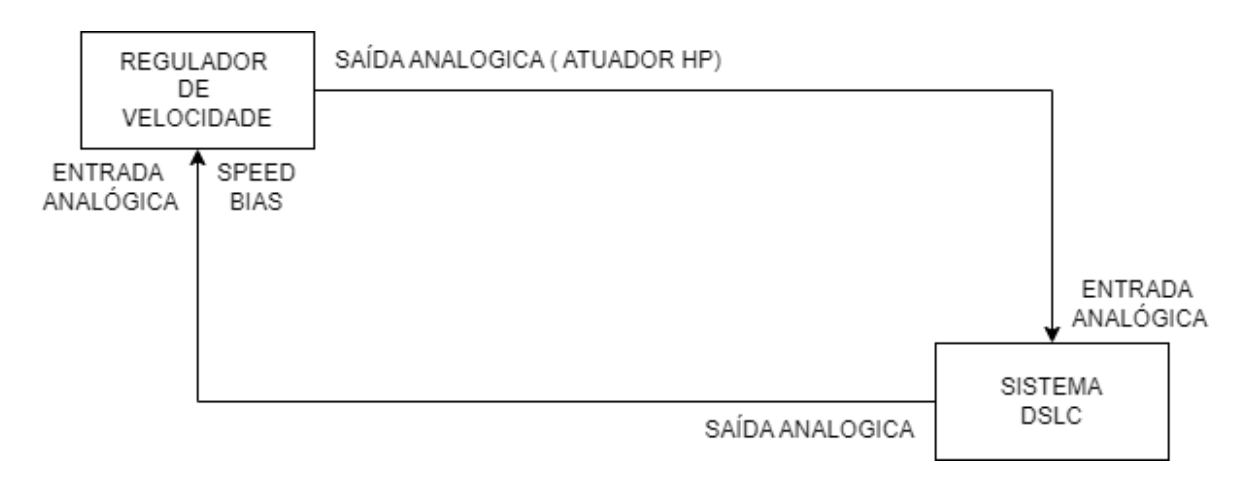

Figura 9: Malha de Funcionamento Sistema DSLC

Fonte: Autoria Própria
A variável SPEED BIAS, tem seu valor oscilando entre -100% e 100%, ela serve para aumentar a demanda do Atuador HP (High Pressure). O Atuador ajusta a posição das válvulas de controle de vapor para regular a quantidade de vapor que entra na turbina. Ao alterar a abertura dessas válvulas, o atuador controla o fluxo de vapor, o que afeta diretamente a velocidade e a potência gerada pela turbina. Essa potência é controlada pelo DSLC.

Com base nas informações acima, foi desenvolvida a lógica no PLC, exibida nas Figuras 10 e 11.

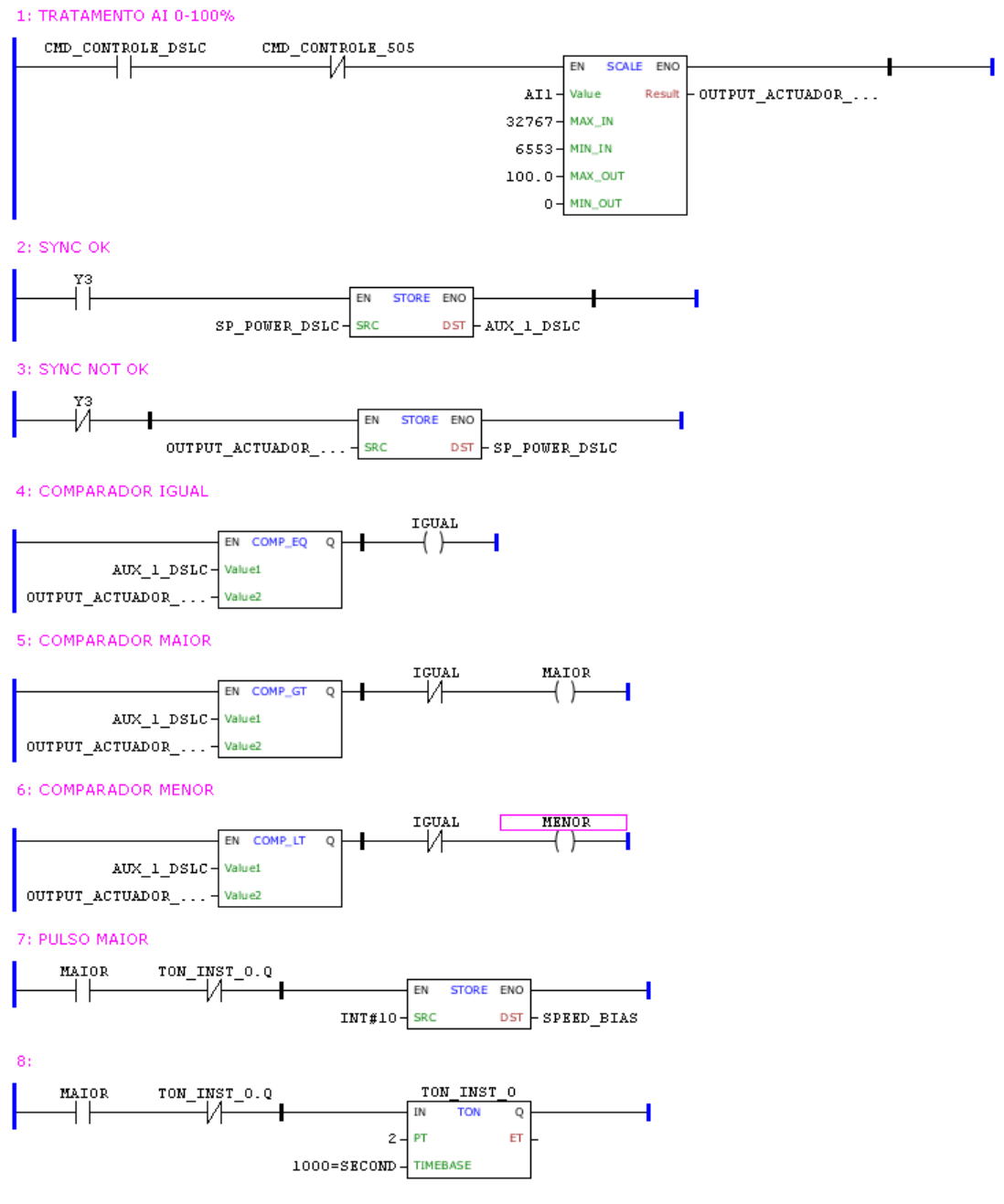

### Figura 10: Parte 1 Melhoria 6

Fonte: Autoria Própria

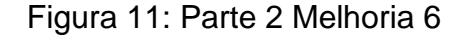

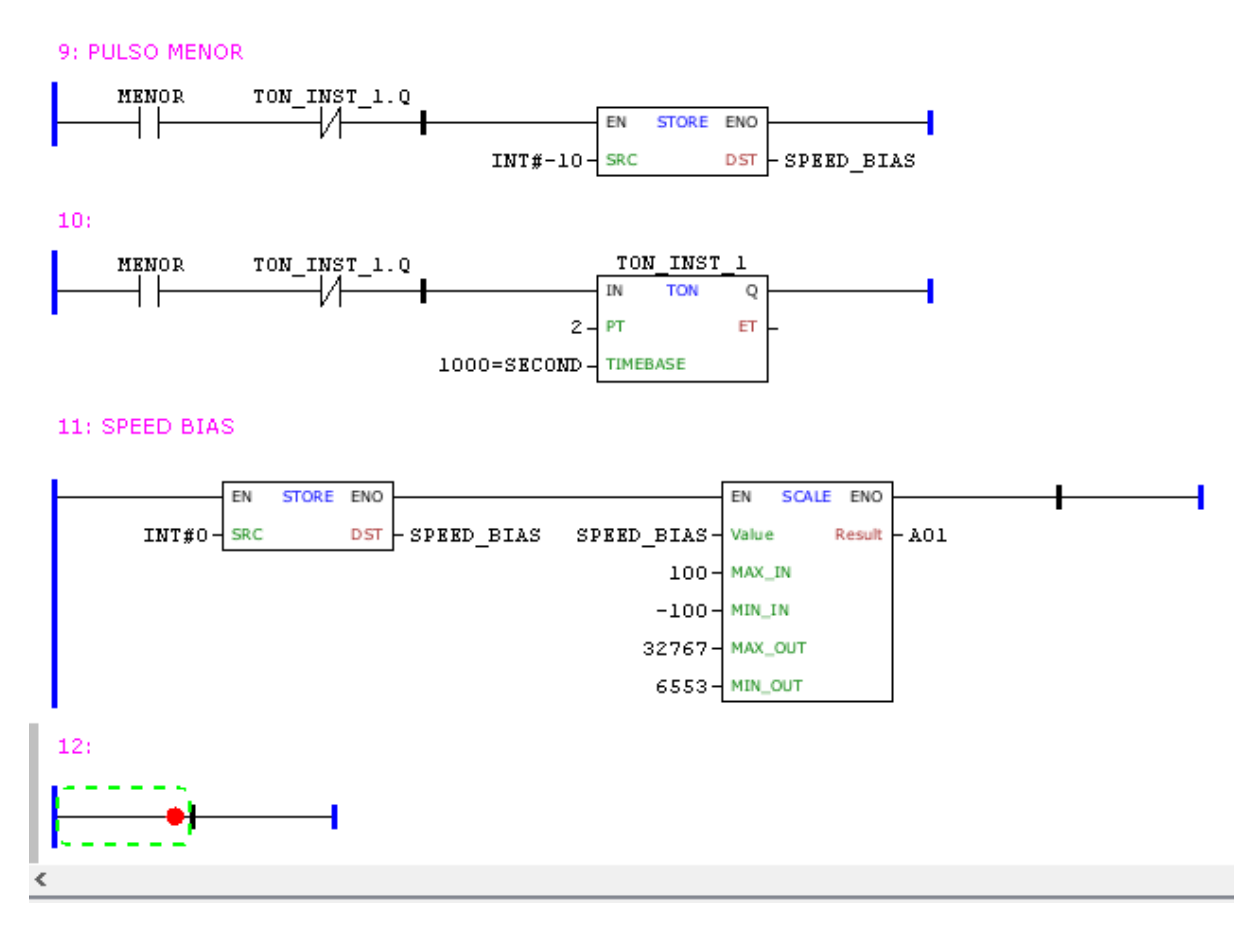

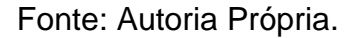

Como o PLC 300 tem apenas uma saída e uma entrada analógica disponível para uso, e foram implementados dois controles de potência, um feito pelo regulador de velocidade e outro pelo sistema DSLC. Optou-se por usar 1 contato normalmente aberto e 1 contato normalmente fechado, que são acionados por botões na IHM, onde o operador decide qual controle quer fazer, ambos controles não podem ser feitos ao mesmo tempo, tanto no sistema simulado, quanto no sistema real.

Quando o operador decide pelo DSLC (Variável CMD\_CONTROLE\_DSLC, Linha 1 da Figura 10), o PLC começa a fazer a leitura do código. O código se inicia com um tratamento do sinal 4-20mA recebido da entrada analógica, transformando-o em valores variáveis numa escala de 0 a 100, simulando o papel do Atuador (Linha 1 da Figura 10). Os valores 32767 (MAX\_IN) e 6553 (MIN\_IN) do bloco SCALE, são valores que o fabricante recomenda que sejam usados para melhor leitura do sinal 4- 20mA.

Após isso, é verificado se está sendo feita a sincronização com o gerador (Linhas 2 e 3 da Figura 10). Se a sincronização estiver ativa, é movido o valor do ponto de ajuste (digitado pelo operador na IHM), para uma variável auxiliar, a partir disso verifica se o ponto de ajuste é maior, menor, ou igual ao atuador (Linhas 4,5 e 6 da Figura 10). Sempre se deseja que ambos sejam iguais.

Se o ponto de ajuste é maior que o atuador, significa que é necessário mandar mais carga ao gerador, então é acrescentado um valor de 10 no SPEED BIAS a cada 2 segundos, até que atinja o que o operador digitou na IHM (Linhas 7 e 8 da Figura 10). O SPEED BIAS é uma variável que tem seu valor inicial zero, e varia de -100 a 100, ela é responsável por comandar a saída analógica do PLC que é conectada ao regulador de velocidade (Linha 11 da Figura 11). Acrescentando 10 ao SPEED BIAS é aumentada a corrente da saída analógica do PLC, e com isso aumenta o valor do atuador, esse ciclo é feito até que o valor do atuador e do ponto de ajuste sejam iguais.

O mesmo acontece quando o ponto de ajuste é menor que o atuador, todavia, o valor enviado para o SPEED BIAS é -10, com o intuito de diminuir a corrente da saída do PLC (Linhas 9 e 10 da Figura 11).

Se a sincronização não estiver ativa, significa que a turbina ainda não está acoplada ao sistema do gerador. Para uma segurança no processo é feito com que o ponto de ajuste digitado pelo operador seja ignorado, recebendo o mesmo valor do atuador (Linha 3 da Figura 10).

#### **3.3.2 Melhoria 7 (Controle de Potência pelo Regulador de Velocidade).**

A melhoria 7 é baseada no controle de potência utilizando o Regulador de Velocidade 505, da Woodward. Configura-se a máxima potência de operação no regulador de velocidade e o operador vai aumentando-a gradativamente até chegar ao valor estabelecido. A turbina precisa ter atingido sua rotação de operação para que possa ser feito o controle. Conforme o operador aumenta a potência do sistema no 505, o 505 aumenta a demanda do Atuador HP.

O simulador do sistema turbogerador tem a funcionalidade de fazer o tratamento do sinal do atuador recebido pelo 505. O operador insere a potência

máxima da turbina na IHM e o PLC do simulador faz um tratamento do atuador com base no valor inserido pelo operador. A melhoria 7 foi aplicada através do código exibido na Figura 12.

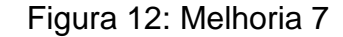

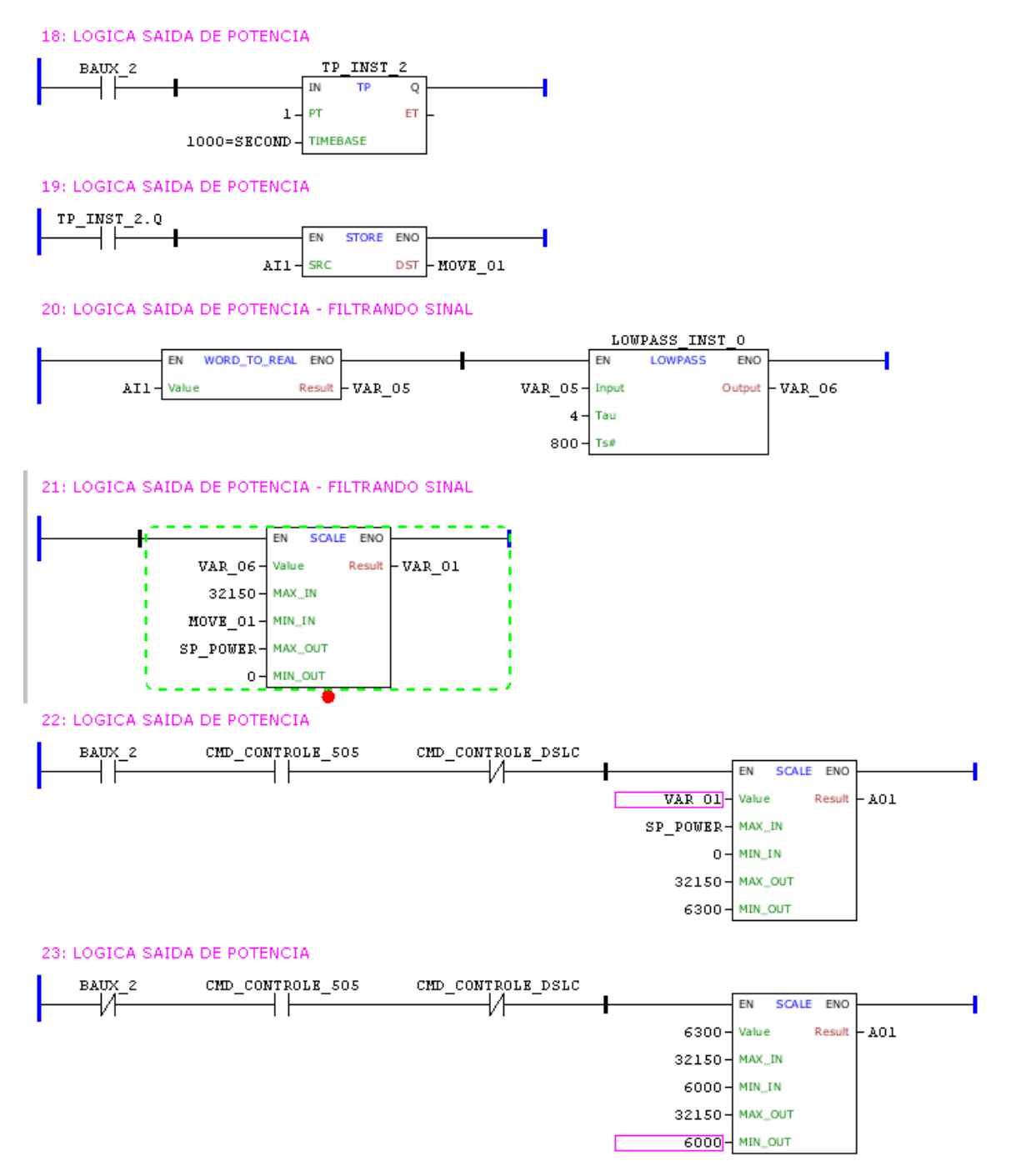

Fonte: Autoria Própria

A variável BAUX\_2 (presente nas linhas 18, 22 e 23 da Figura 12) é referente a linha 8 da Figura 6, ela é acionada quando a rotação da turbina é igual a rotação de operação digitada na IHM pelo operador. Após isso, o sinal referente a entrada analógica do PLC (AI1), que é o sinal do atuador do 505, é movido para a VAR\_05 e transformado de WORD para REAL, a VAR\_05 passa por um filtro passa baixa que tem a saída alocada na VAR\_06 (Linha 20 da Figura 12). VAR\_06 se torna a variável de entrada de um bloco de escalonamento, no qual o mínimo valor da variável de entrada é definido pela entrada analógica sem ser filtrada e o máximo valor da saída é definido pelo valor digitado pelo operador na IHM (Linha 21 da Figura 12).

Na sequência, a saída desse bloco de escalonamento (VAR\_01) é ligada a outro bloco de escalonamento, onde o valor máximo da entrada é definido pelo valor digitado na IHM pelo operador, e os valores de saída são definidos por padrões do sinal 4-20mA (Linha 22 da Figura 12). A saída desse bloco é a saída analógica do PLC que é ligada ao regulador de velocidade. Esse processo só é possível se o operador estiver selecionado o método de controle pelo regulador na IHM.

Caso a rotação atual não seja igual a rotação de operação, entra um valor zero em um bloco de escalonamento para que a saída analógica do PLC fique sempre zerada, e não seja mandado nenhum sinal ao regulador de velocidade (Linha 23 da Figura 12).

# **3.3.3 Melhorias 8 e 9 (Abrir e fechar o Disjuntor da Concessionária de Energia E Abrir e fechar o Disjuntor do Gerador).**

As melhorias 8 e 9 foram feitas através do código exibido na figura 13.

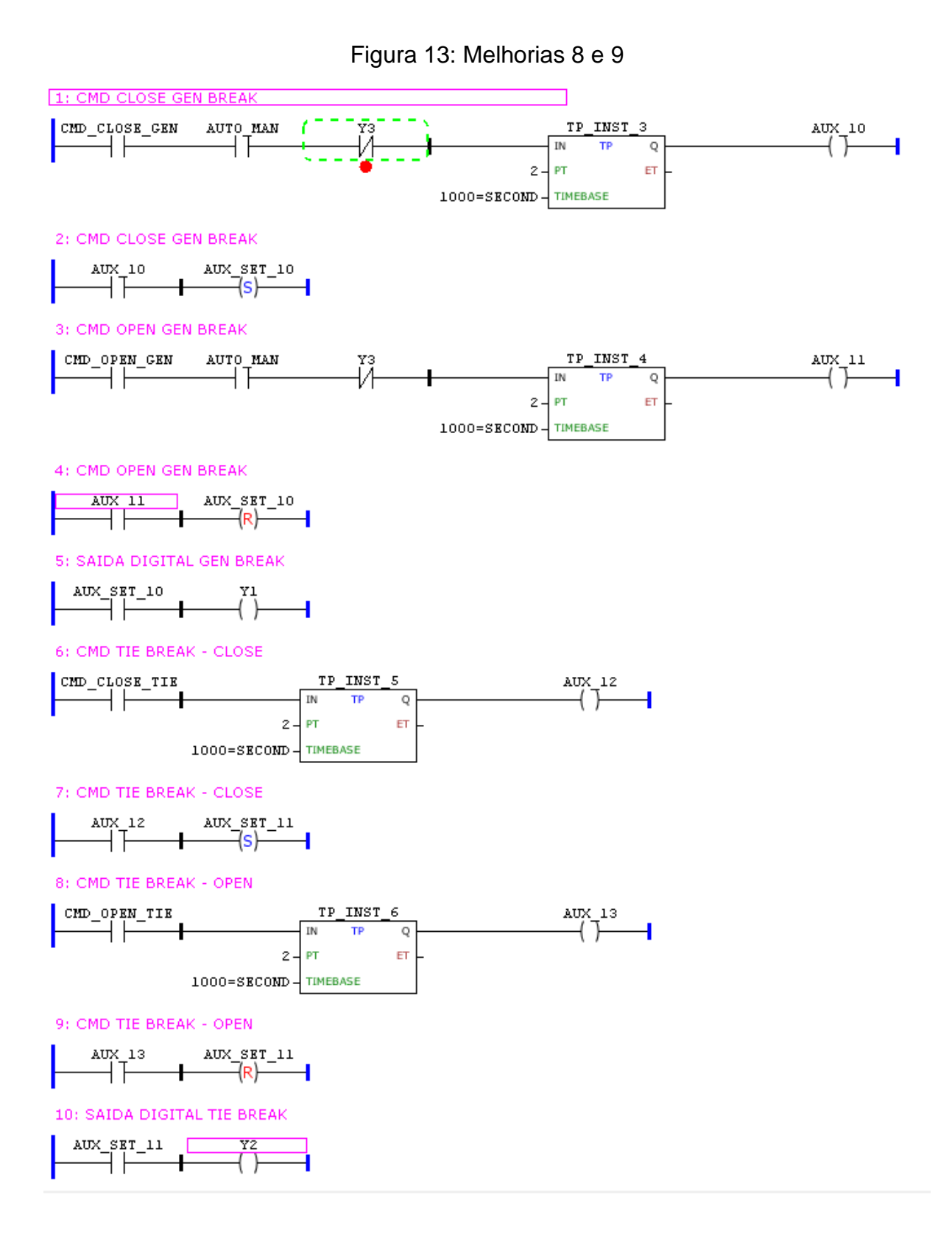

Fonte: Autoria Própria

Criou-se também botões na IHM para abrir e fechar os disjuntores, e uma indicação

do status deles, exibido na Figura 14.

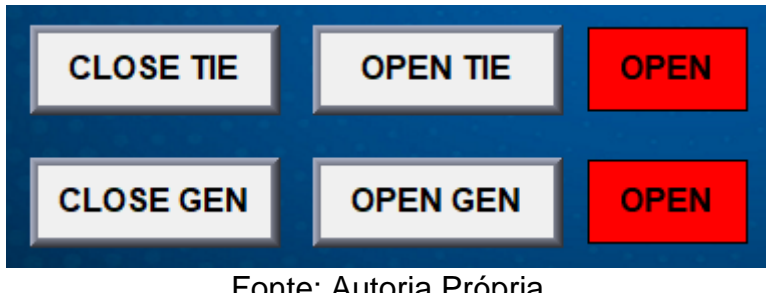

Figura 14: Comandos das melhorias 8 e 9

No código das melhorias 8 e 9, é permitido que se dê o comando de abrir e fechar o disjuntor do gerador, representado na tela da IHM por CLOSE GEN e OPEN GEN e no código pelas variáveis CMD\_CLOSE\_GEN (Linha 1 da Figura 13) e CMD\_OPEN\_GEN (Linha 3 da Figura 13), somente se a sincronização (Melhoria 10), estiver no modo manual. Essa funcionalidade é representada pela variável AUTO\_MAN (presente nas linhas 1 e 3 da Figura 13). Para que o operador consiga dar os comandos, também é necessário que a sincronização esteja habilitada (representada pela variável Y3, nas linhas 1 e 3 da Figura 13). Essa variável é a saída do código da Figura 15.

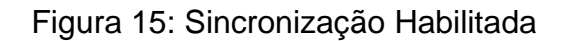

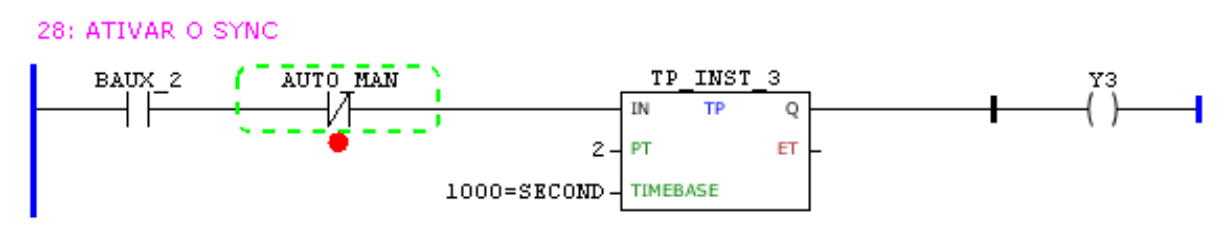

Fonte: Autoria Própria

A sincronização habilitada representa que a turbina está com sua rotação atual igual a de operação e o sistema em modo automático.

Quando é dado o comando CLOSE GEN (Figura 14), é acionada uma variável auxiliar (AUX\_SET\_10) que "seta" a saída digital do PLC (Linhas 1,2 e 5 da Figura

Fonte: Autoria Própria

13), quando é dado o comando OPEN GEN, a saída é resetada pela variável AUX\_11 (Linhas 3 e 4 da Figura 13). A saída digital do PLC é conectada aos bornes da entrada digital do PLC do painel elétrico, essa entrada digital é referente ao status do disjuntor do gerador.

Processo semelhante ocorre para o disjuntor da concessionária, entretanto, não se tem necessidade de a sincronização estar habilitada e o modo de operação em automático.

Os comandos CLOSE TIE e OPEN TIE da Figura 14, são representados no código pelas variáveis CMD\_CLOSE\_TIE (Linha 6 da Figura 13) e CMD\_OPEN\_TIE (Linha 8 da Figura 13). Quando é dado o comando CLOSE TIE é acionada uma variável auxiliar (AUX\_SET\_11) que "seta" a saída digital do PLC (Linhas 6,7 e 10 da Figura 13), quando é dado o comando OPEN TIE, a saída é resetada pela variável AUX\_13 (Linhas 8 e 9 da Figura 13). A saída digital do PLC é conectada aos bornes da entrada digital do PLC do painel elétrico, essa entrada digital é referente ao status do disjuntor da concessionária.

A indicação de status na IHM é feita através do set e reset dos comandos dentro do PLC. Quando "setado", aparece o status de fechado, quando resetado, o status de aberto.

# **3.3.4 Melhoria 10 (Sincronização com o gerador em modos de operação automático e manual).**

Para fazer a melhoria 10 criou-se comandos de sincronização em modo automático e manual no PLC e na IHM, exibidos nas Figuras 16 e 17.

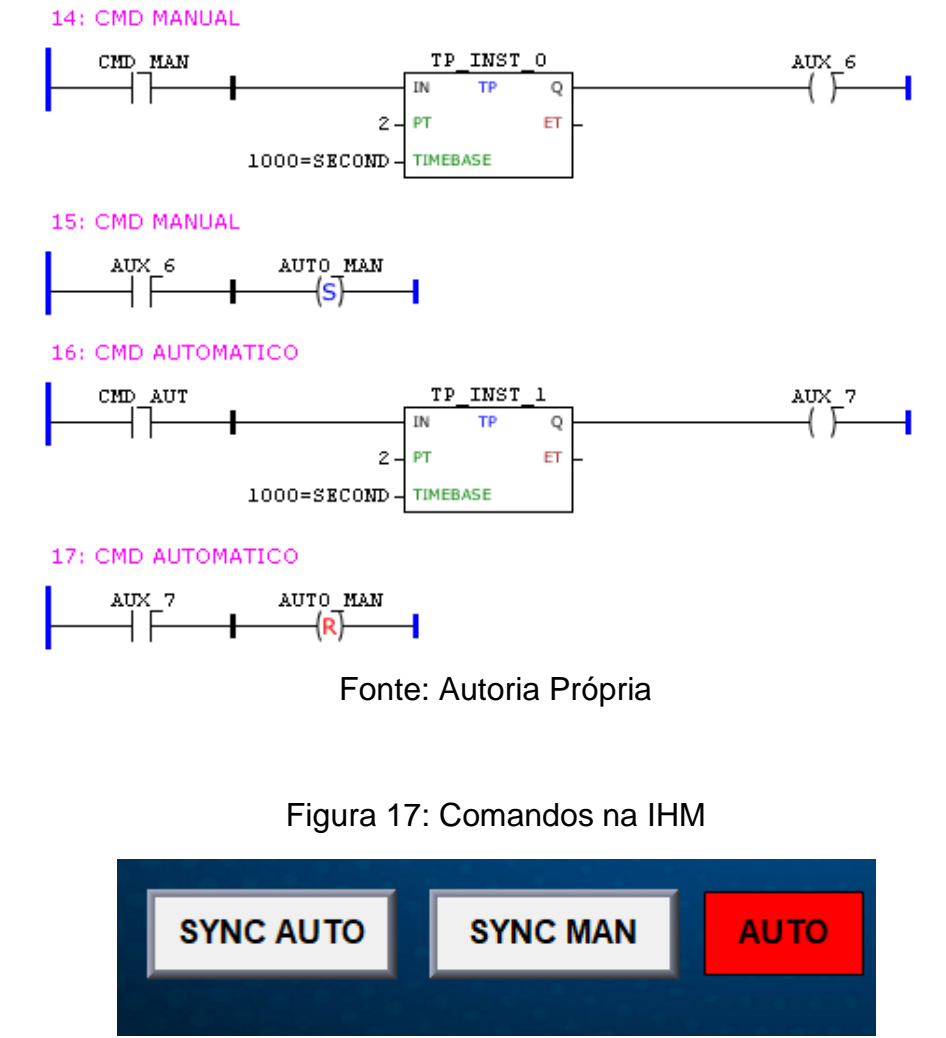

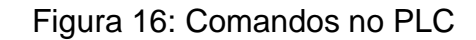

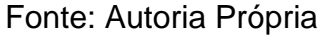

No momento em que operador seleciona a opção SYNC AUTO (Figura 17), representado no código pela variável CMD\_AUT (Linha 16 da Figura 16), se a rotação de operação da máquina for igual a nominal, os comandos das melhorias 8 e 9 funcionam de forma automática, e é liberado os controles de potência. Se a opção SYNC MAN for selecionada, representada no código pela variável CMD\_MAN (Linha 14 da Figura 16), apenas quando a velocidade de operação for atingida o operador consegue ativar ou desativar os comandos das melhorias 8 e 9.

Para que os comandos funcionassem da maneira esperada, foram feitas inclusões de contatos abertos e fechados em outras partes do código, exibidos nas Figuras 18 e 19.

#### Figura 18: Comandos Automático e Manual Inseridos 1

7: SAIDA PWM

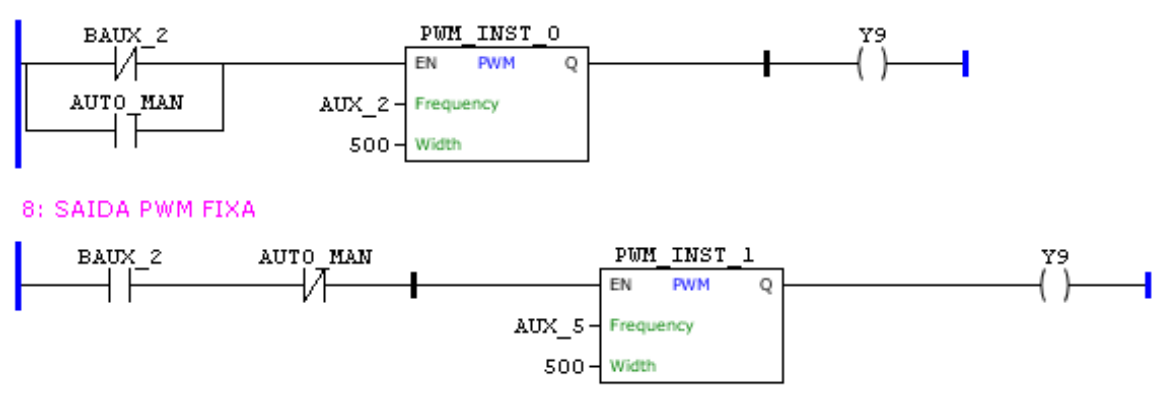

Fonte: Autoria Própria

A Figura 18 representa os comandos inseridos na saída do PWM, que é responsável por gerar o valor de rotação da turbina. Quando o comando está em automático e a rotação da turbina igual a rotação de operação, é mandado o valor da AUX\_5 (representada nas Figuras 5 e 6) para a saída digital 9 do PLC que gera o sinal do PWM, esse valor enviado é um valor fixo (Linha 8 da Figura 18).

Já quando o comando está em manual, ou a rotação da turbina é diferente da de operação, é enviada a AUX\_2 para a saída do PWM. A AUX\_2 (representada na figura 6) é responsável pelo envio da frequência inicial de 10Hz para o regulador de velocidade, sendo a mesma incrementada em 10Hz a cada 2 segundos. (Linha 7 da Figura 18).

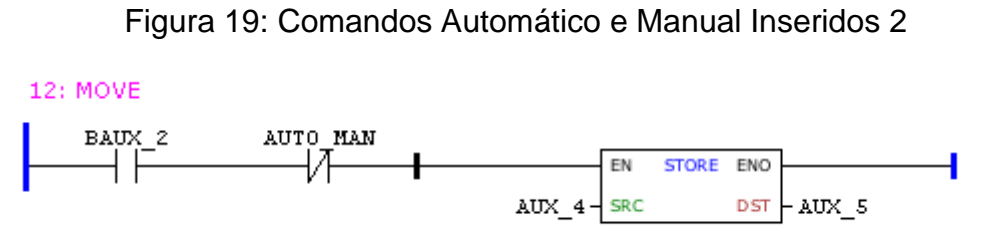

Fonte: Autoria Própria

A Figura 19, indica que quando a rotação de operação é atingida e o sistema está operando de forma automática, é movido o valor da AUX\_4, para a AUX\_5. A

AUX\_4, é o valor em frequência da rotação de operação.

Figura 20: Comandos Automático e Manual Inseridos 3

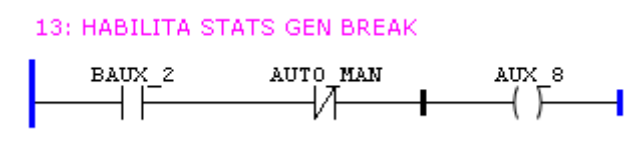

Fonte: Autoria Própria.

A Figura 20, indica que quando a velocidade de rotação é a mesma da de operação e o sistema está operando em modo automático, é acionada a variável AUX\_8, que é responsável por acionar a saída digital de fechamento do disjuntor do gerador.

Figura 21: Comandos Automático e Manual Inseridos 4

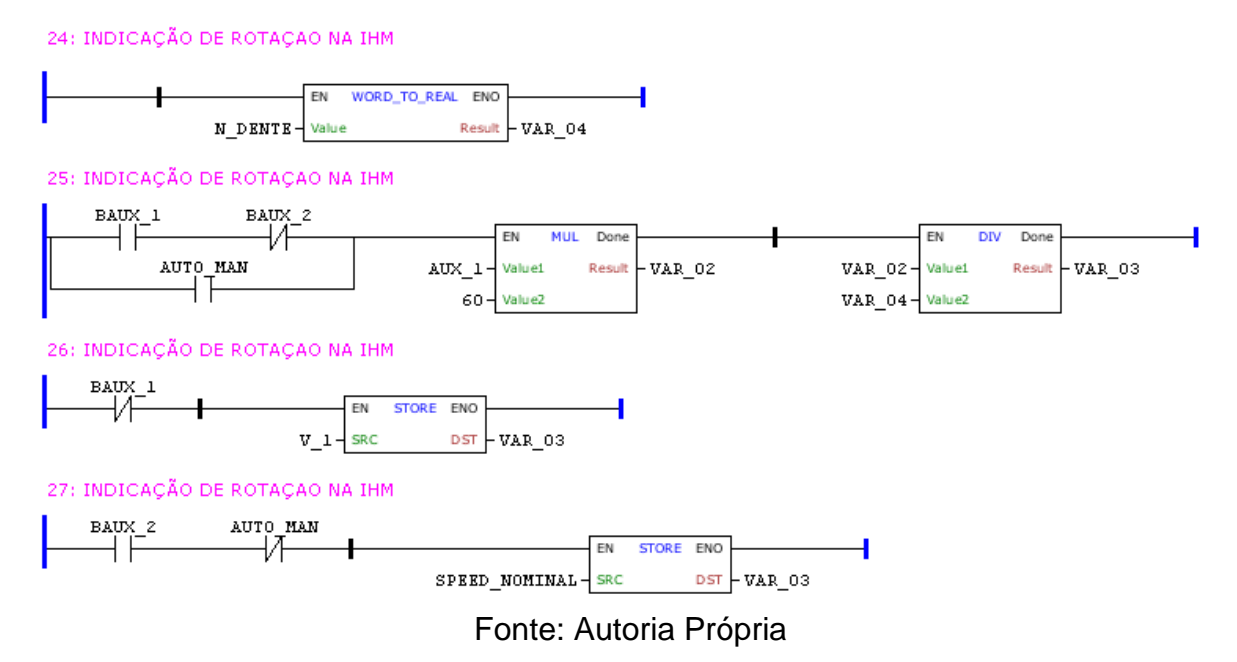

Por fim, o código apresentado na Figura 21, é responsável por fazer a indicação da rotação na tela da IHM. Foi adicionada a variável AUTO\_MAN na linha 25 da Figura 21, fazendo com que, quando o sinal estiver aberto e a velocidade de rotação não for a de operação, ou quando o sistema estiver operando em modo manual, pegar o valor da AUX\_1 ( representada na Linha 2 da Figura 5), que é a saída do filtro passa baixa da entrada do atuador, multiplicar AUX\_1 por 60, e em sequência dividir pela VAR\_04, responsável por indicar o número de dentes da turbina (Linha 24 da Figura 21). Esse processo é feito para indicar a velocidade atual na IHM, representada pela VAR\_03 (Linha 25 da Figura 21). Vale ressaltar que o valor indicado será zero se o sinal estiver aberto.

Também foi adicionado que se o sistema está em modo automático e a velocidade de rotação é a mesma que a velocidade de operação, o valor da velocidade nominal é movido para a variável VAR\_3 e é indicado na IHM esse valor (linha 27 da Figura 21).

### **4 RESULTADOS**

Para obter-se os resultados deste trabalho, foram feitos testes em cima das melhorias aplicadas no simulador.

## 4.1 TESTES DAS MELHORIAS

Para fazer os testes das melhorias aplicadas, utilizou-se um regulador de velocidade da Woodward, cujo modelo é o 505, que estava conectado em um painel de controle de turbina, para tanto isolou-se o regulador do painel e este foi alimentado com uma fonte 24 Vdc externa. A fonte é exibida na Figura 22 e o Regulador de Velocidade nas Figuras 23 e 24, respectivamente.

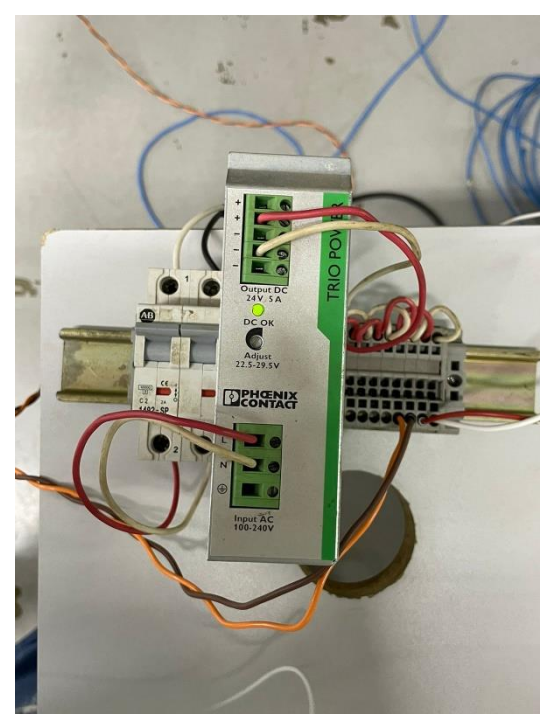

Figura 22: Fonte 24 Vdc

Fonte: Autoria Própria

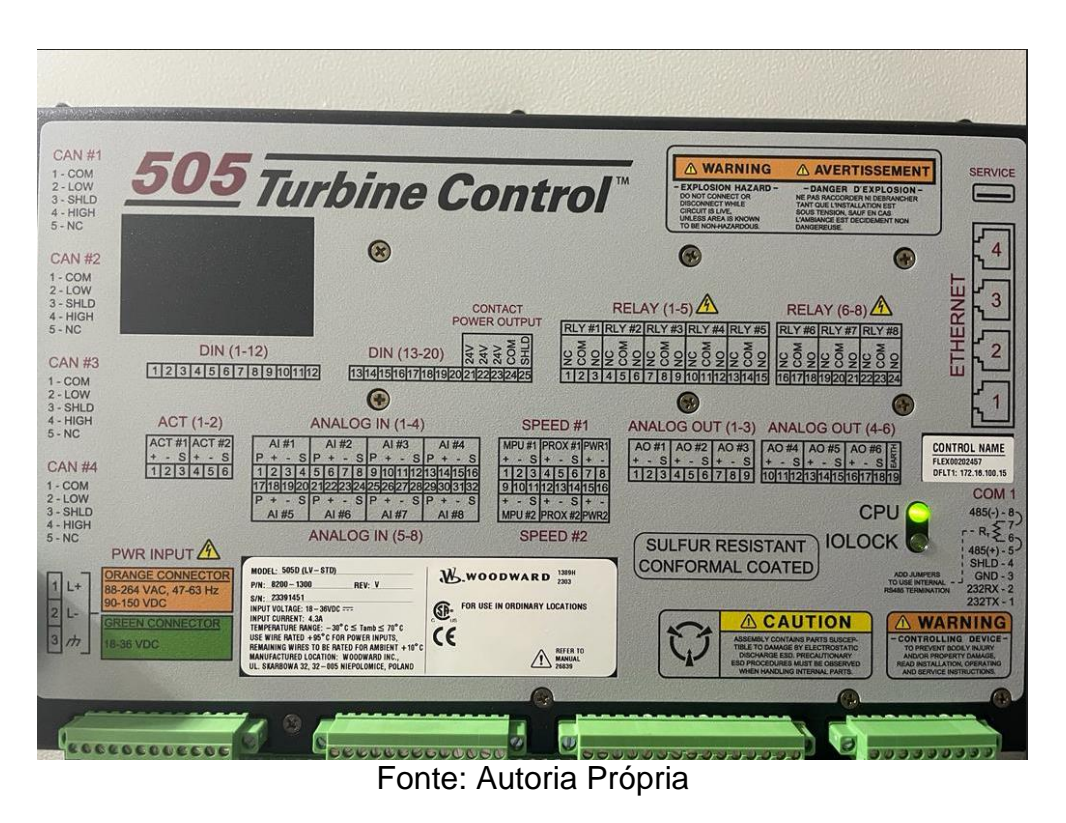

Figura 23: Regulador de Velocidade 505 – Parte Traseira

Figura 24: Regulador de Velocidade 505 – Parte Frontal

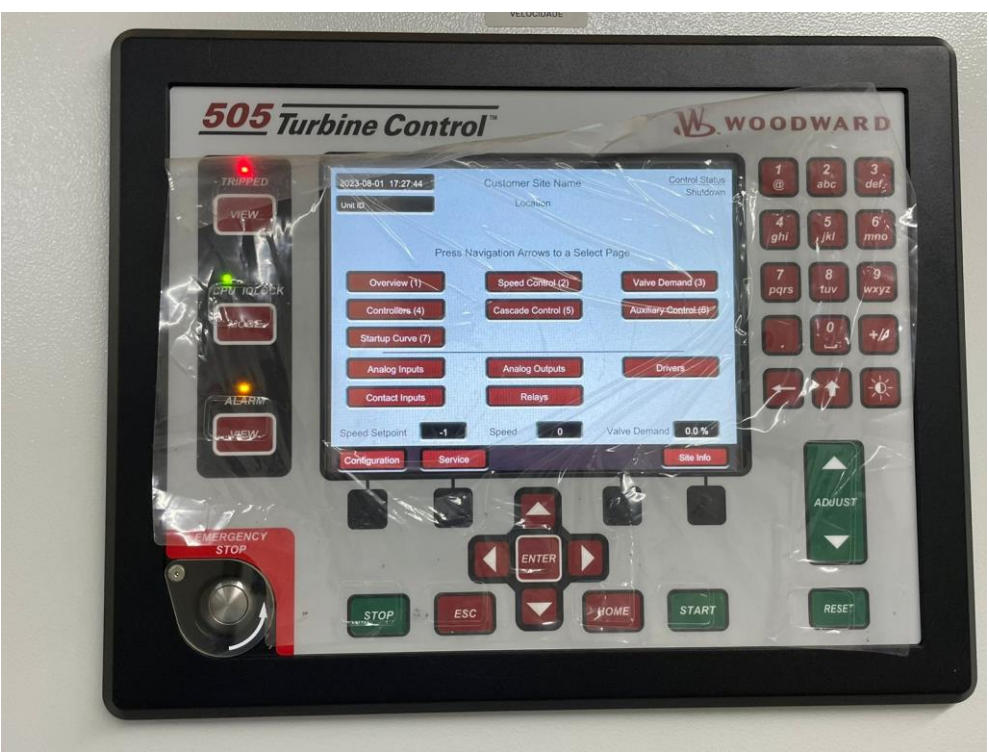

Fonte: Autoria Própria

Após isso, conectou-se um switch na mesma fonte, e nesse switch foram conectadas as entradas de rede do PLC, IHM e Regulador de Velocidade para que os equipamentos se comunicassem entre si e fosse possível monitorá-los em seus respectivos softwares no computador. O switch é representado na Figura 25.

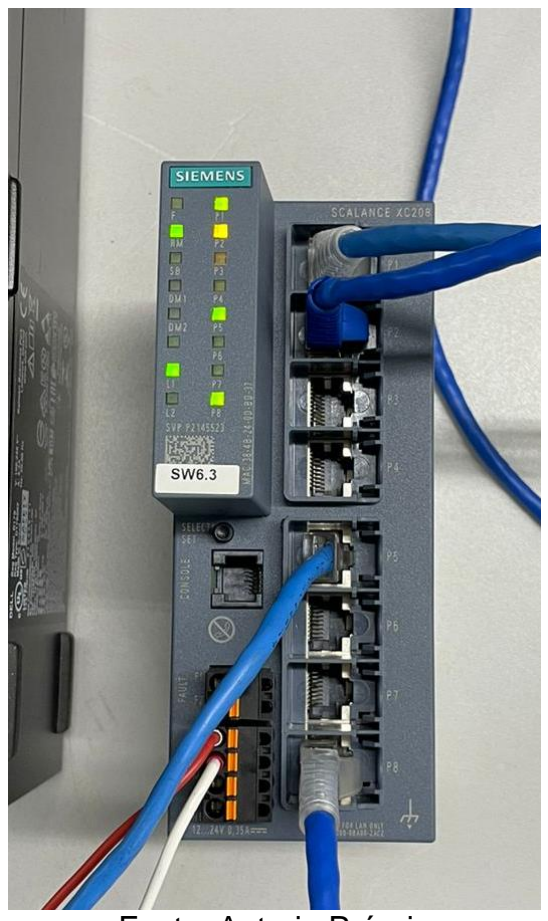

Figura 25: Switch

Fonte: Autoria Própria

Em sequência colocou-se todos os equipamentos na mesma "faixa" de IP para que ambos se comunicassem entre si, os IP's de cada equipamento, PLC, IHM e Regulador de Velocidade são exibidos nas Figuras 26, 27 e 28, respectivamente.

Figura 26: IP CLP

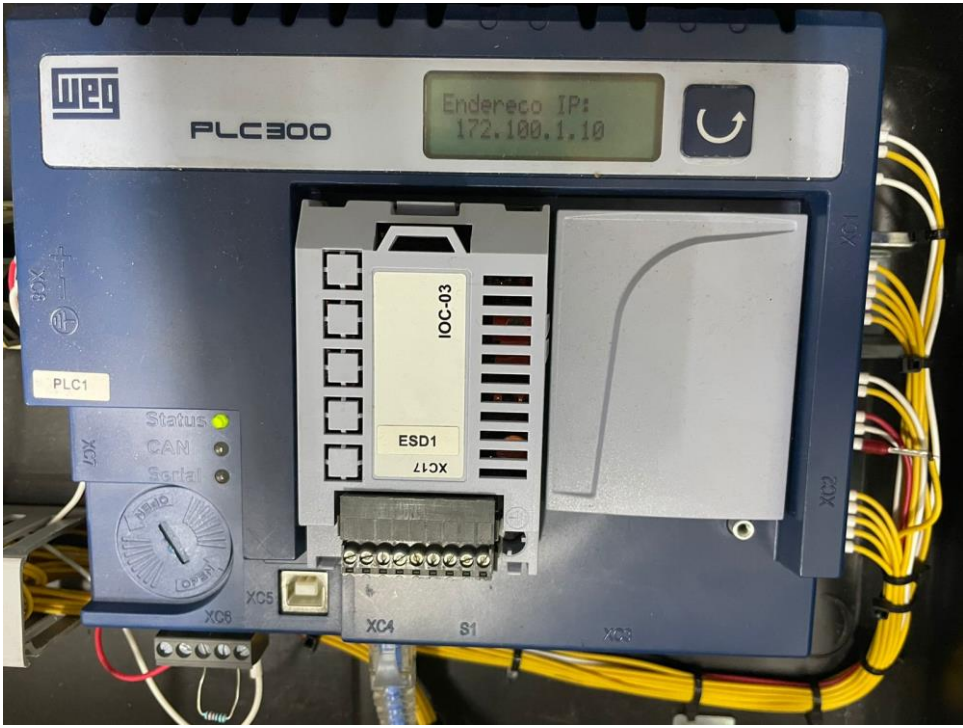

Fonte: Autoria Própria

Figura 27: IP IHM

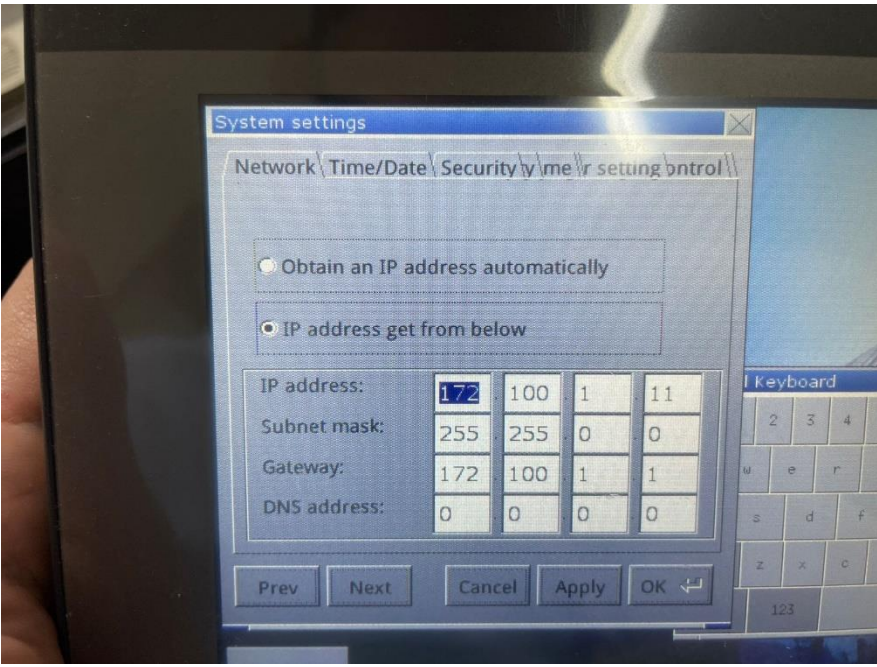

Fonte: Autoria Própria

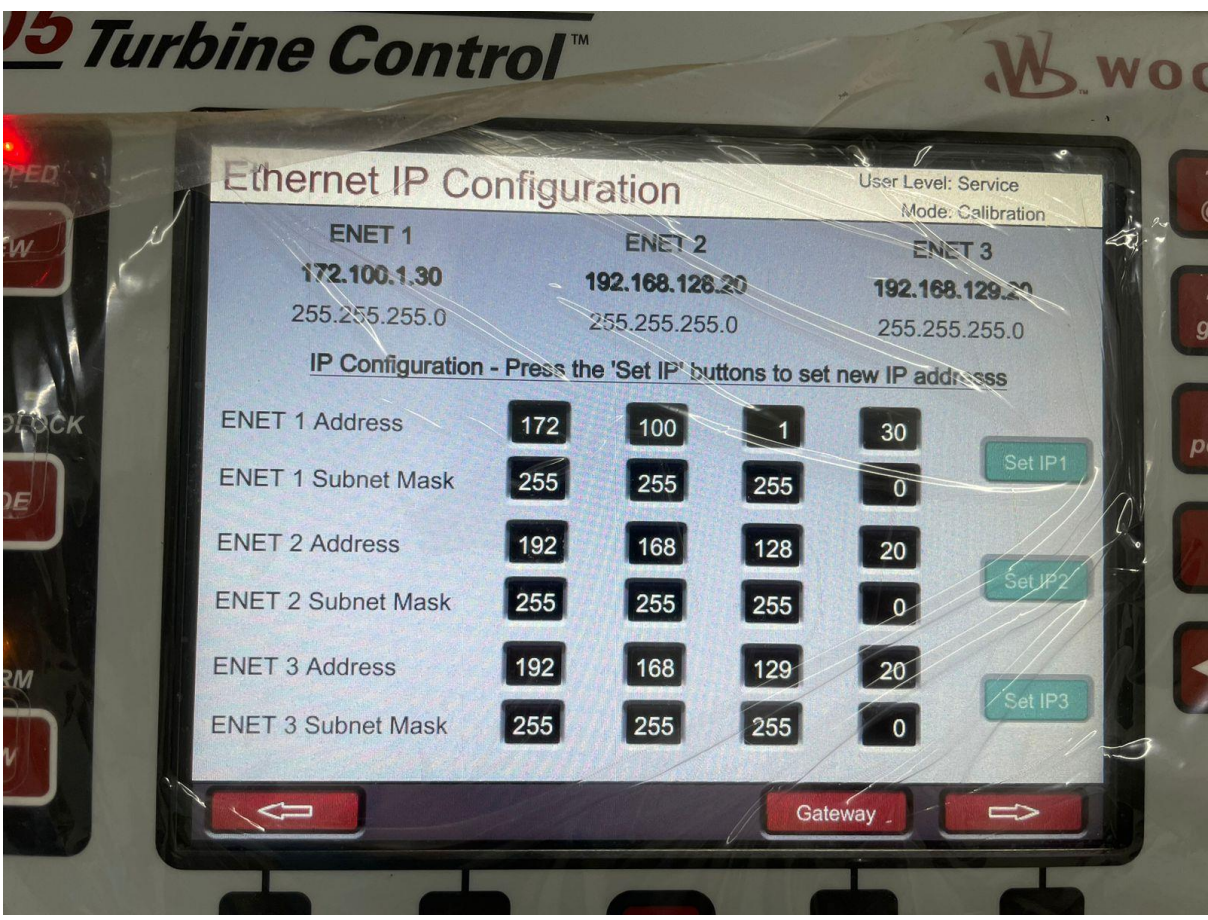

## Figura 28: IP Regulador de Velocidade

Fonte: Autoria Própria

Após configurar o regulador, foi feito o download do código desenvolvido no PLC e da aplicação desenvolvida para a IHM, possibilitando fazer os testes das melhorias aplicadas, para tanto, foi necessário colocar o IP do computador na mesma "faixa" de comunicação. O IP do computador é exibido na Figura 29.

## Figura 29: IP colocado no computador

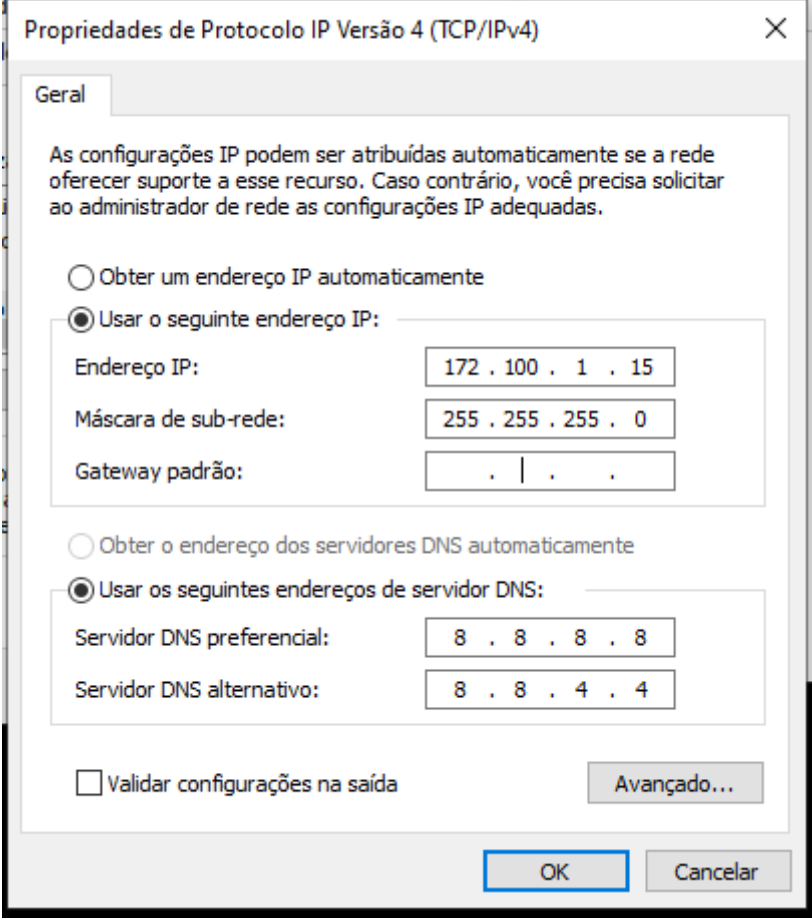

Fonte: Autoria Própria

Feito o download do código desenvolvido para o CLP e da aplicação desenvolvida para a IHM, para os respectivos equipamentos, configurou-se o Regulador de Velocidade para que ele faça o controle da velocidade de uma turbina com 32 dentes e 6000 rpm de rotação nominal, esses valores foram escolhidos arbitrariamente apenas para fins de teste. Essa configuração é exibida nas Figura 30 e 31.

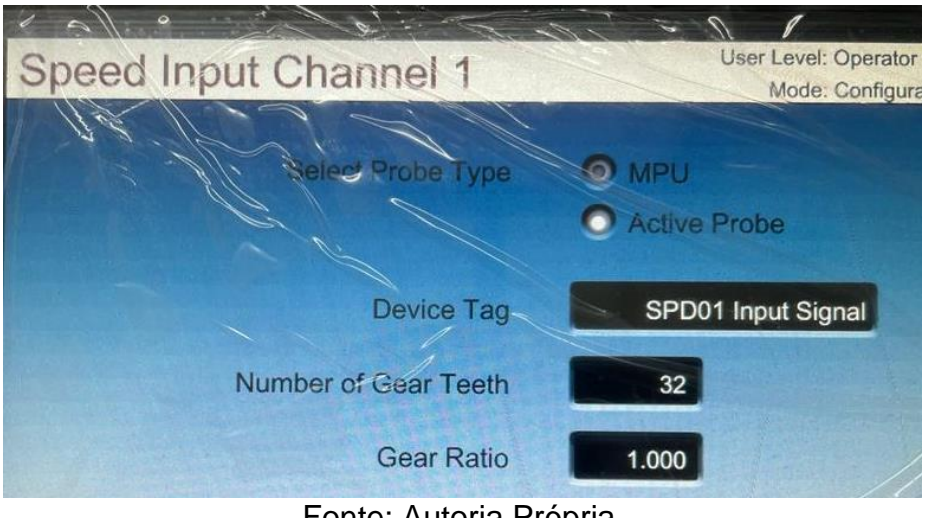

Figura 30: Número de Dentes no 505

Fonte: Autoria Própria

Na Figura 30, Number of Gear Teeth representa o número de dentes da turbina, e Gear Ratio, o ganho, optou-se por usar um ganho de 1 para 1.

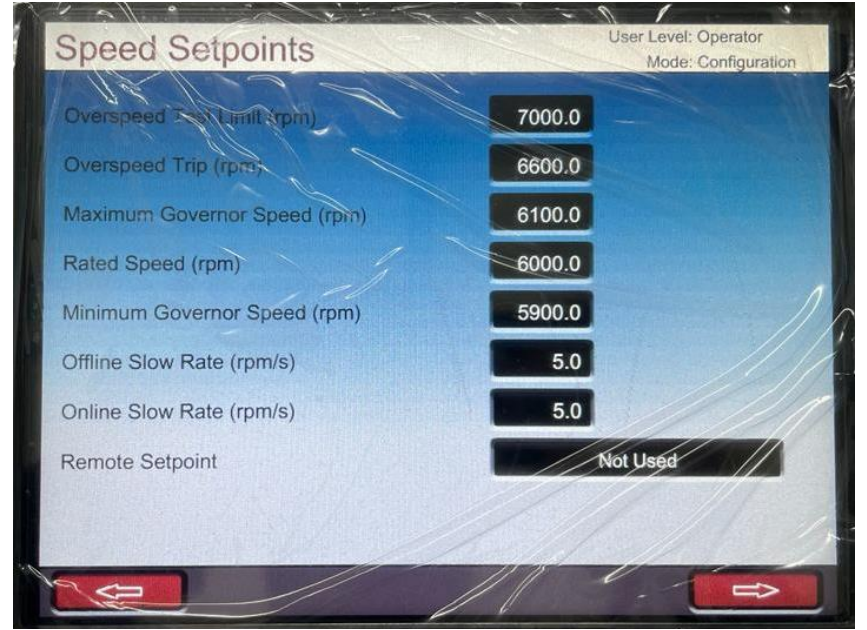

Figura 31: Velocidade da Turbina no 505

Fonte: Autoria Própria

Na Figura 31, Overspeed Trip (limit rpm) com valor de 7000, representa o máximo de rpm que a turbina pode alcançar, vale ressaltar que esse valor nunca será alcançado, pois a máquina entra em "trip" com 6600 rpm (segunda linha, Overspeed Trip). O valor de trip da turbina é sempre 10% a mais da sua rotação nominal.

Maximum Governor Speed (rpm) com valor de 6100, e Minimum Governor Speed (rpm) com valor de 5900, representam a oscilação que a turbina pode ter até que atinja sua velocidade nominal, representada por Rated Speed (rpm) com valor de 6000.

Os valores de 5 em Offline Slow Rate (rpm/s) e Online Slow Rate (rpm/s) representam taxa de aumento de rotação na partida lenta. Vale ressaltar que para a simulação esses valores não têm impacto, apenas para o sistema real.

Também foram configuradas as entradas digitais do regulador de velocidade, representadas na Figura 32.

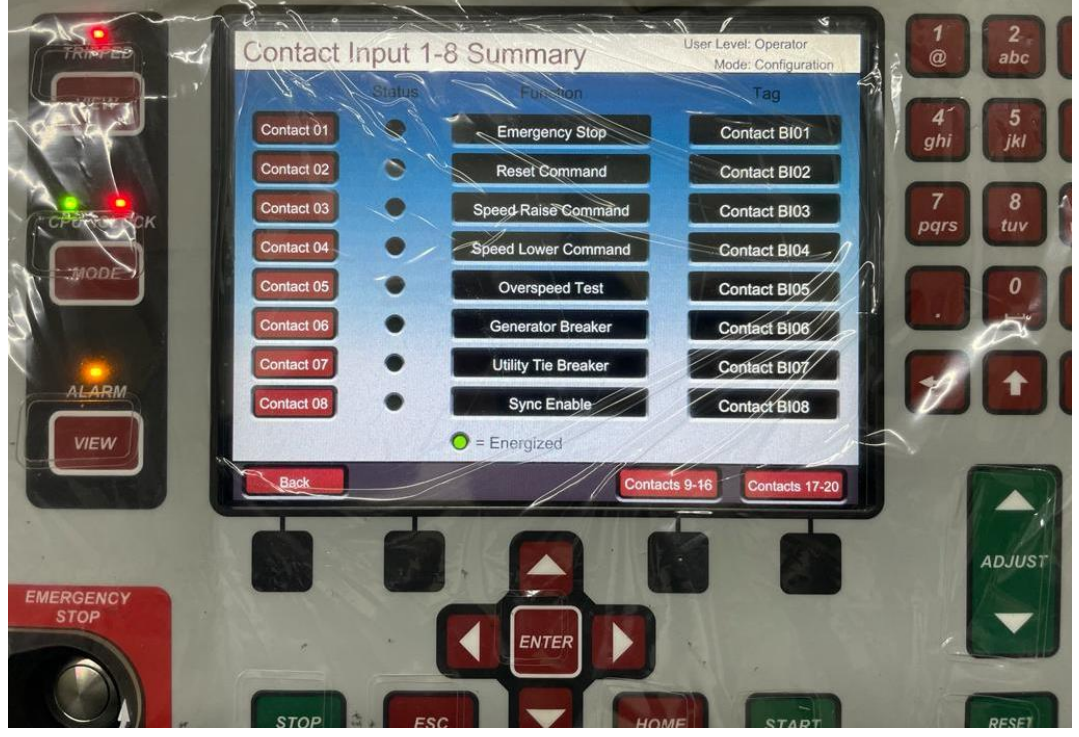

## Figura 32: Entradas Digitais do 505

Fonte: Autoria própria

A entrada 1 foi configurada como responsiva ao acionamento do botão de emergência do regulador, a entrada 2 corresponde ao botão de reset do regulador, as entradas 3 e 4 correspondem a aumentar e diminuir a velocidade respectivamente, esses comandos também são dados diretamente no regulador. Não se utilizou a entrada 5, correspondente ao Overspeed, pois esse teste é feito apenas quando se tem o PLC de controle do painel elétrico funcional.

As entradas 6,7 e 8 correspondem ao disjuntor do gerador, disjuntor da concessionária e sincronização habilitada. Essas entradas são correspondentes às saídas digitais do simulador do sistema turbogerador.

Para as entradas analógicas do regulador, configurou-se apenas a entrada que seria utilizada pela variável SPEED\_BIAS do simulador, mostrada nas Figura 33 e 34.

|       | Fault | <b>Function</b>   | Tag              | <b><i>VATING</i></b> | <b>Units</b>     |
|-------|-------|-------------------|------------------|----------------------|------------------|
| AI_01 |       | --- Not Used ---  | AI:01            | $-6.25$              | Kgf/cm2          |
| AI_02 |       | -Not Used --      | LIM              | $-25.00$             | <b>UNID</b>      |
| AI_03 |       | --- Not Used      | AI_03            | $-25.0$              | <b>ENG Units</b> |
| AI 04 |       | -- Not Used --    | AI_04            | $-25.0$              | ENG Units)       |
| AI_05 |       | --- Not Used ---  | AI_05            | $-24.9$              | ENG Units        |
| AI_06 |       | --- Not Used ---  | AI_06            | $-24.9$              | <b>ENG Units</b> |
| AI_07 |       | --- Not Used ---  | AI_07            | $-3.25$              |                  |
| AI_08 |       | Sync / Load Share | SPEED BIAS 24.94 |                      | %                |

Figura 33: Entradas Analógicas 505

Fonte: Autoria própria

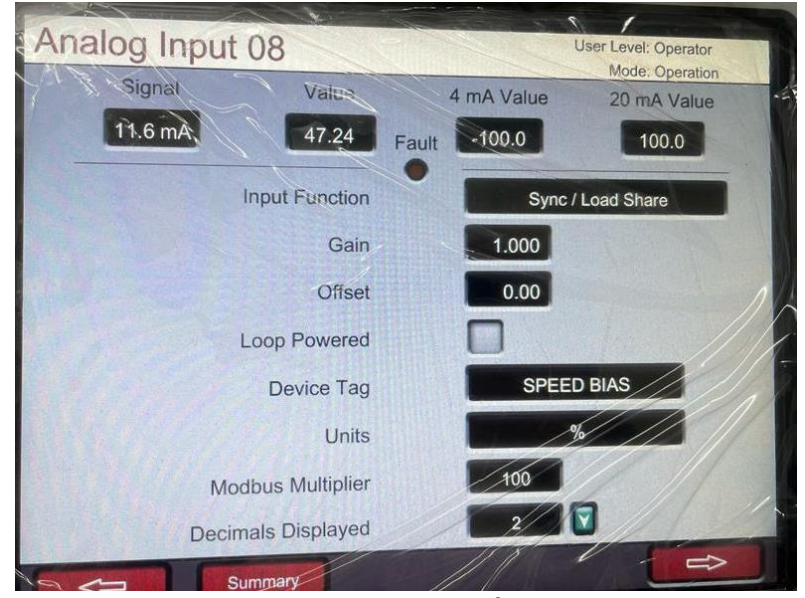

Figura 34: SPEED BIAS no 505

Fonte: Autoria Própria.

Na Figura 33, foi escolhida a entrada analógica 8 para representar a variável SPEED BIAS, já na Figura 34, é representada como foi configurada a entrada. O sinal de 4mA corresponde a -100 e o valor de 20mA corresponde a 100, mínimo e máxima do SPEED BIAS respectivamente. Também foi colocada a unidade que corresponde a variável, nesse caso "%". Para Modbus Multipier foi mantido o valor padrão do regulador pois não estava sendo utilizada comunicação Modbus na simulação. Decimals Displayed corresponde às casas decimais da leitura da variável.

Não foram usadas nenhuma das saídas analógicas do regulador, apenas utilizou-se a saída de atuador HP, que é uma saída à parte, utilizada para controlar a abertura da válvula de alta pressão, a configuração dessa saída é exibida na Figura 35.

Figura 35: Configuração Atuador HP

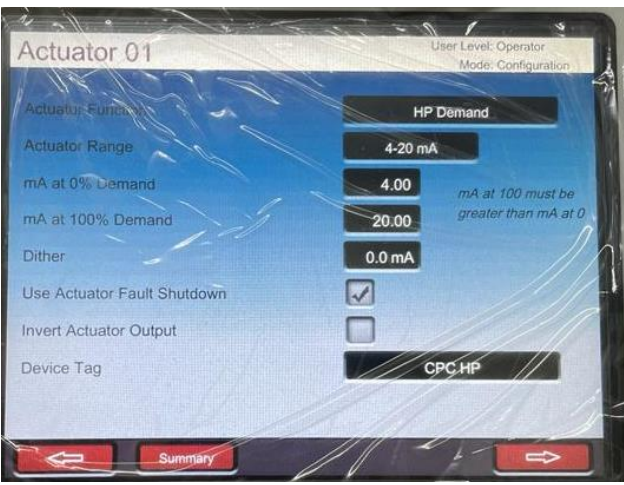

Fonte: Autoria Própria

Na configuração do atuador, é padronizado pelo fabricante do regulador de velocidade que o Atuador varie de 0-100%, sendo que 0% é correspondente a 4mA e 100% a 20mA.

Ainda sobre a configuração do 505, não foi necessário utilizar nenhuma das saidas digitais do mesmo. Por fim, conectou-se o regulador de velocidade ao simulador do sistema turbo gerador por meio de cabos para dar ínicio aos testes das melhorias aplicadas.

## **4.1.1 Teste da Melhoria 6 (Controle de Carga pelo sistema DSLC).**

Ao iniciar os testes dessa melhoria, constatou-se que algumas partes do código não estavam sendo executadas como o esperado. Para resolver tal situação foi necessário aplicar algumas alterações na lógica. As alterações feitas são exibidas a seguir.

## Figura 36: Seleção de Controle

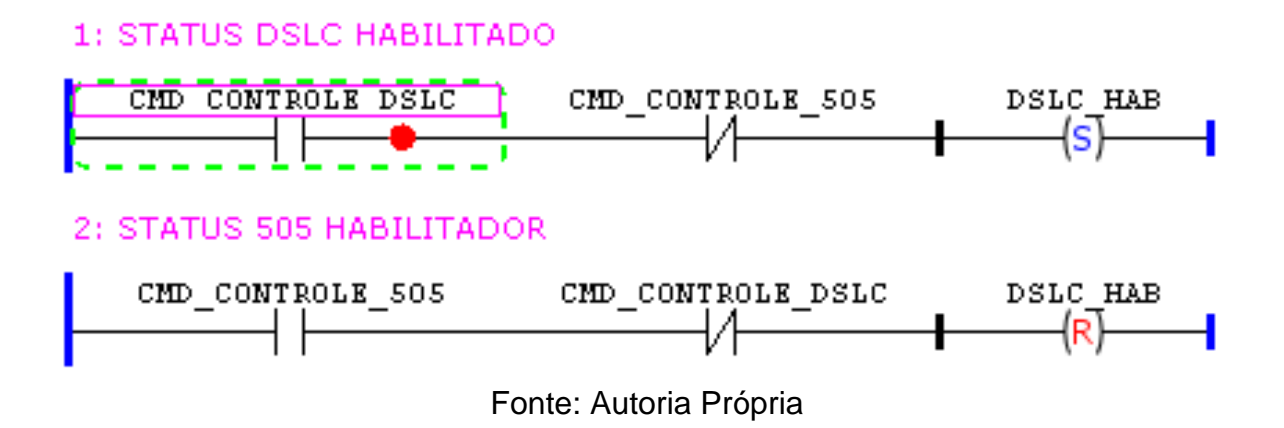

A Figura 36, representa uma alteração feita para a seleção dos controles, quando o operador decidia pelo DSLC (Variável CMD\_CONTROLE\_DSLC, Linha 1 da Figura 10), o PLC não conseguia realizar o controle corretamente, pois a variável fica sempre "setada", e não era resetada mesmo apertando o botão referente ao controle pelo regulador de velocidade na IHM.

Com a alteração feita, ao selecionar a variável CMD\_CONTROLE\_DSLC (Linha 1 da Figura 36), e a variável CMD\_CONTROLE\_505 não estiver selecionada, é "setada" a saída DSLC\_HAB (Linhas 1 da Figura 36). Se o operador selecionar o controle pelo regulador de velocidade, a variável CMD\_CONTROLE\_505 irá atuar e resetar a saída DSLC\_HAB (Linha 2 da Figura 36). O status da saída entre "setada" e "resetada" foi usado na IHM para indicar qual controle está habilitado. Quando "setada", o DSLC está habilitado, "resetado" o controle pelo regulador de velocidade é habilitado. A representação na IHM é exibida na Figura 37.

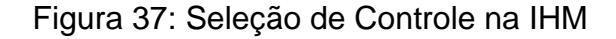

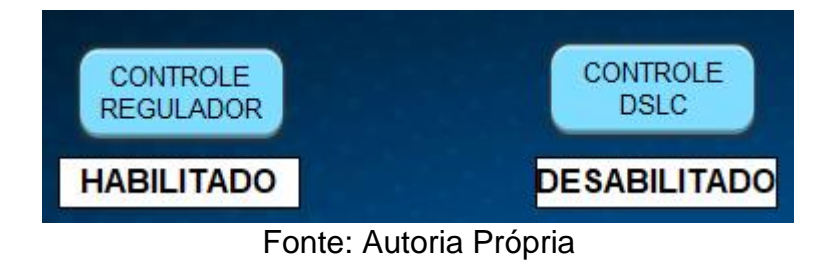

O código sempre é iniciado com a saída resetada, com isso, por padrão o

controle pelo regulador de velocidade estará habilitado.

Acrescentou-se também a saída DSLC\_HAB no início de todas as linhas do código da melhoria do controle pelo DSLC, isso foi feito para que se execute as linhas do código somente quando o controle estiver habilitado. Sem essa alteração, o código de um controle estava interferindo no outro quando o controle não estava habilitado, dificultando o teste de ambos controles. Essa mudança é exibida nas Figuras 38, 39 e 40.

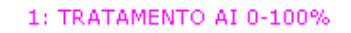

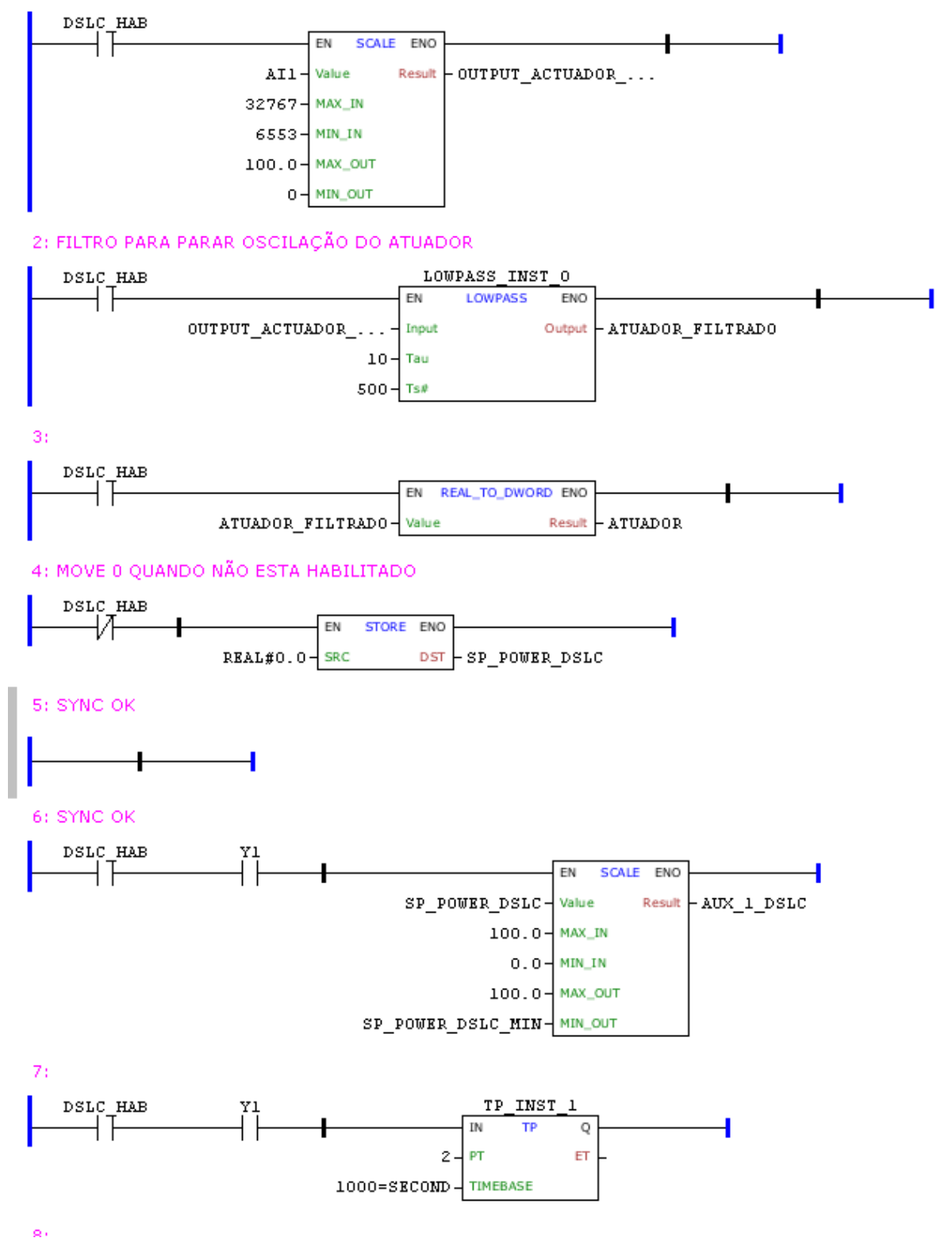

Fonte: Autoria Própria

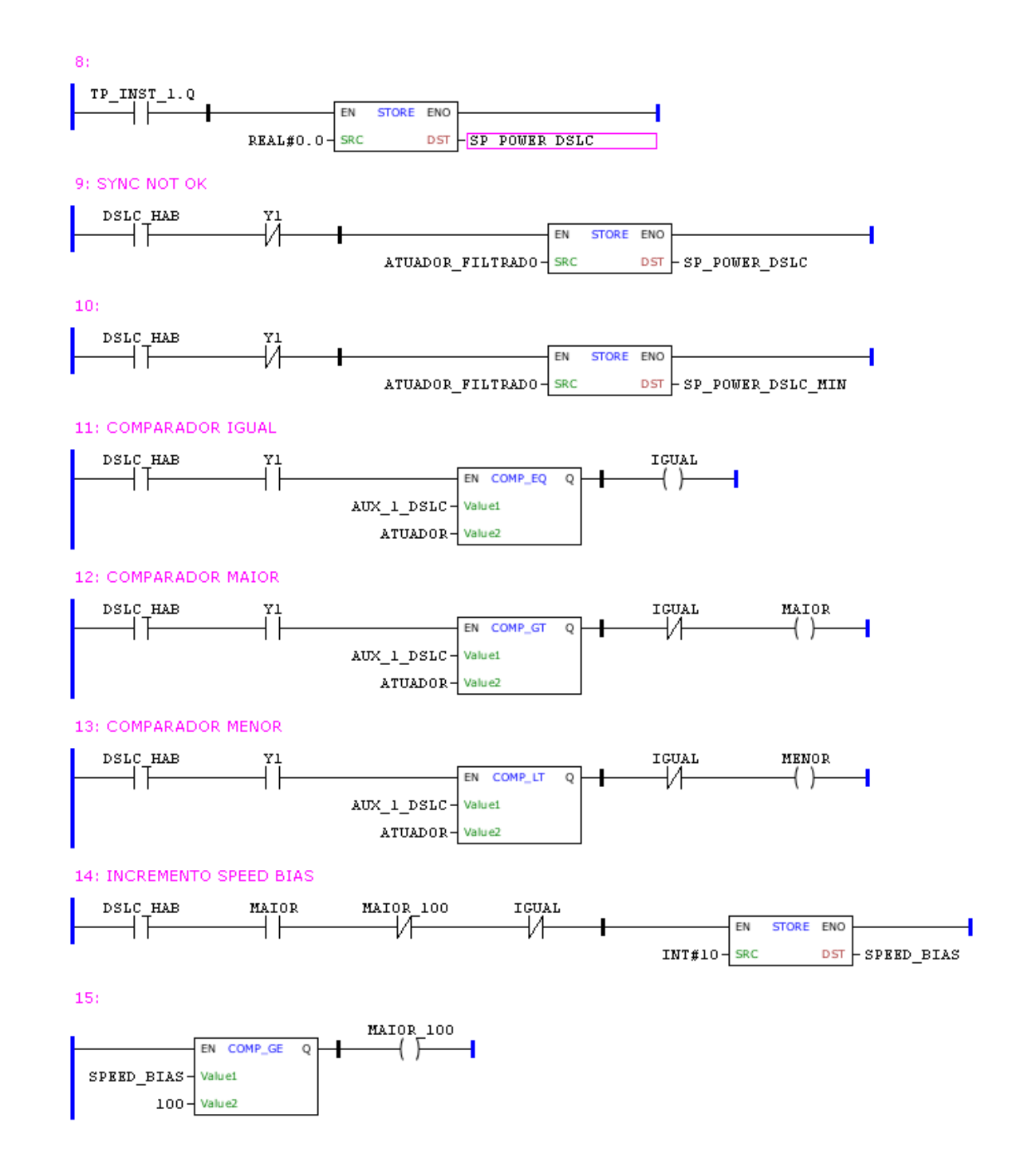

## Figura 39: Mudanças na Melhoria 6, parte 2

Fonte: Autoria Própria

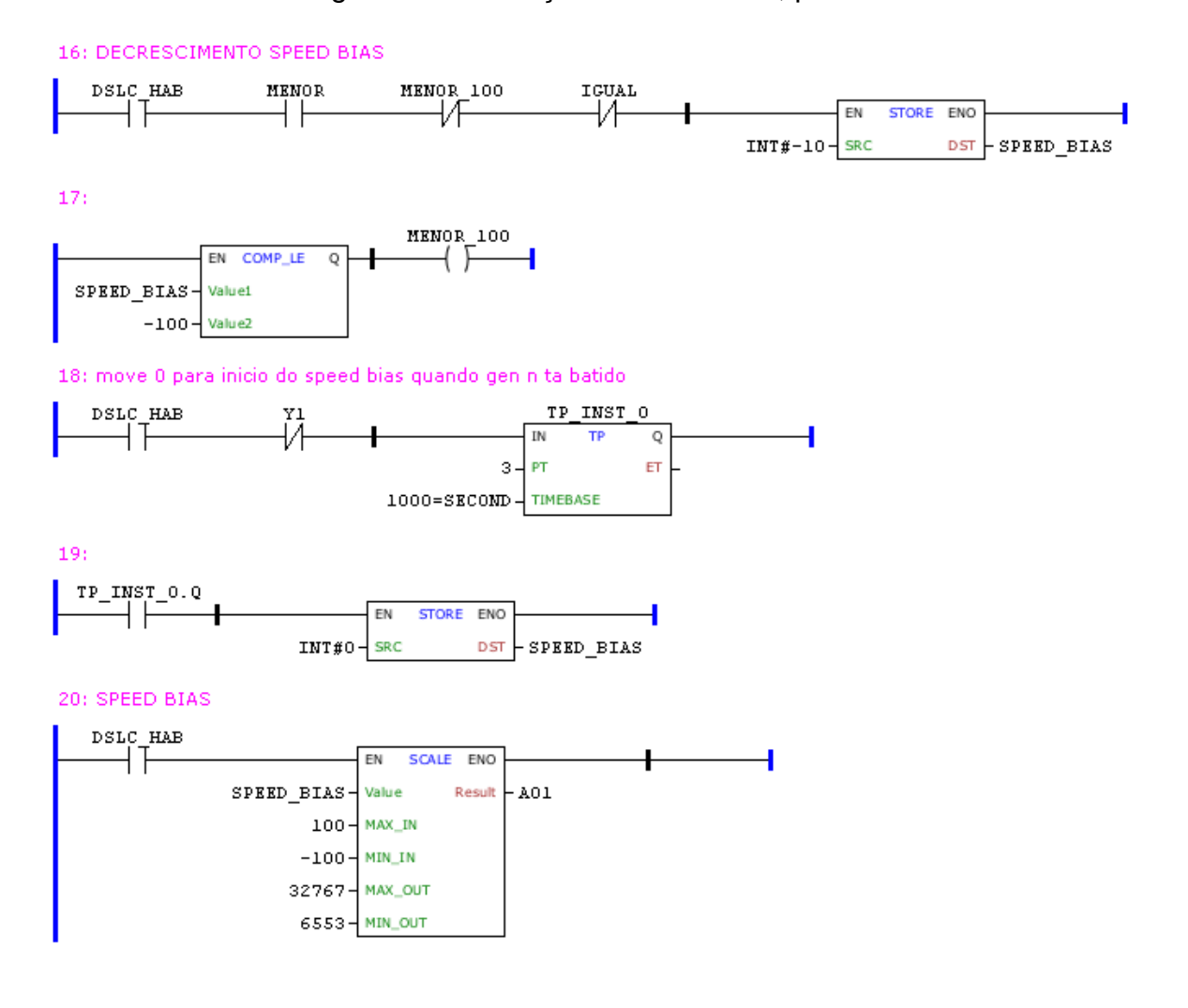

#### Figura 40: Mudanças na Melhoria 6, parte 3

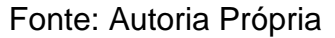

Na linha 8 da Figura 39 e na linha 19 da Figura 40 não foi acrescentada a variável DSLC HAB pelo fato dessas linhas serem referentes à saída de temporizadores e à variável ter sido adicionada no início das linhas desses temporizadores. A linha 15 da Figura 39 e a linha 17 da Figura 40 representam o resultado de comparadores no código, os quais já possui a variável no início de suas linhas. Além da adição da variável DSLC\_HAB no início de cada linha do código da melhoria, foi necessário acrescentar um filtro após a leitura do sinal de entrada para diminuir a oscilação do mesmo.

A entrada analógica referente ao atuador (Linha 1 da Figura 38), estava com uma alta taxa de oscilação, dificultando a leitura e não contribuindo para a execução das partes de comparação do código. Para solucionar esse problema foi incrementado um filtro passa baixa com tempo de amostragem de 500ms e constante de tempo 10 (Linha 2 da Figura 38). Na sequência, a saída do filtro foi transformada em uma variável do tipo Double Word (Linha 3 da Figura 38). Através desse procedimento conseguiu-se parar a oscilação da leitura, sendo possível fazer as comparações necessárias para o controle.

Outra ação necessária foi a remoção da variável Y3 (Linhas 2 e 3 da Figura 10), que se refere a sincronização manual habilitada (Figura 15), pois ela já está inserida na lógica de acionamento do disjuntor do gerador (Linhas 1 e 3 da Figura 13). Em seu lugar foi colocada a variável Y1 (Linha 5 da Figura 13), referente ao acionamento do disjuntor do gerador. Esse processo foi feito pois só é possível acionar o disjuntor do gerador se a sincronização manual estiver habilitada. A variável Y1 foi colocada nas linhas 6 e 7 da Figura 38, linhas 9,10,12 e 13 da Figura 39 e por fim, na linha 18 da Figura 40.

Outra funcionalidade incorreta encontrada, foi referente ao ponto de ajuste do controle. No momento em que se atinge a rotação nominal e é dado o comando "close gen", o valor que deveria aparecer era zero, porém aparecia um valor referente a porcentagem de abertura da válvula HP do atuador, como mostrado na Figura 41.

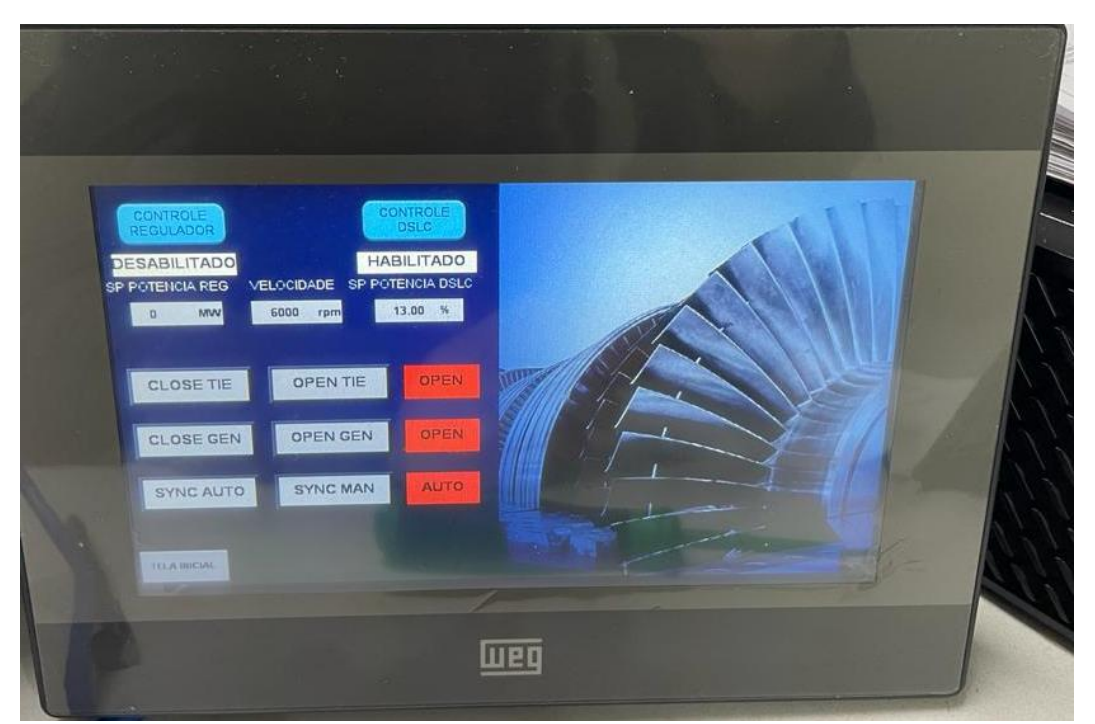

Figura 41: Controle DSLC habilitado e rotação na nominal

Fonte: Autoria Própria.

É possível observar na Figura 41 a velocidade nominal atingida (6000 rpm), e a indicação do SP POTENCIA DSLC em 13%, esse valor não se refere ao controle, e sim à porcentagem do atuador.

Para solucionar esse problema, foi necessário fazer um "move" para o ponto de ajuste do DSLC, esse move é feito 2 segundos após o comando de "close gen" for dado na IHM (Linha 7 da Figura 38 e Linha 8 da Figura 39). Entretanto para que essa solução funcionasse da maneira correta, precisou-se fazer um escalonamento na variável AUX\_1\_DSLC (Linha 6 da Figura 38), responsável por fazer a comparação que aumenta ou diminui o valor do SPEED\_BIAS.

Esse escalonamento funciona tendo como entrada a variável SP\_POWER\_DSLC, que estará com valor zero, ela irá variar de 0 a 100, esse valor refere-se à porcentagem de carga que o operador irá digitar na IHM. Como saída do escalonamento tem-se a AUX\_1\_DSLC, com seu mínimo valor definido por SP\_POWER\_DSLC\_MIN (variável referente ao valor da porcentagem do atuador antes de ser dado o comando "close gen"). Essa atribuição de dados é feita na linha 10 da Figura 39. O máximo valor da saída será de 100.

Como a comparação feita para aumentar ou diminuir os valores do SPEED\_BIAS é feita com base na saída do atuador, esse escalonamento permitiu que a indicação na IHM ficasse correta e a variável AUX\_1\_DSLC ficasse na mesma escala do atuador, permitindo que funcionasse corretamente as comparações e indicações. A Figura 42 mostra como ficou a IHM após o comando "close gen" ser acionado.

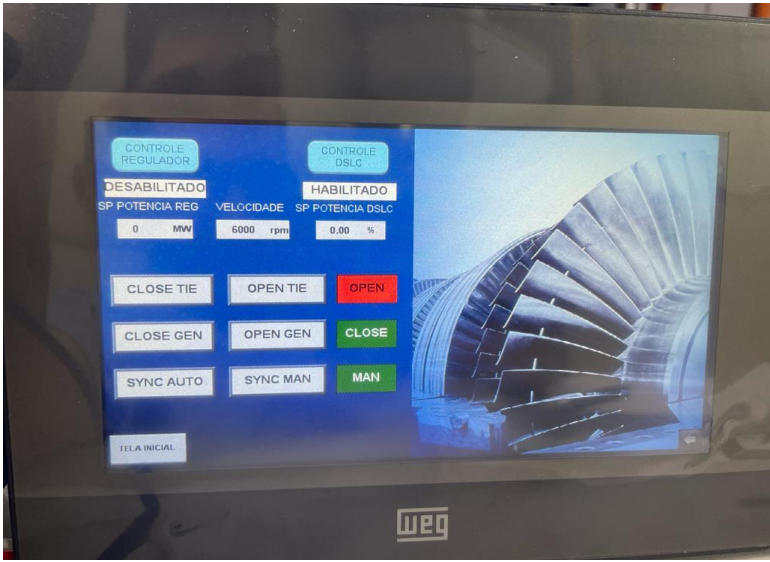

Figura 42: Controle DSLC habilitado com gen fechado

Fonte: Autoria Própria.

Os valores da porcentagem de abertura da válvula e a porcentagem de controle também podem ser observados no regulador de velocidade na Figura 43.

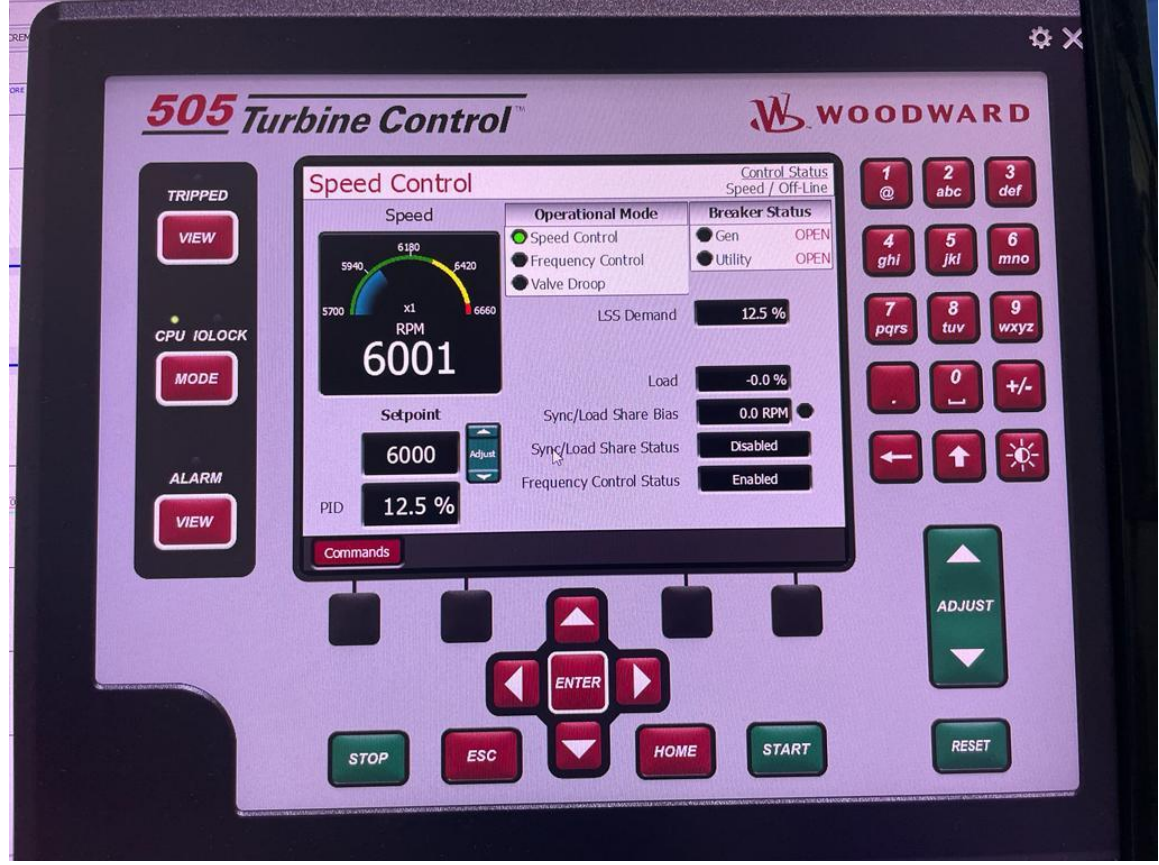

Figura 43: Controle DSLC no 505

Fonte: Autoria Própria.

No 505, LSS Demand é referente à abertura de válvula, valor indicado na IHM antes do disjuntor do gerador ser fechado (Figura 41). Load é referente à carga que o gerador solicita à turbina, indicada na IHM após o disjuntor do gerador ser fechado (Figura 42).

A última mudança feita no código é referente às linhas 18 e 19 da Figura 40, que move o valor zero para o SPEED\_BIAS se o comado "close gen" não estiver acionado.

Após as correções no código, testou-se um controle com demanda de carga de 10%, com o intuito de verificar de analisar o incremento e decréscimo do SPEED BIAS para apurar a porcentagem do erro referente à oscilação do controle no 505. As etapas do teste são exibidas a seguir.

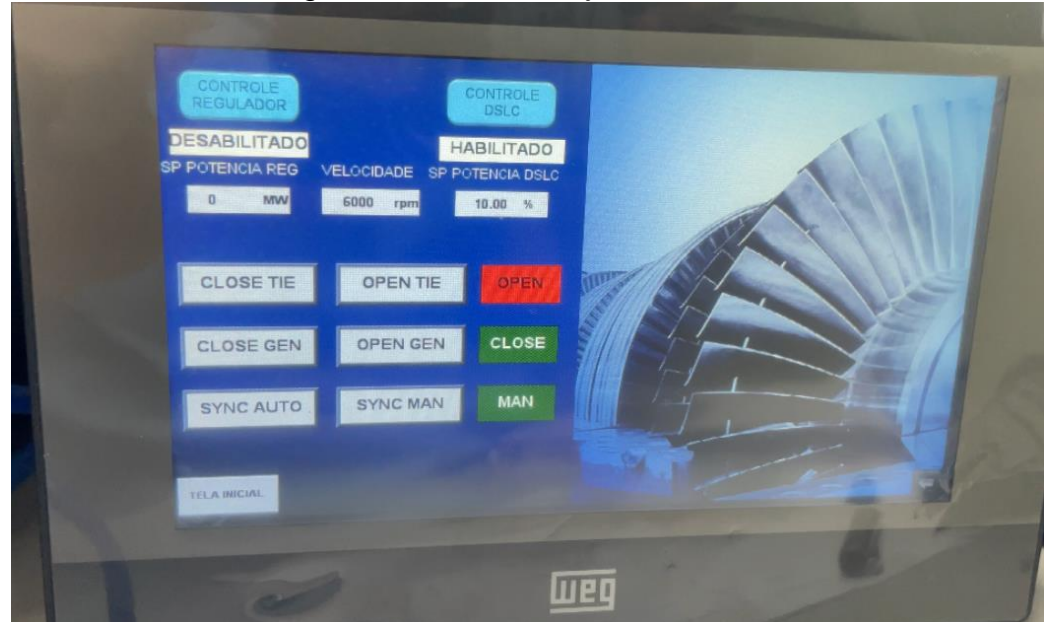

### Figura 44: Ponto de Ajuste em 10%

Fonte: Autoria Própria

A Figura 44 mostra o ponto de ajuste digitado na IHM com valor de 10%.

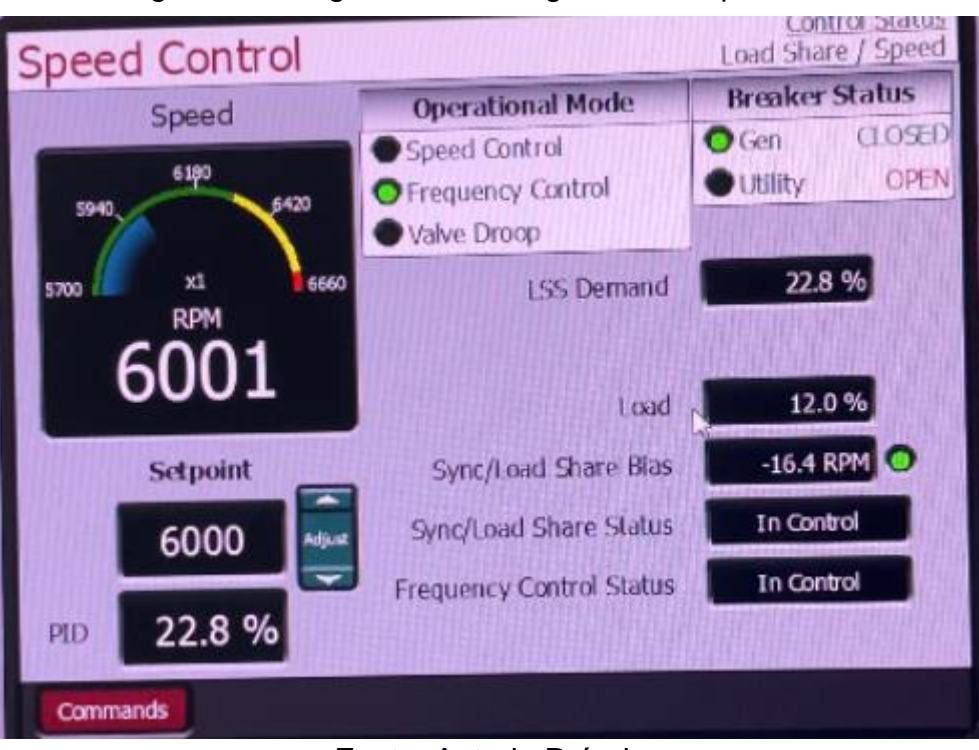

Figura 45: Carga Máxima atingida no 505 para 10%

Fonte: Autoria Própria

A Figura 45 mostra o máximo de carga que foi atingido no 505 até que começasse a diminuir para atingir o equilíbrio. Esse valor foi de 12%, representado pela variável Load.

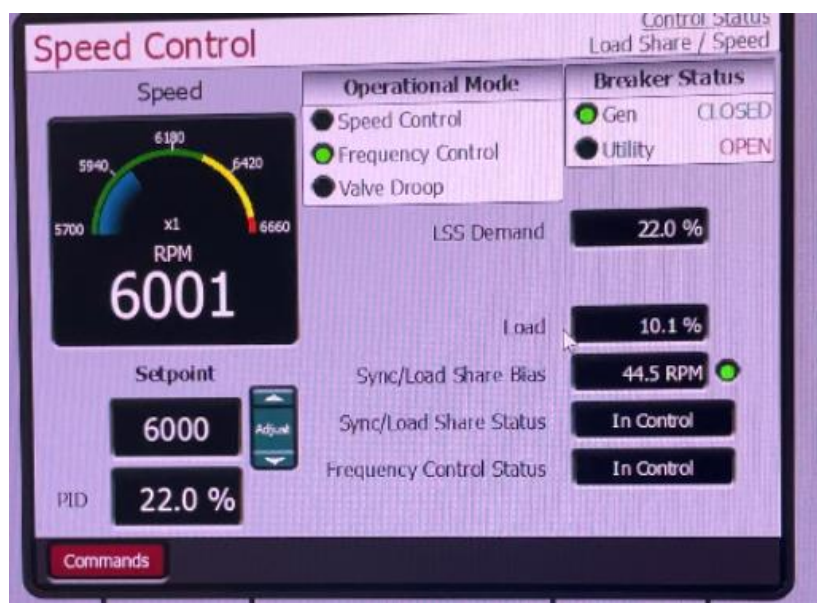

Figura 46: Carga Mínima atingida no 505 para 10%

Fonte: Autoria Própria

A Figura 46 mostra o mínimo de carga que foi atingido no 505 até que começasse a aumentar novamente. Esse valor foi de 10,1%. É importante que esse valor não ficou abaixo dos 10% digitado na IHM.

Após isso a carga no 505 fica oscilando entre 10,4 % e 10,5% como mostrado nas Figuras 47 e 48.

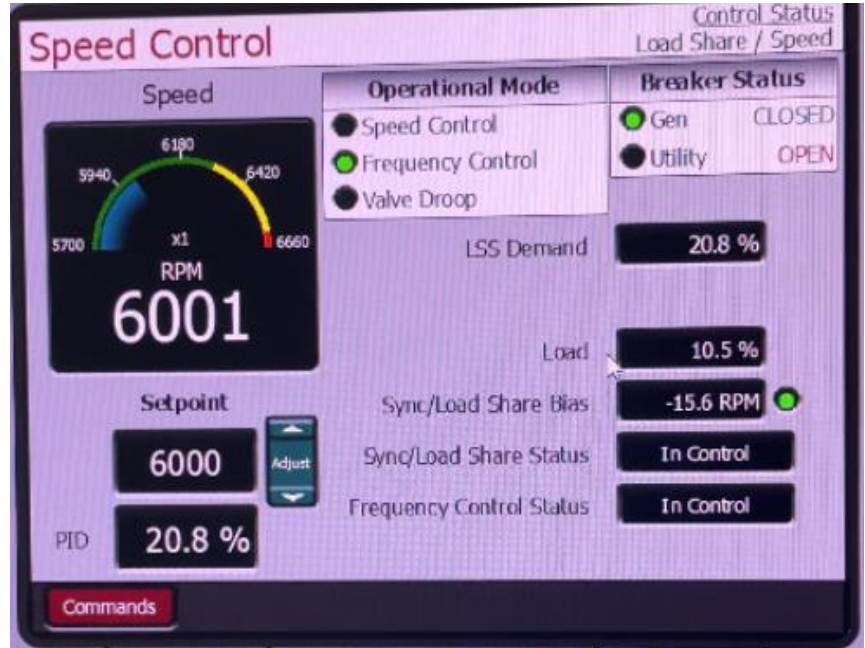

Figura 47: Carga em 10,5%

Fonte: Autoria Própria

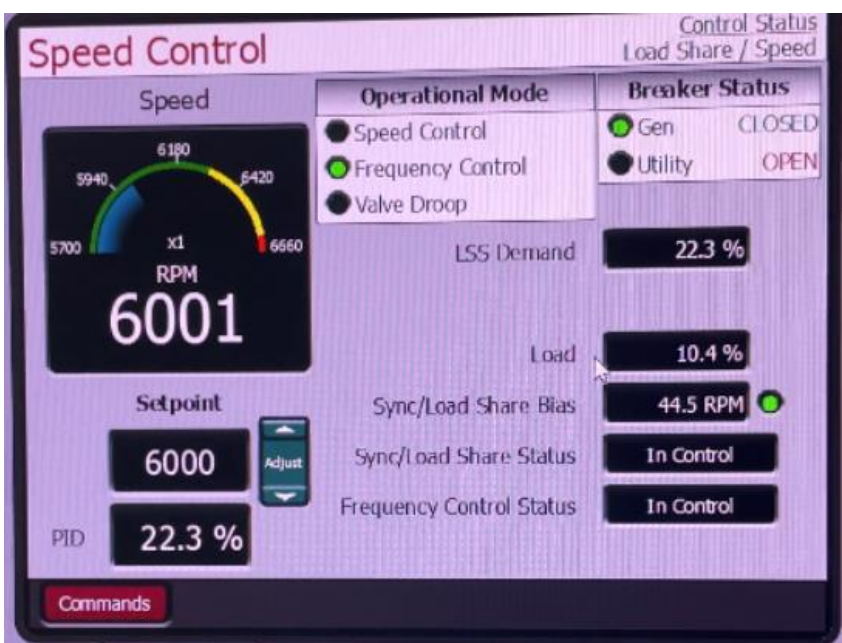

Figura 48: Carga em 10,4%

Fonte: Autoria Própria

Ao atingir o valor de 10,5%, a carga diminuiu para 10,4% e subia para 10,5% novamente, mantendo-se com uma oscilação de 0,1%. Portanto o erro atingido após estabilidade do controle foi de aproximadamente 0,45% da carga digitada na IHM.

Foi feito o mesmo processo acima para uma carga de 40% e de 60%. Para a carga de 60% o controle se estabilizou com 60,7%, oscilando até 60,9%, com uma oscilação de 0,2% e um erro de aproximadamente 1,3% em relação ao ponto de ajuste digitado. Para a carga de 40% o controle se estabilizou com 40,3% oscilando até 40,5%, também se obteve uma oscilação de 0,2%. Nesse caso o erro registrado foi de aproximadamente 1,25%.

Através dos dados obtidos pelo controle de carga pelo DSLC, percebeu-se que quanto menor a carga solicitada, menor será a oscilação e o erro obtido. Entretanto ressalta-se que as turbinas operam com megawatts de potência e com isso os valores obtidos nesse controle de carga foram satisfatórios e podem possibilitar um TAF mais eficiente para os painéis de controle das turbinas.
# **4.1.2 Teste da Melhoria 7 (Controle de Potência pelo Regulador de Velocidade).**

Para fazer o teste dessa melhoria precisou-se fazer algumas alterações na configuração do 505, pois quando o controle de carga pelo DSLC está ativo, não é possível fazer o controle de potência pelo regulador pois ambos os controles não podem acontecer em conjunto.

A primeira mudança feita foi a remoção da entrada digital de sincronização do 505, como mostrado na Figura 49.

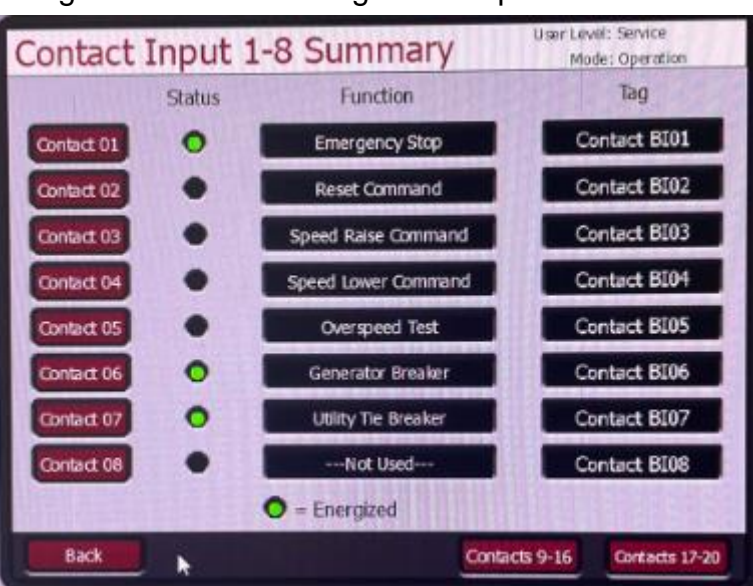

Figura 49: Entradas Digitais 505 para melhoria 7

Fonte: Autoria Própria

Na Figura 32 foi mostrada a entrada 8 (Contact 08) usada para sincronização no controle pelo DSLC, já no controle pelo regulador não se faz necessário utilizar essa entrada.

Outra mudança feita foi nas entradas analógicas do 505, como mostra a Figura 50.

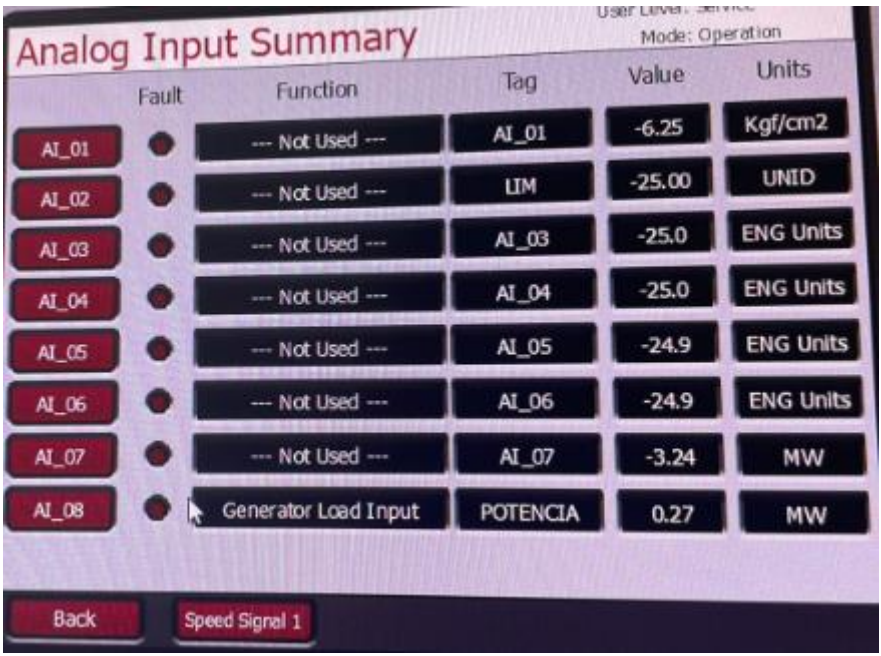

### Figura 50: Entradas Analógicas 505 para melhoria 7

Fonte: Autoria Própria

Na Figura 33 configurou-se a entrada analógica 8 como a variável SPEED BIAS. Já na Figura 50, configurou-se a entrada 8 como a carga de solicitada pelo gerador que vem da IHM. A configuração do canal é exibida na Figura 51.

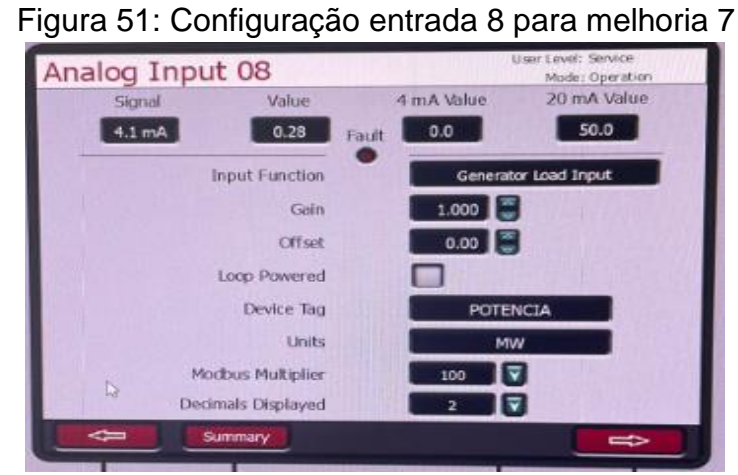

Fonte: Autoria Própria

A entrada 8 foi configurada como variável de 0 a 50, valor escolhido arbitrariamente como máxima potência que a turbina poderia chegar no controle.

Após isso, habilitou-se o controle auxiliar no 505, que é o responsável por fazer

o controle de potência no regulador. Para habilitar esse controle é preciso apertar o botão "home" no regulador, em seguida, "configuration" e abrirá a tela mostrada na Figura 52.

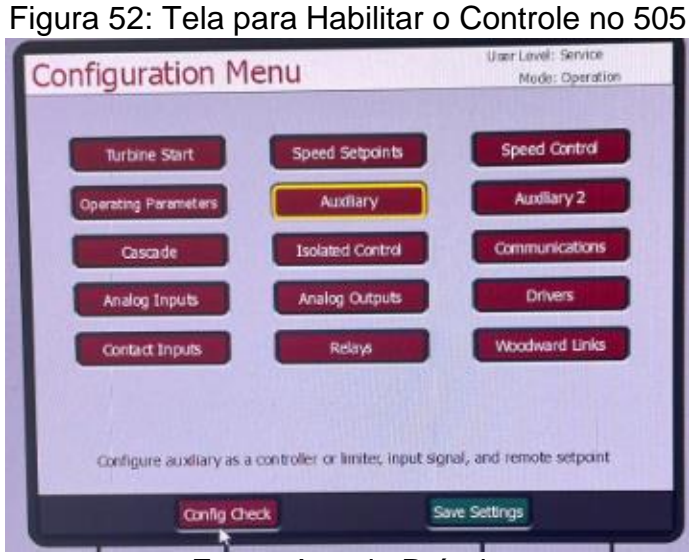

Fonte: Autoria Própria

Após isso selecionou-se a aba "Auxiliary" e configurou-se o método do controle de potência no regulador. A configuração feita é exibida nas Figuras 53,54 e 55.

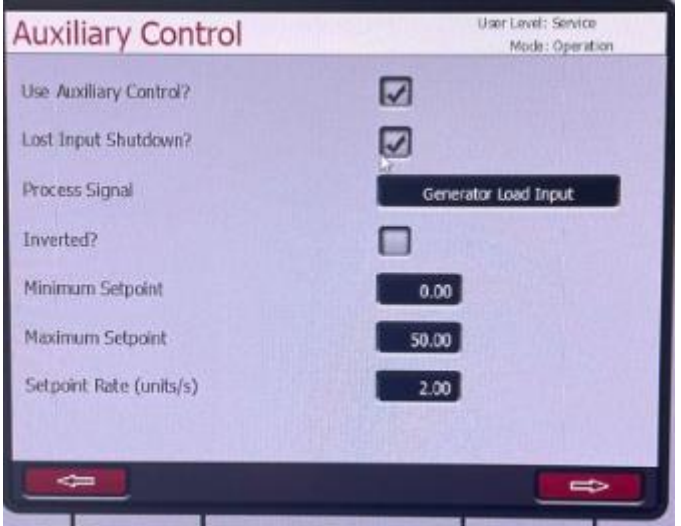

Figura 53: Configuração do Controle de Potência 1

Fonte: Autoria Própria

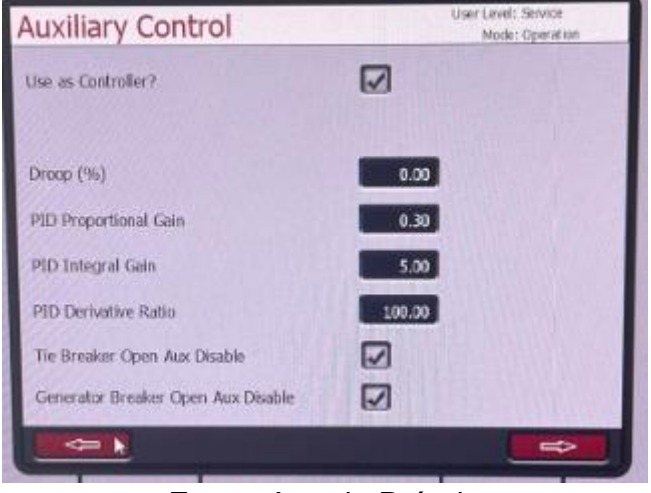

Figura 54: Configuração do Controle de Potência 2

Fonte: Autoria Própria

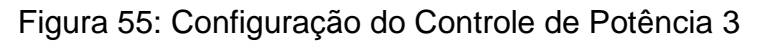

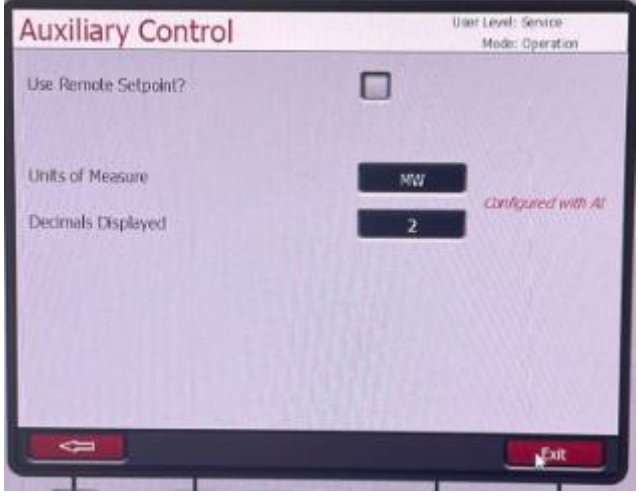

Fonte: Autoria Própria

Na Figura 53 configurou-se como a variável de processo (Process Variable) a entrada analógica 8, que é referente à saída analógica do simulador. Em sequência colocou-se como mínima e máxima potência da turbina 0 e 50, na unidade de MW. Setpoint Rate (unit/s) com valor de 2, refere-se à taxa em que o controle irá aumentar.

Na Figura 54 manteve-se os ganhos do controlador PID o padrão que já vem configurado para o controle de potência. Selecionou-se também para quando o disjuntor da concessionária for aberto desativar o controle.

Na Figura 55 apenas indicou a unidade do controle (MW) e o número de casas decimais que seriam usadas.

Após fazer as alterações no 505, iniciou-se o teste da melhoria 7. Após ser

atingida a velocidade de operação e habilitar o controle pelo regulador, digitou-se o ponto de ajuste na IHM com o valor de 50 MW e deu-se os comandos de "close tie" e "close gen", a tela da IHM com os comandos citados é exibida na Figura 56.

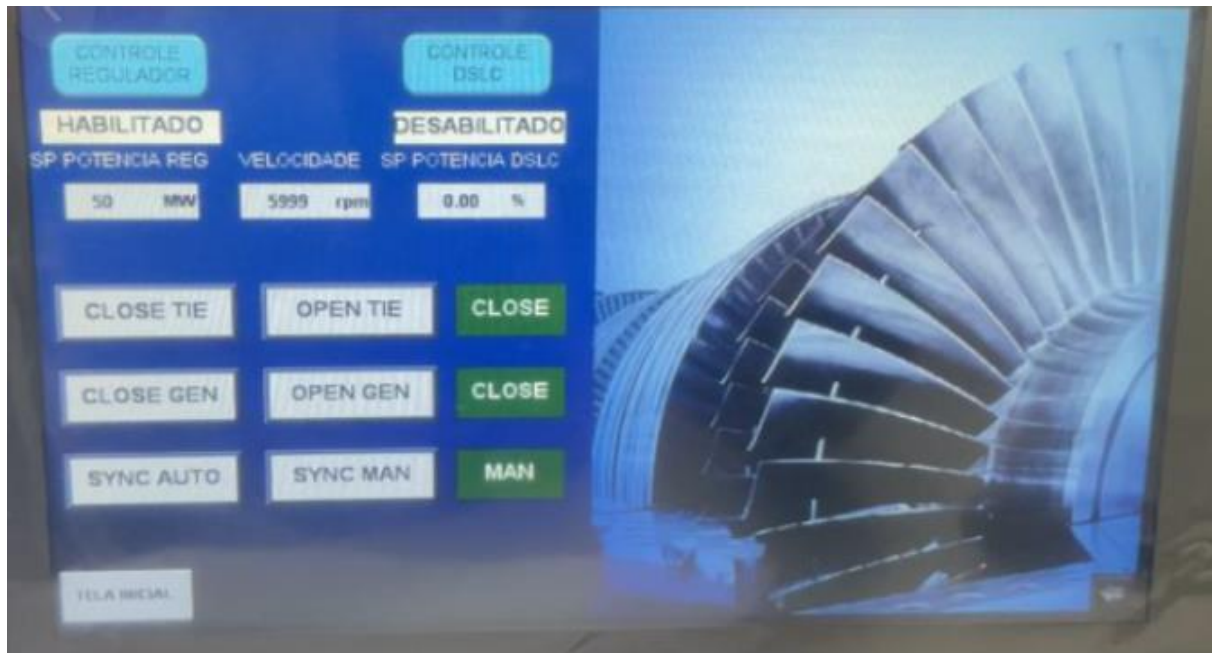

#### Figura 56: IHM para o controle pelo regulador

Fonte: Autoria Própria

Após isso, também habilitou o controle no regulador de velocidade, através do botão "enable", exibido na Figura 57.

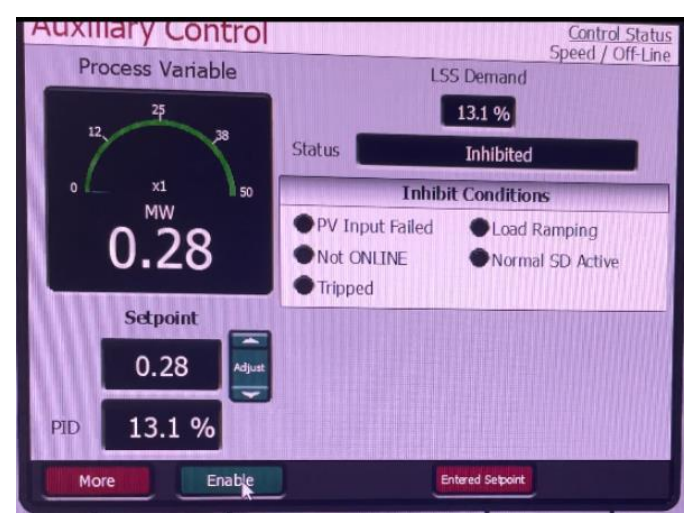

Figura 57: Habilitando o Controle no 505

Fonte: Autoria Própria

Após habilitar o controle aumentou-se o "Setpoint" no regulador de velocidade até que fosse atingido o valor de 50MW. Ao atingir o valor de 50MW no Setpoint, percebeu-se que a variável do processo (Process Variable), ficou oscilando entre 50,62MW e 49,64MW como mostra as Figuras 58 e 59.

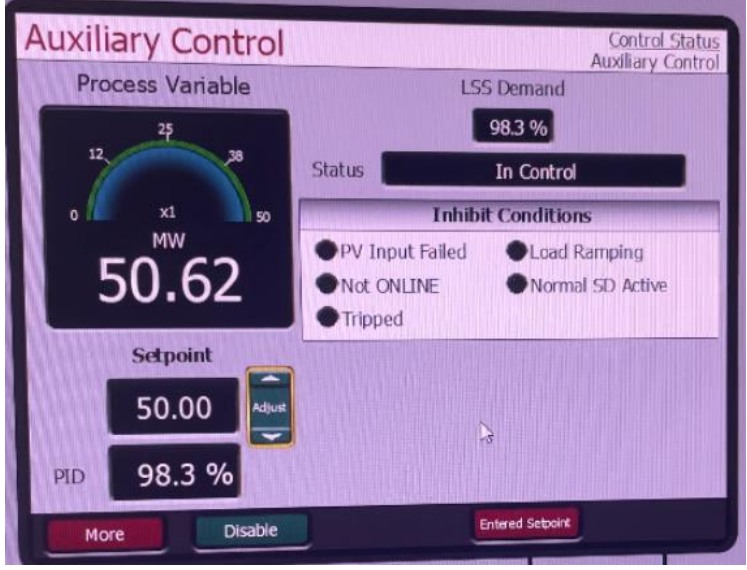

### Figura 58: Variável do Processo em 50,62MW

Fonte: Autoria Própria

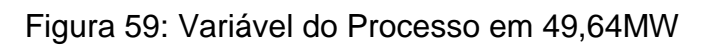

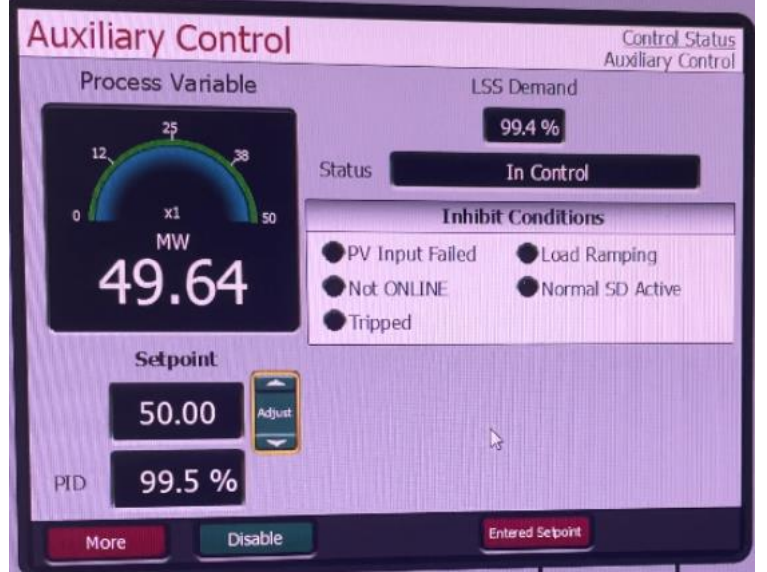

Fonte: Autoria Própria

Essa melhoria apresentou uma oscilação de 1,24% pra cima e de 0,72% para baixo. O erro obtido foi de aproximadamente 0,98%.

Através dos dados obtidos pelo controle de carga no regulador e analisando os procedimentos de testes lógico dos painéis elétricos da turbina, constatou-se que os resultados foram satisfatórios devido aos padrões exigidos pela empresa para os testes lógicos. Essa melhoria consegue possibilitar um TAF mais eficiente para os painéis de controle das turbinas.

# **4.1.3 Teste das Melhorias 8 e 9 (Abrir e fechar o Disjuntor da Concessionária de Energia E Abrir e fechar o Disjuntor do Gerador).**

As melhorias 8 e 9 já puderam ser testadas conforme eram testadas as melhorias 6 e 7. Como as melhorias 8 e 9 tratam-se apenas de comandos, não é possível obter parâmetros como oscilação ou erro. Quando se clica na IHM em "close gen" e "close tie" é permitido que os controle das melhorias 6 e 7 sejam feitos. A Figura 60 mostra como aparece no 505 quando os disjuntores estão fechados.

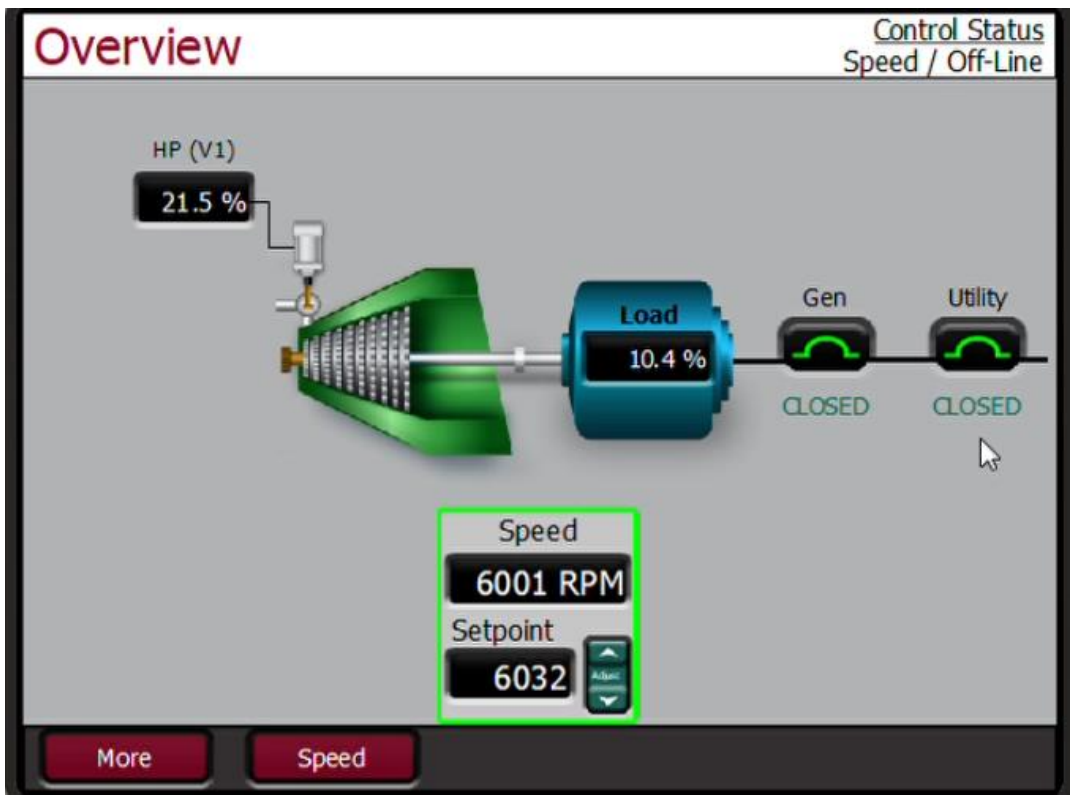

Figura 60: Tie e Gen no 505.

Fonte: Autoria Própria

Os comandos dessa melhoria funcionaram como o esperado, quando fechado o disjuntor do gerador permitiu fazer o controle de carga pelo DSLC, quando aberto não era permitido. Já o disjuntor da concessionária, indicou corretamente na IHM e no regulador de velocidade, respectivamente. Vale ressaltar que os comandos não implicaram em problemas na funcionalidade dos controles das melhorias 6 e 7.

## **4.1.4 Teste da Melhoria 10 (Sincronização com o gerador em modos de operação automático e manual).**

Por tratar-se apenas de um comando que possibilita fazer o teste dos controles das melhorias 6 e 7, não é possível estabelecer parâmetros como oscilação e erro. Entretanto, é importante salientar que a melhoria funcionou permitindo que os controles 6 e 7 fossem executados. As Figuras 61 e 62 mostram as indicações da melhoria 10 em manual e automático na IHM.

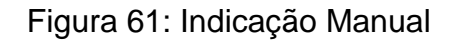

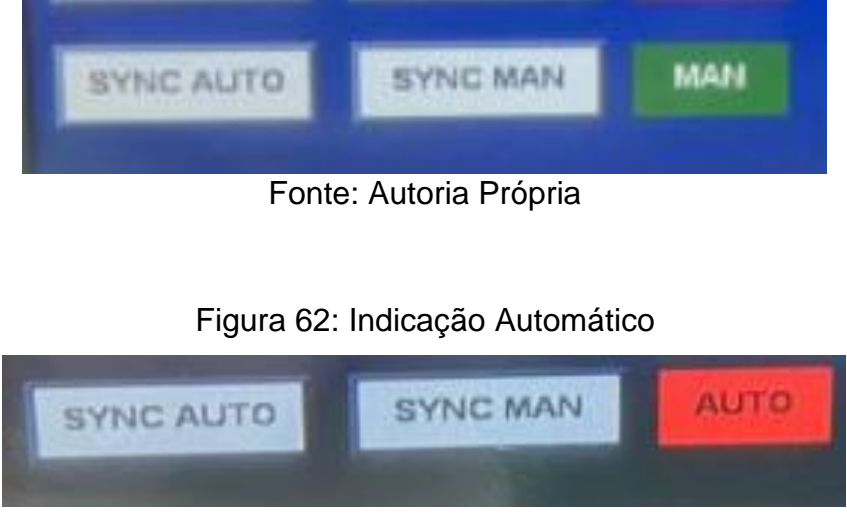

Fonte: Autoria Própria

#### **5 CONSIDERAÇÕES FINAIS**

O presente trabalho teve como objetivo aplicar melhorias em um simulador do sistema turbogerador, onde o qual era responsável apenas por simular a velocidade de rotação da turbina no processo de TAF dos painéis elétricos de controle da turbina.

Para tal, buscou-se aplicar alguns controles no simulador para funcionar juntamente com o regulador de velocidade do painel de controle da turbina, e comandos correspondentes aos disjuntores da concessionária de energia e do gerador que vai acoplado à turbina.

Os controles aplicados foram o de potência que é executado no próprio regulador de velocidade e o controle de carga pelo DSLC, um equipamento que é acoplado ao gerador e não se tem disponível para realizar esse teste no processo de TAF. Aplicando esses controles e melhorando o simulador existente, buscou-se garantir mais segurança e eficiência no funcionamento do sistema turbogerador real. Isso implicar em maior credibilidade para a empresa no seu produto pois reduziu-se as possibilidades dos erros que podem surgir pela falta de oportunidade e dificuldade que se tinha para aplicar os testes desses controles no TAF.

O controle de potência executado no regulador de velocidade apresentou oscilação de 1,24% para cima e de 0,72% para baixo e o erro obtido durante os testes foi de aproximadamente 0,98%. Já o controle de carga pelo DSLC obteve uma taxa de oscilação de 0,1% e um erro de 0,45% para uma carga de 10%, uma oscilação de 0,2% e um erro de 1,25% foi encontrado para 40% de carga, testou-se também a carga a 60 % e obteve-se uma oscilação de 0,2% e um erro de 1,3%. Os resultados foram satisfatórios tendo em vista que as turbinas operam com MW de potência.

Em suma, as melhorias aplicadas ao simulador representaram um importante avanço na compreensão e otimização do sistema turbogerador. Espera-se que este trabalho contribua para aprimorar a operação desses equipamentos, resultando em maior eficiência nos processos de TAF que envolvem painéis de controle de turbinas, além de mais segurança e precisão dos resultados obtidos no processo de TAF, reduzindo custos operacionais e, consequentemente, trazendo benefícios significativos para a indústria e a sociedade como um todo.

Além disso, a metodologia empregada neste trabalho pode servir como base para estudos similares em outros sistemas dinâmicos complexos, ampliando o alcance do conhecimento técnico-científico na área de engenharia de energia.

#### 5.1 TRABALHOS FUTUROS

Como sugestão de trabalhos futuros, poderá ser aplicado módulos de expansão no PLC do simulador do sistema turbogerador, permitindo que as demais melhorias levantadas que não puderam ser aplicadas pela falta de entradas e saídas analógicas possam ser acrescentadas no simulador.

### **REFERÊNCIAS**

ALTUS SISTEMAS DE AUTOMAÇÃO. **Conhecendo os protocolos Modbus TCP, Ethernet/IP e Profinet**. [S.l.], 14 jun. 2019. Disponível em: <a href="https://www.altus.com.br/post/411/conhecendo-os-protocolos-modbus-tcp-2cethernet-2fip-eprofinet#:~:text=O%20protocolo%20EtherNet%2FIP%20é,rede%2C%20como%20es trela%20e%20anel">. Acesso em: 20 mai. 2023

CENAQUI, Thiago Carminatti. **Modelagem de turbinas e reguladores de velocidade e seus impactos na simulação da regulação primária de frequência**. 2018. 104 f. Dissertação (Mestrado em Ciências em Engenharia Elétrica) - Universidade Federal do Rio de Janeiro, COPPE, Programa de Engenharia Elétrica, Rio de Janeiro, 2018.

FREITAS, Carlos Márcio. **Controlador Lógico Programável -CLP- Parte 1**. Embarcados - Informações sobre Sistemas Embarcados, [S.l.], 27 nov. 2013. Disponível em: <a href="https://embarcados.com.br/clp-parte1/">. Acesso em: 13 jun. 2023.

FREITAS, Eduardo Ferreira de; FONSECA, Marcos de Oliveira; MARQUES, Rodrigo Madeira. **Utilização de técnicas de simulação para desenvolvimento, testes e validação de projetos de automação**. Tecnologia em Metalurgia, Materiais e Mineração, v. 4, n. 1, p. 18-23, 2013.

GUTERRES, Marcelo. **Notas de Aula - Sistemas de Informação Gerencial**. Alegrete: UNIPAMPA, 2017. Disponível em: <a href="https://cursos.unipampa.edu.br/cursos/engenhariadeproducao/files/2016/08/m odulo-01-sim-a1-notas-de-aula-guterres-2017.pdf">. Acesso em: 14 jun. 2023.

INSTITUTO METRÓPOLE DIGITAL. **Aula 03 - Programação de CLP em Ladder usando Contatos e Bobinas**. [S.l.], [202-]. Disponível em: <a href="https://materialpublic.imd.ufrn.br/curso/disciplina/1/60/1/3">. Acesso em: 13 jun. 2023

INSTITUTO METRÓPOLE DIGITAL. **Aula 04 - Programação de CLP em Ladder usando Temporizadores e Contadores**. [S.l.], [202-]. Disponível em: <a href="https://materialpublic.imd.ufrn.br/curso/disciplina/1/60/1/4">. Acesso em: 13 jun. 2023.

INSTITUTO METRÓPOLE DIGITAL. **Aula 09 - Programação de CLP em Ladder usando Blocos de Função**. [S.l.], [202-]. Disponível em: <a href="https://materialpublic.imd.ufrn.br/curso/disciplina/1/60/2/9" >. Acesso em: 16 jun. 2023.

INSTITUTO METRÓPOLE DIGITAL. **Aula 10 - Programação de CLP em Ladder** 

**usando Blocos de Função**. [S.l.], [202-]. Disponível em: <a href="https://materialpublic.imd.ufrn.br/curso/disciplina/1/60/2/10">. Acesso em: 16 jun. 2023.

PETRUZELLA, F.D. **Controladores Lógicos Programáveis**. 4Ed. Porto Alegre: McGraw-Hill, 2014. 398p

PINHO, Ana Beatriz Barros. **Análise de viabilidade econômica de um sistema de geração de energia solar fotovoltaica para uma residência unifamiliar**. 2018. 64 f. Trabalho de Conclusão de Curso (Graduação em Engenharia de Energias Renováveis) – Universidade Federal do Ceará, Fortaleza, 2018.

REZENDE JUNIOR, Elcio. **Simulação aplicada a uma linha de produção de pães automatizada**. 2021. 55 f. Trabalho de Conclusão de Curso (Graduação em Engenharia de Controle e Automação) – Universidade Federal de Uberlândia, Uberlândia, 2021

SANTOS, Lucas de Oliveira. **Turbinas a vapor: uma revisão bibliográfica. Anais do Congresso Internacional de Formação de Professores e Atualização de Práticas Docentes**, Anápolis, v. 5, n. 1, p. 1-10, 2020.

SILVA, A. C. **Simulação aplicada à linha de produção de uma indústria de alimentos**: estudo de caso em uma empresa do setor de embutidos. 2021. Dissertação (Mestrado em Engenharia Mecânica) – Universidade Federal de Uberlândia, Uberlândia. Disponível em:

https://repositorio.ufu.br/bitstream/123456789/32373/1/SimulaçãoAplicadaLinha.pdf. Acesso em: 16 jun. 2023.

SILVA, E. A. **Introdução às linguagens de programação para CLP**. São Paulo: Blucher, 2016. 354p.

WEG. **Controlador Lógico Programável PLC300**. 2021. Disponível em: <https://www.weg.net/catalog/weg/BR/pt/Automação-e-Controle-Industrial/Controlede-Processos/Controladores-Lógicos-Programáveis/Controlador-Lógico-Programável-PLC300/Controlador-Lógico-Programável-PLC300/p/MKT\_WDC\_BRAZIL\_PROGRAMMABLE\_LOGIC\_CONTROLLER\_PLC\_ PLC300>. Acesso em: 11 jul. 2023.

WOODWARD. **Sistema DSLC (Digital Synchronizer and Load Control).** [s.d.]. Disponível em: <https://www.woodward.com/en/shop/woodward44-powermanagement/8440-1878>. Acesso em: 17 jul. 2023.

WÓRTICE ENERGIA. **Turbinas a vapor - Wortice**. [S.l.], [202-]. Disponível em: <a href="https://www.wortice.com.br/turbinas-avapor#:~:text=De%20acordo%20com%20a%20história,Charles%20Algernon%20Pa rsons%20em%201884">. Acesso em: 13 mai. 2023.